## Aspire 2010 Aspire 2020 Service Guide

Service guide files and updates are available on the ACER/CSD web; for more information, please refer to http://csd.acer.com.tw

PRINTED IN TAIWAN

NOTE: This is Aspire 2000 extension model. Please refer to Aspire 2000 Service CD(P/N: VD.A20V5.001) for the disassemble mpeg file.

### **Revision History**

Please refer to the table below for the updates made on Aspire 2010/2020 service guide.

| D ate | Chapter | Updates |
|-------|---------|---------|
|       |         |         |
|       |         |         |
|       |         |         |
|       |         |         |
|       |         |         |
|       |         |         |

### Copyright

Copyright © 2004 by Acer Incorporated. All rights reserved. No part of this publication may be reproduced, transmitted, transcribed, stored in a retrieval system, or translated into any language or computer language, in any form or by any means, electronic, mechanical, magnetic, optical, chemical, manual or otherwise, without the prior written permission of Acer Incorporated.

### Disclaimer

The information in this guide is subject to change without notice.

Acer Incorporated makes no representations or warranties, either expressed or implied, with respect to the contents hereof and specifically disclaims any warranties of merchantability or fitness for any particular purpose. Any Acer Incorporated software described in this manual is sold or licensed "as is". Should the programs prove defective following their purchase, the buyer (and not Acer Incorporated, its distributor, or its dealer) assumes the entire cost of all necessary servicing, repair, and any incidental or consequential damages resulting from any defect in the software.

Acer is a registered trademark of Acer Corporation.

Intel is a registered trademark of Intel Corporation.

Pentium and Pentium II/III are trademarks of Intel Corporation.

Other brand and product names are trademarks and/or registered trademarks of their respective holders.

### Conventions

The following conventions are used in this manual:

| SCREEN<br>MESSAGES | Denotes actual messages that appear<br>on screen.                                      |
|--------------------|----------------------------------------------------------------------------------------|
| NOTE               | Gives bits and pieces of additional<br>information related to the current<br>topic.    |
| WARNING            | Alerts you to any damage that might result from doing or not doing specific actions.   |
| CAUTION            | Gives precautionary measures to<br>avoid possible hardware or software<br>problems.    |
| IMPORTANT          | Reminds you to do specific actions<br>relevant to the accomplishment of<br>procedures. |

### Preface

Before using this information and the product it supports, please read the following general information.

- 1. This Service Guide provides you with all technical information relating to the BASIC CONFIGURATION decided for Acer's "global" product offering. To better fit local market requirements and enhance product competitiveness, your regional office MAY have decided to extend the functionality of a machine (e.g. add-on card, modem, or extra memory capability). These LOCALIZED FEATURES will NOT be covered in this generic service guide. In such cases, please contact your regional offices or the responsible personnel/channel to provide you with further technical details.
- 2. Please note WHEN ORDERING FRU PARTS, that you should check the most up-to-date information available on your regional web or channel. If, for whatever reason, a part number change is made, it will not be noted in the printed Service Guide. For ACER-AUTHORIZED SERVICE PROVIDERS, your Acer office may have a DIFFERENT part number code to those given in the FRU list of this printed Service Guide. You MUST use the list provided by your regional Acer office to order FRU parts for repair and service of customer machines.

1

#### Kevboard System Utilities 42

System Specifications

**Chapter 1** 

## **Chapter 2**

| BIOS Setup Utility                 | 2  |
|------------------------------------|----|
| Navigating the BIOS Setup Utility4 | 2  |
| Main                               |    |
| Advanced                           | 8  |
| Security                           | 51 |
| Boot                               | 53 |
| Exit                               | ;4 |
| BIOS Flash Utility                 | 57 |

#### Machine Disassembly and Replacement Chapter 3 58

| General Information                | .59 |
|------------------------------------|-----|
| Before You Begin                   | .59 |
| Disassembly Procedure Flowchart    | .60 |
| Disassemble the Battery and HDD    | .62 |
| Disassemble the Wireless           | .62 |
| Disassemble the RAM and ODD        | .62 |
| Disassemble the Middle Cover Board | .63 |
| Disassemble the Keyboard           | .63 |
| Disassemble the LCD                | .64 |
| Disassemble the MDC and RAM        | .64 |
| Disassemble the Upper Case         | .64 |
|                                    |     |

## Table of Contents

| Board)         |
|----------------|
| PU)66          |
| er and M/B) 67 |
|                |
|                |
|                |
|                |

### Chapter 4 Troubleshooting

| System Check Procedures                                | 71 |
|--------------------------------------------------------|----|
| External Diskette Drive Check                          |    |
| External CD-ROM/DVD ROM Drive Check                    | 71 |
| Keyboard or Auxiliary Input Device Check               | 72 |
| Memory Check                                           | 72 |
| Power System Check                                     | 72 |
| Check the Power Adapter                                |    |
| Check the Battery Pack                                 |    |
| Touchpad Check                                         |    |
| Display Check                                          |    |
| Sound Check                                            |    |
| Insyde MobilePro BIOS POST Beep code and POST Messages |    |
| Index of Symptom-to-FRU Error Message                  |    |
| Intermittent Problems                                  |    |
| Undetermined Problems                                  |    |
| How to Build NAPP Master Hard Disc Drive               |    |
| CD to Disk Recovery                                    |    |
| Disk to Disk Recovery                                  | 87 |

### Chpater 5 Jumper and Connector Locations

| LED Boa<br>Bottom E |                                                        |                                                      |                                                                        |                                                                                                 |                                                                        |                                                                        |                                                                        |                                                                         |                                                                         |                                                                        |                                                                        |                                                                        |                                                                        |                                                                        |                                                                        |                                                                        |                                                                        |                                                                        |                                                                        |                                                                         |             |             |         |
|---------------------|--------------------------------------------------------|------------------------------------------------------|------------------------------------------------------------------------|-------------------------------------------------------------------------------------------------|------------------------------------------------------------------------|------------------------------------------------------------------------|------------------------------------------------------------------------|-------------------------------------------------------------------------|-------------------------------------------------------------------------|------------------------------------------------------------------------|------------------------------------------------------------------------|------------------------------------------------------------------------|------------------------------------------------------------------------|------------------------------------------------------------------------|------------------------------------------------------------------------|------------------------------------------------------------------------|------------------------------------------------------------------------|------------------------------------------------------------------------|------------------------------------------------------------------------|-------------------------------------------------------------------------|-------------|-------------|---------|
| LED Boa             | rd                                                     |                                                      |                                                                        |                                                                                                 |                                                                        |                                                                        |                                                                        |                                                                         |                                                                         |                                                                        |                                                                        |                                                                        |                                                                        |                                                                        |                                                                        |                                                                        |                                                                        |                                                                        |                                                                        |                                                                         |             |             | 99      |
|                     |                                                        |                                                      |                                                                        |                                                                                                 |                                                                        |                                                                        |                                                                        |                                                                         |                                                                         |                                                                        |                                                                        |                                                                        |                                                                        |                                                                        |                                                                        |                                                                        |                                                                        |                                                                        |                                                                        |                                                                         |             |             |         |
| Media Bo            | bard .                                                 |                                                      |                                                                        |                                                                                                 |                                                                        |                                                                        |                                                                        |                                                                         |                                                                         |                                                                        |                                                                        |                                                                        |                                                                        |                                                                        |                                                                        |                                                                        |                                                                        |                                                                        |                                                                        |                                                                         |             |             | 98      |
| SD Board            | d                                                      |                                                      |                                                                        |                                                                                                 |                                                                        |                                                                        |                                                                        |                                                                         |                                                                         |                                                                        |                                                                        |                                                                        |                                                                        |                                                                        |                                                                        |                                                                        |                                                                        |                                                                        |                                                                        |                                                                         |             |             | 97      |
|                     |                                                        |                                                      |                                                                        |                                                                                                 |                                                                        |                                                                        |                                                                        |                                                                         |                                                                         |                                                                        |                                                                        |                                                                        |                                                                        |                                                                        |                                                                        |                                                                        |                                                                        |                                                                        |                                                                        |                                                                         |             |             |         |
| Power Be            | oard.                                                  |                                                      |                                                                        |                                                                                                 |                                                                        |                                                                        |                                                                        |                                                                         |                                                                         |                                                                        |                                                                        |                                                                        |                                                                        |                                                                        |                                                                        |                                                                        |                                                                        |                                                                        |                                                                        |                                                                         |             |             | 94      |
|                     |                                                        |                                                      |                                                                        |                                                                                                 |                                                                        |                                                                        |                                                                        |                                                                         |                                                                         |                                                                        |                                                                        |                                                                        |                                                                        |                                                                        |                                                                        |                                                                        |                                                                        |                                                                        |                                                                        |                                                                         |             |             |         |
|                     |                                                        |                                                      |                                                                        |                                                                                                 |                                                                        |                                                                        |                                                                        |                                                                         |                                                                         |                                                                        |                                                                        |                                                                        |                                                                        |                                                                        |                                                                        |                                                                        |                                                                        |                                                                        |                                                                        |                                                                         |             |             |         |
|                     | Bottom V<br>Power Bo<br>TouchPa<br>D Board<br>Media Bo | Bottom View<br>Power Board<br>OuchPad Boa<br>D Board | Bottom View<br>Power Board<br>TouchPad Board<br>D Board<br>Media Board | Bottom View          Power Board          FouchPad Board          BD Board          Media Board | Bottom View<br>Power Board<br>FouchPad Board<br>D Board<br>Media Board | Bottom View<br>Power Board<br>FouchPad Board<br>D Board<br>Media Board | Bottom View<br>Power Board<br>FouchPad Board<br>D Board<br>Media Board | Bottom View<br>Power Board<br>TouchPad Board<br>BD Board<br>Media Board | Bottom View<br>Power Board<br>TouchPad Board<br>BD Board<br>Media Board | Bottom View<br>Power Board<br>FouchPad Board<br>D Board<br>Media Board | Bottom View<br>Power Board<br>FouchPad Board<br>D Board<br>Media Board | Bottom View<br>Power Board<br>FouchPad Board<br>D Board<br>Media Board | Bottom View<br>Power Board<br>FouchPad Board<br>D Board<br>Media Board | Bottom View<br>Power Board<br>FouchPad Board<br>D Board<br>Media Board | Bottom View<br>Power Board<br>FouchPad Board<br>D Board<br>Media Board | Bottom View<br>Power Board<br>FouchPad Board<br>D Board<br>Media Board | Bottom View<br>Power Board<br>FouchPad Board<br>D Board<br>Media Board | Bottom View<br>Power Board<br>FouchPad Board<br>D Board<br>Media Board | Bottom View<br>Power Board<br>FouchPad Board<br>D Board<br>Media Board | Bottom View<br>Power Board<br>TouchPad Board<br>BD Board<br>Media Board | Bottom View | Bottom View | op View |

| Exploded Diagram       | 102 |
|------------------------|-----|
| Aspire 2010 Parts List | 103 |
| Aspire 2020 Parts List | 109 |

| Appendix A Model Definition and Configuration 1 | 13 |
|-------------------------------------------------|----|
|-------------------------------------------------|----|

| Appendix B Test Compatible Components | 114 |
|---------------------------------------|-----|
|---------------------------------------|-----|

| Microsoft Windows XP Home Environment Test         | 115 |
|----------------------------------------------------|-----|
| Microsoft Windows XP Professional Environment Test | 118 |

| Appendix C | COnline Support Information | <b>12</b> 1 |
|------------|-----------------------------|-------------|
| Аррепаіх С | Online Support Information  | 12          |

#### 70

91

## System Specifications

#### Features

This computer was designed with the user in mind. Here are just a few of its many features:

#### Performance

- □ Intel<sup>®</sup> Pentium M processor at 1.4~ 1.8 GMHz or higher with uPGA478 socket
- □ Intel 855GME + Intel ICH4-M
- 1MB L2 cache or 2MB L2 cache, 400MHz FSB, supporting Enhanced Intel SpeedStep<sup>®</sup> technology
- 30GB and up Enhanced-IDE hard disk drive
- 512KB Flash BIOS ROM

#### Memory

- 256MB of DDR333 memory, upgradeable to 2GB with dual SODIMM modules
- OMB DDR RAM on board
- Two 256MB of DDR333 SODIMM (200-pin/2.5V/1.25V) connector, upgradeable to 2GB with dual SODIMM modules
- **NOTE:** (Small Outline-DIMM) A DIMM module with a thinner profile due to the use of TSOP chip packages. SODIMMs are commonly used in laptop computers

The pic of SODIMM as showing : (copyright from Techweb)

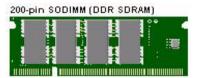

#### Display

- Thin-Film Transistor (TFT) liquid-crystal display (LCD) displaying 32-bit high true colour up to 16.7 million colours at 1280x800 eXtended Graphics Array (WXGA) resolution
- The 15.4" display panel provides a large viewing area for maximum efficiency and ease-of-use
- □ 16:10 viewing ratio, 185 nits or higher
- Console display for Arcade media playback status
- □ Intel<sup>®</sup> Extreme Graphics Technology (for Aspire 2010 use only)
- □ ATI Radeon 9700 with 64MB DDR VGA Memory (for model with Discrete VGA only)
- □ ATI Radeon 9700 with 128MB DDR VGA Memory (for model with Aspire 2020 only)
- Supports simultaneous display on external LCD or CRT
- One LED console display for multimedia status (for Aspire 2020 only)
- □ S-video for output to a television or display device that supports S-video input
- DualView<sup>TM</sup> support
- External resolution/refresh rate
  - □ 2040x1536:75/70/66/60 Hz
  - □ 1920x1440: 85/75/60 Hz

- □ 1920x1200: 100/85/80/75/72/60 Hz
- □ 1600x1200:120/100/92/85/76/75/72/70/66/65/60/58/52 Hz
- □ 1280x1024: 160/120/100/90/85/75/74/72/70/60 Hz
- □ 1280x768: 85/75/60/56 Hz
- □ 1024x768: 200/160/150/140/120/100/90/85/75/72/70/60 Hz
- B00x600: 200/160/140/120/100/90/85/75/72/70/60/56 Hz

#### Multimedia

- Built-in optical drive (Tray loading DVD/CD-RW Combo or DVD Super-Mulit Drive Aspire 2010 only)
- Built-in optical drive (Slot-loading DVD/CD-RW Combo or DVD Super-Multi or Tray-loading DVD Dual Drive Aspire 2020 only)
- □ 15.4" TFT Color LCD, 1280x800 (WXGA) panel
- 2.1 channel speaker
- Audio input and output jacks
- Audio S/PDIF (for digital audio enjoyment) output jacks (for Aspire 2020 only)
- Aspire virtual surround sound ( for **Aspire 2010** only)
- Aspire virtual surround sound with built-in sub-woofer (for Aspire 2020 only)

#### Storage

- □ 30/40/60/80 GB ATA/100 hard disc drive
- □ 4-in-1 card reader, supporting :
  - MultiMedia Card (MMC)
  - □ Secure Digital (SD)
  - □ SmartMedia
  - Memory Stick (For module with Discrete VGA only)

#### Connectivity

- □ Integrated 10/100Mbps Ethernet Connection
- Built-in 56Kbps fax /data modem with international PTT approval, Wake-On-Ring ready
- Three universal serial bus (USB 2.0) ports
- One IEEE 1394 port
- LAN: 10/100 Mbps Fast Ethernet; Wake-on-LAN ready (for Aspire 2010 only)
  - 10/100/1000 Mbps Fast Ethernet; Wake-on-LAN ready (for Aspire 2020 only)
- 802.11b and 802.11b/g Wireless LAN and Bluetooth

#### Human-Centric Design

- Rugged, portable construction
- Stylish appearance
- Standard 85 key keyboard with four programmable launch keys
- Comfortable palm rest area with well-positioned touchpad

#### Graphics

- Intel<sup>®</sup> 855GME integrated 3D AGP graphics featuring Intel<sup>®</sup> Extreme Graphics 2 technology and up to 64MB of video memory (for model with UMA only)
- □ ATI Radeon 9700 with 64MB DDR VGA Memory (for model with Discrete VGA only)
- ATI MOBILITY<sup>TM</sup> RADEON<sup>TM</sup> 9700 with 128MB of external DDR video RAM, supporting Microsoft<sup>®</sup> DirectX<sup>®</sup> 9.0 (for Aspire 2020 only)
- Simultaneous LCD and CRT display at 2040x1536 pixel resolution
- □ DuralView<sup>TM</sup> support
- □ Aspire cinema vision video encoded technology
- Aspire clear vision video input optimisation technology
- MPEG-2 DVD hardware-assisted capability
- □ S-Video/TV-out support (NTSC/PAL)

#### Expansion

- D PC card slot enables a range of add-on options
- Upgradeable hard disk and memory modules

#### I/O Ports

- □ Three USB 2.0 ports
- □ IEEE 1394 port
- Ethernet (RJ-45) port
- Modem (RJ-11) port
- □ S-video TV-Out (NTSC/PAL) port
- Parallel port
- External display (VGA) port
- Microphone/Line-in Jack
- Headphone/Speaker/Line-out Jack (S/PDIF support for Aspire 2020 only)
- Infrared (FIR) port
- D PC Card slot (one type II, supports 16-bit PCMCIA and 32-bit CardBus specifications)
- DC-in Jack for AC adapter

### System Block Diagram

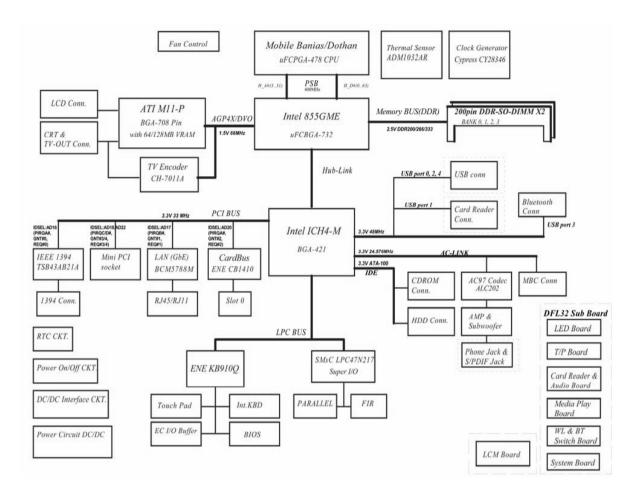

### **Board Layout**

#### Top View

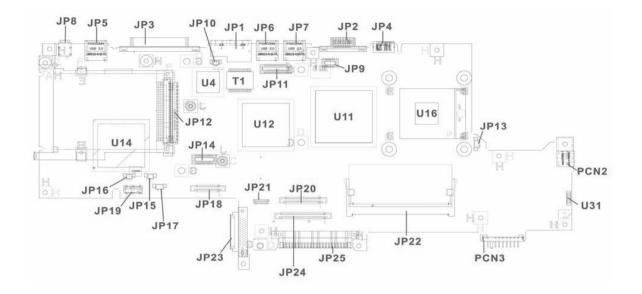

#### Rear View

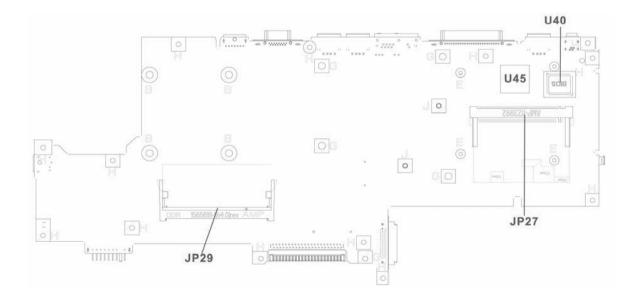

| ltem | Description             | Item | Description         |
|------|-------------------------|------|---------------------|
| JP1  | RJ11/RJ45 Connector     | JP20 | Int. K/B Connector  |
| JP2  | CRT Connector           | JP21 | Bluetooth Connector |
| JP3  | Printer Connector       | JP22 | DDR SODIMM Socket   |
| JP4  | TV-Out Connector        | JP23 | ODD Connector       |
| JP5  | USB Connector           | JP24 | T/P Board Connector |
| JP6  | USB Connector           | JP25 | HDD Connector       |
| JP7  | USB Connector           | JP27 | MINIPCI Connector   |
| JP8  | IEEE 1394 Connector     | JP29 | DDR SODIMM Socket   |
| JP9  | Power Board Connector   | PCN2 | AC Jack Connector   |
| JP10 | MDC Cable Connector     | PCN3 | Battery Connector   |
| JP11 | LCD Connector           | U4   | LAN Chip            |
| JP12 | Cardbus Connector       | U11  | North Bridge Chip   |
| JP13 | FAN Connector           | U12  | VGA Chip            |
| JP14 | MDC Connector           | U14  | South Bridge Chip   |
| JP15 | Right Speaker Connector | U16  | CPU Socket          |
| JP16 | Left Speaker Connector  | U31  | FIR                 |
| JP17 | Subwoofer Connector     | U40  | BIOS ROM            |
| JP18 | LCM Connector           | U45  | Cardbus Controller  |
| JP19 | SD Board Connector      | T1   | LAN Transformer     |

### **Outlook View**

A general introduction of ports allow you to connect peripheral devices, as you would with a desktop PC.

#### Aspire 2010 Open View

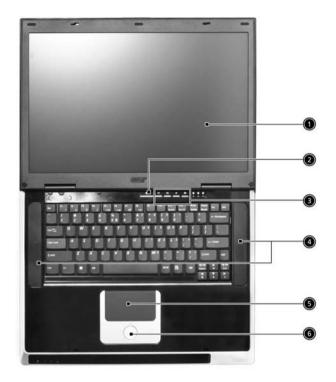

| # | Item                                   | Description                                                                                                    |
|---|----------------------------------------|----------------------------------------------------------------------------------------------------|
| 1 | Screen                                 | Wide screen display provides visual output.                                                                                                    |
| 2 | Power Button                           | Turns the computer on or off                                                                                                    |
| 3 | Launch Keys                            | Buttons that can be programmed to start frequently used applicatoins.                                                                                                    |
| 4 | Stereo Speakers                        | Produce stereo sound                                                                                                    |
| 5 | Touchpad                               | Touch sensitive pad that functions like a computer mouse.                                                                                                    |
| 6 | Click buttons and 4-<br>way scroll key | Right and left buttons that provide the same functions as th<br>buttons on a computer mouse. The scroll key scrolls the<br>contents of a window up and down, as well as right and left. |

### Aspire 2010 Front Panel

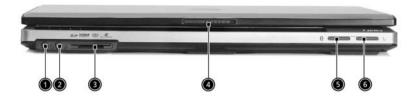

| # | lcon       | ltem               | Description                                                                |
|---|------------|--------------------|----------------------------------------------------------------------------|
| 1 | C.         | Headphone-in Jack  | Connects headphones for audio output.                                      |
| 2 | <b>^</b> • | Microphone-in Jack | Connects an external microphone for audio input                            |
| 3 |            | 4 in 1 Card Reader | Supports:<br>Memory Stick<br>MultiMediaCard<br>SecureDigital<br>SmartMedia |
| 4 |            | Latch              | Locks and releases the lid                                                 |
| 5 | *          | Bluetooth Button   | Starts Bluetooth functionality                                             |
| 6 | Q          | Wireless Button    | Turns an internal wireless device on or off                                |

## Aspire 2010 Top Panel

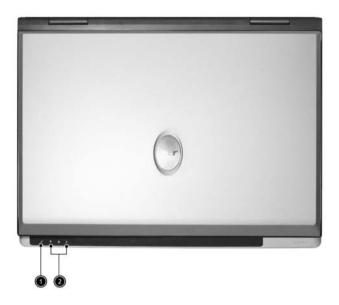

| # | ltem                | Description                                         |
|---|---------------------|-----------------------------------------------------|
| 1 | Built-in Microphone | For recording audio on the computer                 |
| 2 | Status Indicator    | LEDs that turn on and off to show the system status |

## Aspire 2010 Left Panel

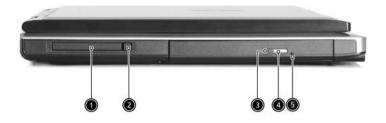

| # | ltem                 | Description                                                      |
|---|----------------------|------------------------------------------------------------------|
| 1 | PC Card Slot         | Type II PC card slot, supports PCMCIA or CardBus                 |
| 2 | PC card eject button | Press the eject button to remove a PC card from the PC card slot |
| 3 | LED Indicator        | Lights up when the optical drive in active                       |
| 4 | Eject Button         | Ejects optical drive tray                                        |
| 5 | Emergency eject hole | Ejects optical drive tray when the computer is turned off.       |

## Aspire 2010 Right Panel

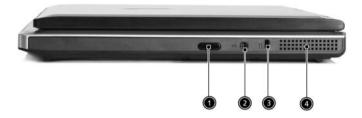

| # | ltem                 | Description                                                                  |
|---|----------------------|------------------------------------------------------------------------------|
| 1 | Infrared Port        | Interfaces with infrared devices (e.g., infrared printer, IR-aware computer) |
| 2 | DC-in Jack           | Connect the AC adapter                                                       |
| 3 | Kensington lock slot | For attaching a security connector.                                          |
| 4 | Ventilation Hole     | Enables the computer to stay cool, even after prolonged use.                 |

### Aspire 2010 Rear Panel

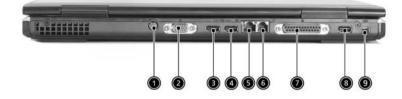

| #     | lcon       | ltem                  | Description                                                        |
|-------|------------|-----------------------|--------------------------------------------------------------------|
| 1     | S <u>→</u> | S-Video               | Connects to a television or display device with S-<br>video input. |
| 2     |            | External display port | Connects an external (VGA) display monitor.                        |
| 3,4,8 | €          | USB Ports             | Three USB2.0 ports for connecting USB devices.                     |
| 5     | 요          | Network Jack          | Connects the computer to an Ethernet 10/100-based network.         |
| 6     | D          | Modem Jack            | Connects the built-in fax/data modem to a phone line.              |
| 7     |            | Parallel Port         | Connects a parallel device, such as a printer.                     |
| 9     | [1394]     | IEEE 1394 Port        | Connects IEEE 1394 devices.                                        |

### Aspire 2010 Bottom View

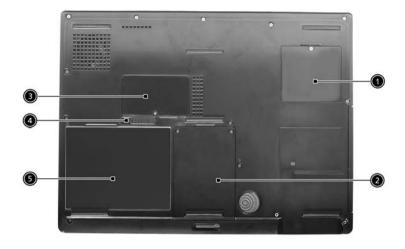

| # | Item                  | Description                                                                                 |
|---|-----------------------|---------------------------------------------------------------------------------------------|
| 1 | Mini-PCI Slot         | Slot for adding mini-PCI cards                                                              |
| 2 | Hard Disk Bay         | Removable cover provides access to the computer's hard drive.                               |
| 3 | Memory Compartment    | Removable cover provides access to the memory slots for<br>upgrading the computer's memory. |
| 4 | Battery Release Latch | Unlatches the battery to remove the battery pack                                            |
| 5 | Battery Pack          | The computer's removable battery                                                            |

## Aspire 2020 Open View

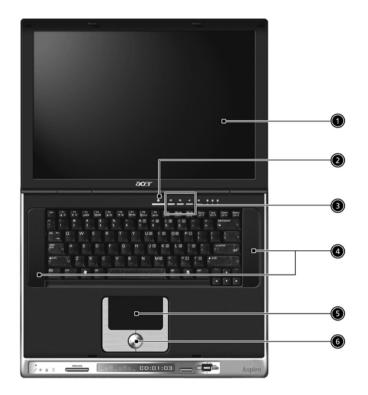

| # | ltem                               | Description                                                                                                    |
|---|------------------------------------|----------------------------------------------------------------------------------------------------|
| 1 | Screen                             | Wide screen display provides visual output                                                                                                    |
| 2 | Power Button                       | Turns the computer on or off                                                                                                    |
| 3 | Launch Keys                        | Buttons that can be programmed to start frequently used applications                                                                                                    |
| 4 | Stereo Speakers                    | Produce stereo sound                                                                                                    |
| 5 | Touchpad                           | Touch sensitive pad that functions like a<br>computer mouse                                                                                                    |
| 6 | Click buttons and 4-way scroll key | Right and left button that provide the same<br>functions as the buttons on a computer<br>mouse. The scroll key scrolls the contents<br>of a window up and down, as well as right<br>and left |

### Aspire 2020 Front View

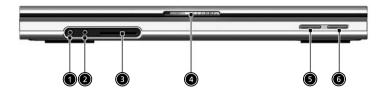

| # | lcon               | Item               | Description                                                               |
|---|--------------------|--------------------|---------------------------------------------------------------------------|
| 1 | $\mathbf{\hat{k}}$ | Headphone-in Jack  | Connects headphones for audio output                                      |
| 2 | <i>,</i> •         | Microphone-in Jack | Connects an external microphone for audio input                           |
| 3 |                    | 4 in 1 Card Reader | Supports:<br>MemoryStick<br>MulitMediaCard<br>SecureDigital<br>SmartMedia |
| 4 |                    | Latch              | Locks and release the lid                                                 |
| 5 | *                  | Bluetooth Button   | Enables Bluetooth functionality<br>(manufacturing option)                 |
| 6 | Q,                 | Wireless Button    | Enables Wireless Connectivity<br>(manufacturing option)                   |

### Aspire 2020 Top View

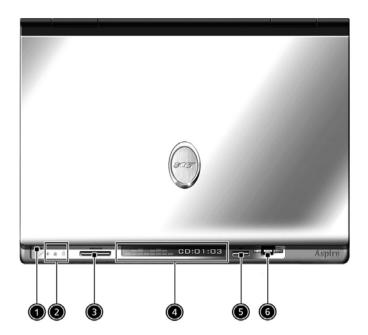

| # | ltem                | Description                                     |
|---|---------------------|-------------------------------------------------|
| 1 | Built-In Microphone | For recording audio on the computer             |
| 2 | Status Indicator    | LEDs that turn on and off to show system status |
| 3 | Arcade Button       | Multimedia button                               |
| 4 | Console display     | Media status display                            |
| 5 | Stop                | Stop the Arcade application                     |
| 6 | Media Controls      | Multimedia Button                               |

### Asipre 2020 Left View

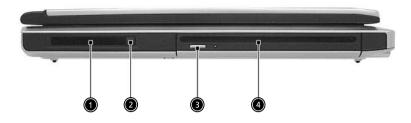

| # | ltem                 | Description                                                         |
|---|----------------------|---------------------------------------------------------------------|
| 1 | PC card slot         | Type II PC card supports PCMCIA or<br>CardBus                       |
| 2 |                      | Press the eject button to remove a PC card<br>from the PC card slot |
| 3 | Eject button         | Ejects optical disc                                                 |
| 4 | Slot-loading Optical | Support an optical disc                                             |

### Aspire 2020 Right View

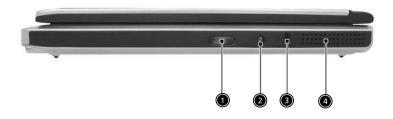

| # | ltem                  | Description                                                                            |
|---|-----------------------|----------------------------------------------------------------------------------------|
| 1 | Infrared Port         | Interfaces with infrared<br>devices(e.g. infrared printer, IR.<br>aware computer, etc) |
| 2 | DC-in Jack            | Connect the AC power adapter                                                           |
| 3 | Kensingtone lock slot | For attaching a security device                                                        |
| 4 | Ventilation slot      | Enables the computer to stay cool, even after prolonged use                            |

### Aspire 2020 Rear View

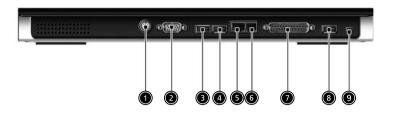

| #     | lcon       | ltem                  | Description                                                           |
|-------|------------|-----------------------|-----------------------------------------------------------------------|
| 1     | <u></u> §→ | S-Video               | Connects to a television<br>or display device with S-<br>video input. |
| 2     |            | External display port | Connects an external<br>(VGA) display monitor.                        |
| 3,4,8 | €          | USB Ports             | Three USB2.0 ports for connecting USB devices.                        |
| 5     | 동          | Network Jack          | Connects the computer<br>to an Ethernet 10/100-<br>based network.     |
| 6     |            | Modem Jack            | Connects the built-in fax/<br>data modem to a phone<br>line.          |
| 7     |            | Parallel Port         | Connects a parallel device, such as a printer.                        |
| 9     | [1394]     | IEEE 1394 Port        | Connects IEEE 1394<br>devices.                                        |

### Aspire 2020 Bottom View

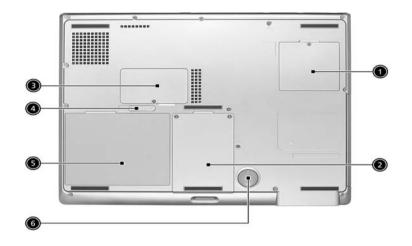

| # | ltem                  | Description                                                                                   |
|---|-----------------------|-----------------------------------------------------------------------------------------------|
| 1 | Mini-PCI Slot         | Slot for adding mini-PCI slot                                                                 |
| 2 | Hard Disk Bay         | Removable cover provides access to the<br>computer's hard disk drive                          |
| 3 | Memory Compartment    | Removable cover provides access to the<br>memory slots for upgrading the computer's<br>memory |
| 4 | Battery Release Latch | Unlatches the battery to remove the battery pack                                              |
| 5 | Battery Pack          | The computer's removable battery                                                              |
| 6 | Sub-Woofer            | Outputs low/mid range audio                                                                   |

# Indicators

Your computer provides an array of three indicators located above the keyboard, in addition to four indicators positioned at the front of the palm rest area. These indicators show the status of the computer and its componetns.

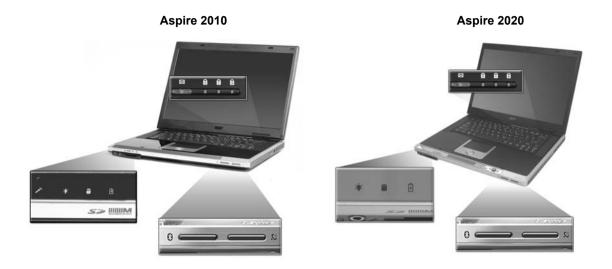

The three indicators located above the keyboard provide the following status information:

| lcon | Description             |
|------|-------------------------|
|      | Caps Lock activity      |
| A    | Blue Captial lock is on |
|      | Num Lock activiy        |
| 1    | Blue Number lock is on  |
|      | Scroll Lock activity    |
|      |                         |

NOTE: The keypad lock must be turned on to use the embedded numeric keypad.

The four indicators located at the front of the unit provide the following status information:

| lcon | Item              | Description                                                                             |
|------|-------------------|-----------------------------------------------------------------------------------------|
|      | Power mode        | OffSystem Off                                                                           |
| •    |                   | Green System On                                                                         |
| 124  |                   | Orange System in standby mode (S3 state)                                                |
|      |                   | Orange FlashingSystem Entering<br>hibernation mode (S4 state) until<br>process complete |
|      |                   | Readable when LCD lid closed                                                            |
|      | Media Activity    | FlashingMedia is active                                                                 |
|      |                   | Media includes all internal media devices, such as HDD and ODD.                         |
|      | Email             | Flash when receiving mails                                                              |
|      | Hard Disc mode    | Hard disc drive is reading or writing data                                              |
|      | Battery mode      | Blue fully charged                                                                      |
|      |                   | Flashing orange Low power                                                               |
| -    |                   | Orange Charging                                                                         |
|      |                   | Readable when LCD lid closed                                                            |
|      | Bluetooth mode    | Bluetooth wireless connection is<br>enabled                                             |
| *    |                   | Blue Internal Bluetooth is on                                                           |
| •    |                   | Readable when LCD lid closed                                                            |
|      | Wireless LAN mode | Wireless LAN communication is<br>enabled                                                |
| Q.   |                   | Orange Internal WLAN device<br>(802.11a/802.11b/802.11g) is on                          |
|      |                   | Readable when LCD lid closed                                                            |

### Keyboard

The keyboard features full-size keys with an embedded keypad, separated cursor keys, two Windows keys, and twelve function keys (hot keys).

#### Special keys

#### Lock keys

Aspire 2010

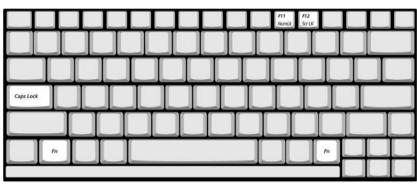

Aspire 2020

|           | F11 F12<br>NumLk Scr LK |  |
|-----------|-------------------------|--|
|           |                         |  |
|           |                         |  |
| Caps Lock |                         |  |
|           |                         |  |
| Fn        |                         |  |
|           |                         |  |

The computer features three lock keys, each with its own status indicator light.

| Lock Key    | Description                                                                                                    |
|-------------|----------------------------------------------------------------------------------------------------|
| Caps Lock   | When Caps Lock is on, all alphabetic characters are typed in uppercase. Toggle on and off by pressing the Caps Lock key on the left side of the keyboard. |
| Num lock    | When Num Lock is on, the embedded numeric keyboard can be used. Toggle on and off by pressing the Fn+ keys simultaneously.                                |
| Scroll lock | When Scroll Lock is on, the screen toggles up or down one line at a time when the up and down cursor control keys are pressed.                            |

**NOTE:** Scroll Lock doesn't work in all applications. Toggle on and off by pressing the Fn+F12 keys simultaneously.

#### Embedded Keypad

The embedded keypad functions like a desktop numeric keypad. It is indicated by small blue numbers and on the applicable keys.

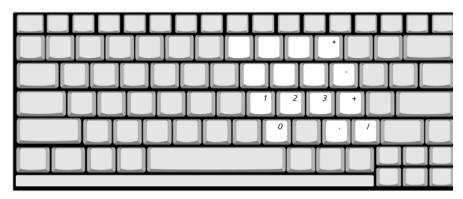

To use the the embedded numeric keys, toggle the Num Lock on by pressing the Fn + F11 keys simultaneously.

With the embedded keypad turned on, the following actions are possible:

| Desired Access                            | Num Lock On                                                                                                    | Num Lock On                                     |
|-------------------------------------------|----------------------------------------------------------------------------------------------------|-------------------------------------------------|
| Number keys on<br>embedded keypad         | Type numbers using<br>embedded keypad in the<br>normal way.                                                                                             |                                                 |
| Cursor-control keys on<br>embedded keypad | Hold down the set key while using the cursor keys on the embedded keypad.                                                                               | Hold Fn key while using<br>cursor-control keys. |
| Main keyboard keys                        | Hold down the Fn key<br>while typing letters using<br>the embedded keypad<br>keys. Simultaneously<br>press the regiment key for for<br>capital letters. | Type letters in the normal way.                 |

#### Hotkeys

Using the Fn key with another key creates a hot key, providing a quick and convenient method for controlling various functions.

To use a hot key, first hold down the Fn key. Next, press the second key in combination. Finally, release both keys.

Aspire 2010

| ۴, | F7 0 | <sup>r3</sup> 0 | 4 | <sup>15</sup> 00 | 00CI [7] | 78 4/49 |   |   |   |    | L             | L     | Γ           |
|----|------|-----------------|---|------------------|----------|---------|---|---|---|----|---------------|-------|-------------|
|    |      |                 |   |                  |          |         |   |   |   |    |               |       |             |
|    |      |                 |   |                  |          |         |   |   |   |    |               |       |             |
|    |      |                 |   |                  |          |         | T |   |   |    |               |       |             |
|    | T    | T               | Т | T                | T        | T       |   | Г | T | T  | T             |       |             |
| Fn |      |                 | 1 |                  |          |         |   |   | T | 1. | Pg Up<br>Home | <br>₩ | Pg D<br>End |
|    |      |                 |   | _                |          |         | _ | _ | - |    | 4             | ♥     | Þo          |

| Hot Key       | Function                       | Description                                                                                                    |
|---------------|--------------------------------|----------------------------------------------------------------------------------------------------|
| Fn+F1         | Hot key help                   | This key will cause a help message to appear on the display device that describes the definition and functionality of the unit hot keys. It is preferred to have the key activate a graphical display.                                                                                           |
| Fn+F2         | Access System Properties       | This key will launch My Computer > System Properties                                                                                                    |
| Fn+F3         | Power management scheme toggle | Switches the power management scheme used by the computer (function available if supported by operating system).                                                                                                    |
| Fn+F4         | Sleep                          | In ACPI mode, the OS provides two buttons for sleep<br>function. One is the Power On button and the other is the<br>Sleep Button. °Fn+F4" is assigned as the Sleep<br>button in ACPI mode. User can set the action of the Sleep<br>Button on the Power Management property.                      |
| Fn+F5         | Display toggle                 | The Hotkey, Display Toggle, is to change the display type<br>at run-time. Possible display types are LCD, CRT and<br>Both. It can not detect the CRT, even when the CRT is not<br>connected. Press Hotkey can force to switch to CRT. This<br>Hotkey cannot switch the display to TV at DOS.     |
| Fn+F6         | Screen blank                   | This key will cause the LCD back light to be turned off.<br>This provides both a quick security feature and some<br>power savings. The LCD back light can also be turned off<br>via an APM timer. The LCD back light will be turned on<br>again when any of the following events occur:          |
|               |                                | Any key pressed                                                                                                    |
|               |                                | Pointing device movement                                                                                                    |
|               |                                | USB Device does not need to support.                                                                                                    |
| Fn+F7         | Touchpad toggle                | This key will cause the internal touchpad pointing device<br>to be disabled. This is to prevent accidental system wake-<br>ups from standby. Pressing this key a second time will re-<br>enable the touch pad pointing device. BIOS check Internal<br>AuxDev ifnot exist then BIOS empty return. |
| Fn+F8         | Speaker toggle                 | This key will cause the audio output to the speakers to<br>muted or disabled. Pressing this key a second time will re-<br>enable the audio output to the speakers.                                                                                                    |
| Fn+ <u></u> ↑ | Volume up                      | Increases the speaker volume.                                                                                                    |
| Fn+ <u></u>   | Volume down                    | Decreases the speaker volume.                                                                                                    |
| Fn+∋          | Brightness up                  | Increases the screen brightness.                                                                                                    |
| Fn+∈          | Brightness down                | Decreases the screen brightness.                                                                                                    |
|               |                                |                                                                                                    |

Your computer provides the following hot keys:

**NOTE:** When activating hotkeys, press and hold the **Fn** key before pressing the other key in the hotkey combination.

#### Aspire 2020

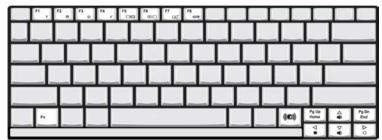

Your computer provides the following hot keys:

| Hot Key       | Function                       | Description                                                                                                    |
|---------------|--------------------------------|----------------------------------------------------------------------------------------------------|
| Fn+F1         | Hot key help                   | This key will cause a help message to appear on the display device that describes the definition and functionality of the unit hot keys. It is preferred to have the key activate a graphical display.                                                                                                    |
| Fn+F2         | Access System Properties       | This key will launch My Computer > System Properties                                                                                                    |
| Fn+F3         | Power management scheme toggle | Switches the power management scheme used by the computer (function available if supported by operating system).                                                                                                    |
| Fn+F4         | Sleep                          | In ACPI mode, the OS provides two buttons for sleep<br>function. One is the Power On button and the other is the<br>Sleep Button. °Fn+F4" is assigned as the Sleep<br>button in ACPI mode. User can set the action of the Sleep<br>Button on the Power Management property.                                                                                                    |
| Fn+F5         | Display toggle                 | The Hotkey, Display Toggle, is to change the display type<br>at run-time. Possible display types are LCD, CRT and<br>Both. It can not detect the CRT, even when the CRT is not<br>connected. Press Hotkey can force to switch to CRT. This<br>Hotkey cannot switch the display to TV at DOS.                                                                                    |
| Fn+F6         | Screen blank                   | <ul> <li>This key will cause the LCD back light to be turned off.</li> <li>This provides both a quick security feature and some power savings. The LCD back light can also be turned off via an APM timer. The LCD back light will be turned on again when any of the following events occur: <ul> <li>Any key pressed</li> <li>Pointing device movement</li> </ul> </li> </ul> |
| Fn+F7         | Touchpad toggle                | USB Device does not need to support.<br>This key will cause the internal touchpad pointing device<br>to be disabled. This is to prevent accidental system wake-<br>ups from standby. Pressing this key a second time will re-<br>enable the touch pad pointing device. BIOS check Internal<br>AuxDev ifnot exist then BIOS empty return.                                        |
| Fn+F8         | Speaker toggle                 | This key will cause the audio output to the speakers to<br>muted or disabled. Pressing this key a second time will re-<br>enable the audio output to the speakers.                                                                                                    |
| Fn+ <u></u> ↑ | Volume up                      | Increases the speaker volume.                                                                                                    |
| Fn+ <b></b> ⊎ | Volume down                    | Decreases the speaker volume.                                                                                                    |
| Fn+∋          | Brightness up                  | Increases the screen brightness.                                                                                                    |
| Fn+ <b></b> € | Brightness down                | Decreases the screen brightness.                                                                                                    |

**NOTE:** When activating hotkeys, press and hold the **Fn** key before pressing the other key in the hotkey combination.

#### Windows Keys

The keyboard features two keys that perform Windows-specific functions.

|            |  | Ţ | Ţ | Ţ | Ţ |   | L |  |
|------------|--|---|---|---|---|---|---|--|
|            |  | L | Ľ |   |   |   |   |  |
| <b>A</b> 7 |  |   |   |   |   | _ |   |  |

| Кеу              | Description                                                                                                    |
|------------------|----------------------------------------------------------------------------------------------------|
| Windows logo key | Pressed alone, this key has the same effect as clicking on the Windows Start button; it launches the Start menu. It can also be used with other keys to provide a variety of functions: |
|                  | + Tab (Activates the next Taskbar button)                                                                                                    |
|                  | + E (Opens the My Computer window)                                                                                                    |
|                  | + F1 (opens Help and Support)                                                                                                    |
|                  | + F (opens the Find: All Files dialog box)                                                                                                    |
|                  | + M (minimizes all windows)                                                                                                    |
|                  | + Windows logo key + M (undoes the minimize all windows action)                                                                                                    |
|                  | + R (opens the Run dialog box)                                                                                                    |
| Application key  | This key has the same effect as clicking the right mouse button; it opens the application's context menu.                                                                               |

#### Euro key

Your computer supports the new Euro currency character. First, hold down the Alt Gr key, and then press the Euro key.

| Alt Gr |
|--------|

## Touchpad

The build-in touchpad is a PS/2 compatible pointing device that senses movement on its surface. The cursor responds to your finger movements on the touchpad. In addition, the two click buttons provide the same functionality as a computer mouse, while the scroll key enables easy up and down scrolling in documents and web pages.

The touchpad is located in the middle of the palm rest area, providing maximum comfort and efficiency.

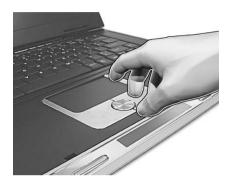

## **Touchpad Basics**

Use the touchpad as follows:

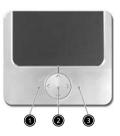

- Slide your finger over the surface of the touchpad to control the movement of the cursor. Tap the touchpad to perform selection and execution functions.
- Press the left (1) and right (3) buttons to perform selection and execution functions, just as you would use the buttons on a computer mouse.
- Use the scroll key (2) to scroll through long documents and web pages. Press the top of the key to scroll up, and the bottom to scroll down; left to scroll left, and right to scroll right.

| Function | Left Button         | Righ Button | 4-Way Scroll Way | Тар                                                                        |
|----------|---------------------|-------------|------------------|----------------------------------------------------------------------------|
| Execute  | Click twice quickly |             |                  | Tap twice (at the<br>same speed as<br>double-clicking the<br>mouse button) |
| Select   | Click once          |             |                  | Tap once                                                                   |

| Function                  | Left Button                                                                                                    | Righ Button | 4-Way Scroll Way                                   | Тар                                                                                                    |
|---------------------------|----------------------------------------------------------------------------------------------------|-------------|----------------------------------------------------|----------------------------------------------------------------------------------------------------|
| Drag                      | Click and hold.<br>Then slide your<br>finger across the<br>touchpad to drag<br>the cursor over the<br>selection. |             |                                                    | Tap twice quickly.<br>On the second tap,<br>slide your finger<br>across the<br>touchpad to drag<br>the cursor over the<br>selection. |
| Access<br>context<br>menu |                                                                                                    |             | Click once                                         |                                                                                                    |
| Scroll                    |                                                                                                    |             | Click and hold the<br>up/down/left/right<br>button |                                                                                                    |

**NOTE:** Keep your fingers, as well as the surface of the touchpad dry and clean. The touchpad is sensitive to your finger movements: the lighter the touch, the better the response. Tapping hard will not increase the touchpad's responsiveness.

# Launch Keys

Located at the top of the keyboard are four buttons, in addition to the power button. These buttons are called launch keys. They are designed as key 1, key 2, key 3 and key 4, from right to left. By default, key 1 is used to launch the email application and key 2 is used to launch the Internet browser. Key 3 and key 4 start the Launch Manager application. The first four launch keys can be set by the user. To set the launch keys, run the Acer Launch Manager.

Aspire 2010

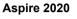

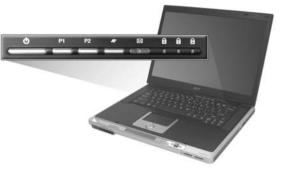

| #                    | Description                      |
|----------------------|----------------------------------|
| Email                | Launches your email application. |
| Web browser          | Launches your Internet browser   |
| P1                   | User-programmable                |
| P2 User-programmable |                                  |

# Hardware Specifications and Configurations

Processor

| Item             | Specification                                                                        |  |
|------------------|--------------------------------------------------------------------------------------|--|
| CPU type         | Intel <sup>®</sup> Centrino <sup>TM</sup> mobile Pentium M processor at 1.4~ 1.8 GHz |  |
| CPU package      | uFCPGA package                                                                       |  |
| CPU core voltage | Support automatic selection of power supply voltage                                  |  |
| CPU I/O voltage  | 1.05V                                                                                |  |

#### BIOS

| ltem                  | Specification                                                                                                    |
|-----------------------|----------------------------------------------------------------------------------------------------|
| BIOS vendor           | Insyde                                                                                                    |
| BIOS Version          | Insyde MobilePRO BIOS 1.0                                                                                                    |
| BIOS ROM type         | Flash ROM                                                                                                    |
| BIOS ROM size         | 512KB                                                                                                    |
| BIOS package          | 32 lead of TSSOP                                                                                                    |
| Bupported protocols   | ACPI 1.0b,PC Card 95, SM BIOS 2.3, EPP/IEEE 1284, ECP/IEEE 1284 1.7 & 1.9, PCI 2.2, PnP 1.0a, DMI 2.0, USB, VGA BIOS, CD-ROM bootable |
| BIOS password control | Set by setup manual                                                                                                    |

#### Second Level Cache

| Item                    | Specification          |
|-------------------------|------------------------|
| Cache controller        | Built-in CPU           |
| Cache size              | 1MB or 2MB             |
| 1st level cache control | Always enabled         |
| 2nd level cache control | Always enabled         |
| Cache scheme control    | Fixed in write-through |

#### System Memory

| Item                            | Specification                                                                                      |
|---------------------------------|----------------------------------------------------------------------------------------------------|
| Memory controller               | Intel 855GME                                                                                       |
| Memory size                     | 128MB/256MB/512MB/1GB                                                                              |
| DIMM socket number              | 2 sockets                                                                                          |
| Supports memory size per socket | 1024MB                                                                                             |
| Supports maximum memory size    | 2GB (by two 1024MB SO-DIMM module)                                                                 |
| Supports DIMM type              | DDR Synchronous DRAM                                                                               |
| Supports DIMM Speed             | 333MHz                                                                                             |
| Supports DIMM voltage           | 2.5V                                                                                               |
| Supports DIMM package           | 200-pin SO-DIMM                                                                                    |
| Memory module combinations      | You can install memory modules in any combinations as long as they match the above specifications. |

#### **Memory Combinations**

| Slot 1    | Slot 2 | Total Memory |  |
|-----------|--------|--------------|--|
| 256/512MB | 0 MB   | 256MB/512MB  |  |
| 256/512MB | 256MB  | 512MB/768MB  |  |
| 256/512MB | 512MB  | 768MB/1024MB |  |

**NOTE:** Above table lists some system memory configurations. You may combine DIMMs with various capacities to form other combinations.

#### LAN Interface

| Item                   | Specification                                                                |
|------------------------|------------------------------------------------------------------------------|
| Supports LAN protocol  | 10/100 Mbps ( <b>Aspire 2010</b> )<br>10/100/100 Mbps ( <b>Aspire 2020</b> ) |
| LAN connector type     | RJ45                                                                         |
| LAN connector location | Rear side                                                                    |

#### Modem / Bluethooth Interface

| Item                              | Specification                                      |  |
|-----------------------------------|----------------------------------------------------|--|
| Data modem data baud rate (bps)   | 56K                                                |  |
| Supports modem/bluetooth protocol | V.92 for MDC / Bluetooth 1.1 standard for BT modem |  |
| Modem connector type              | RJ11                                               |  |
| Modem connector location          | Rear side                                          |  |

#### Hard Disk Drive Interface

| ltem                 | Specification                   |                                |                                |                      |                      |                     |
|----------------------|---------------------------------|--------------------------------|--------------------------------|----------------------|----------------------|---------------------|
| VENDOR<br>MODEL NAME | HITACHI<br>IC25N0X0AT<br>MR04-0 | HITACHI<br>HTS428060<br>F9AT00 | HITACHI<br>HTS5480X0<br>M9AT00 | TOSHBIA<br>MKX025GAS | TOSHIBA<br>MK6026GAX | SEAGATE<br>ST94019A |
| CAPACITY<br>(GB)     | 30/40/60/80                     | 60                             | 60/80                          | 40/60                | 60                   | 40                  |
| DISK HEAD            | 2/2/3/4                         | 3                              | 3/4                            | 2/3                  | 3                    | 2                   |
| DISK                 | 1/1/2/2                         | 2                              | 2/2                            | 1/2                  | 2                    | 1                   |
| SPINDLE RPM          | 4200                            | 4200                           | 5400                           | 4200                 | 5400                 | 4200                |
| CACHE<br>BUFFER (MB) | 2/2/8/6                         | 8                              | 8                              | 8/8                  | 16                   | 2                   |
| INTERFACE<br>MODE    | ULTRA DMA<br>100                | ULTRA<br>DMA 100               | ULTRA DMA<br>100               | ULTRA DMA<br>100     | ULTRA DMA<br>100     | ULTRA DMA<br>100    |
| DC REQUIRE           | 5V +/- 5%                       | 5V +/- 5%                      | 5V +/- 5%                      | 5V +/- 5%            | 5V +/- 5%            | 5V +/- 5%           |

#### **Optical Drive Interface**

| ltem                              | Specification                                                                                                    |                                                                                                    |  |  |
|-----------------------------------|----------------------------------------------------------------------------------------------------|----------------------------------------------------------------------------------------------------|--|--|
| Vendor & model name               | Panasonic                                                                                                    |                                                                                                    |  |  |
| Model                             | Aspire 2010                                                                                                    | Aspire 2020                                                                                                    |  |  |
| Optical Media Drive               | DVD/CD-RW combo drive<br>DVD Dual Drive                                                                                                    | DVD-Super Multi Drive<br>DVD/CD-RW Combo Drive                                                                                                    |  |  |
| Disc Performance<br>compatibility | <ul> <li>Optical Drive Options:</li> <li>DVD/CD-RW combo drive</li> <li>Read: 8X DVD-ROM, 24X CD-ROM</li> <li>Write: 24X CD-R, 10X CD-RW</li> <li>DVD-Dual Drive</li> <li>Read: 4X DVD+R, 4X DVD-RW, 4X DVD-RW, 4X DVD-R, 4X DVD-RW, 8X DVD-ROM, 24X CD-ROM</li> <li>Write: 2.4X DVD+R, 2.4X DVD-RW, 2X DVD-RW, 2X DVD-R, 2X DVD-RW, 16X CD-R, 10X CD-RW</li> </ul> | <ul> <li>Slot-loading optical drive options</li> <li>Slot-loading DVD-Super Multi<br/>Drive</li> <li>Read: 4X DVD-R, 4X<br/>DVD-RW, 4X DVD+R, 4X<br/>DVD+RW, 8X DVD+R, 4X</li> <li>WD+RW, 8X DVD-ROM, 24X CD-ROM, 2X DVD-<br/>RAM</li> <li>Write:2.4X DVD+R, 2.4X<br/>DVD+RW, 4X DVD-R, 2X<br/>DVD-RW, 16X CD-R, 8X<br/>CD-RW, 2X DVD-RAM</li> <li>Slot-loading DVD/CD-RW<br/>combo drive</li> <li>Read: 8X DVD-ROM, 24X<br/>CD-ROM</li> </ul> |  |  |
|                                   |                                                                                                    | Write: 24X CD-R, 10X<br>CD-RW                                                                                                    |  |  |
| Data Buffer Capacity              | 2 MBytes                                                                                                    | 2 MBytes                                                                                                    |  |  |
| Interface                         | IDE ( ANSI ATA/ATAPI-5)                                                                                                    |                                                                                                    |  |  |
| Read Function                     |                                                                                                    |                                                                                                    |  |  |
| Applicable Discs                  | CD-ROM Mode 1<br>CD-ROM XA<br>CD-Audio<br>Mixed Mode CD-ROM (Audio and<br>Data Combined)<br>Photo-CD (Single and Multi-<br>session)<br>CD-I, Video CD<br>CD Plus/ CD Extra, CD-Text<br>CD-R disc<br>CD-RW disc                                                                                                    | DVD-ROM single Layer 4.7GB,<br>dual Layer 8.5GB<br>DVD-R: 3.95/4.7GB<br>DVD-RW: 4.7GB<br>DVD-RAM: 2.6/4.7GB                                                                                                    |  |  |
| Write Function                    |                                                                                                    |                                                                                                    |  |  |
| Applied Format                    | CD-ROM Mode-1<br>CD-ROM XA<br>CD-Audio<br>Mixed Mode (Audio and Data Comb<br>CD-I, Video CD<br>CD-Plus / CD-Extra , CD-Text                                                                                                    | CD-ROM XA<br>CD-Audio<br>Mixed Mode (Audio and Data Combined)<br>CD-I, Video CD                                                                                                    |  |  |
| Writing Method                    | Disc at once (DAO)<br>Session at once (SAO)<br>Track at once (TAO)<br>Variable packet writing<br>Fixed packet writing<br>Multi-session                                                                                                    |                                                                                                    |  |  |

#### **Optical Drive Interface**

| ltem              | Specification                                                                                                    |
|-------------------|----------------------------------------------------------------------------------------------------|
| Loading mechanism | Load: The disc can be loaded semi-automatically ( To load the disc in the drive, it is needed to push the disc manually)<br>Unload: The disc can be unloaded automatically by motor powered mechanism. The disc unloading can be operated by the Eject button or Eject Command through the IDE interface. |
| Power Requirement |                                                                                                    |
| Input Voltage     | +5V ±5 % Ripple Less than 100mVp-p                                                                                                    |

### Audio Interface

| Item                        | Specification                                                                         |
|-----------------------------|---------------------------------------------------------------------------------------|
| Audio Controller            | Realtek ALC250, AC97 Codec                                                            |
| Audio onboard or optional   | Built-in, support CD playback when system off                                         |
| Mono or Stereo              | Stereo                                                                                |
| Resolution                  | 20 bit stereo Digital to analog converter<br>18 bit stereo Analog to Ditial converter |
| Compatibility               | Microsoft PC99, AC97 2.2 & WHQL                                                       |
| Mixed sound source          | CD                                                                                    |
| Sampling rate               | 48 KHz                                                                                |
| Internal microphone         | Yes                                                                                   |
| Internal speaker / Quantity | Yes / 2                                                                               |

#### Video Interface

| Item                            | Specification |
|---------------------------------|---------------|
| Video vendor                    | ATI           |
| Video name                      | M11P          |
| Chip voltage                    | Core/1.5V     |
| Supports ZV (Zoomed Video) port | No            |

#### Video Resolution Mode (for both LCD and CRT)

| Resolution          | 16 bits (High color) | 32 bits (True color) |
|---------------------|----------------------|----------------------|
| 1024*768            | Yes                  | Yes                  |
| 1400*1050 (SXGA)    | Yes                  | Yes                  |
| 1600*1200 (UXGA)    | Yes                  | Yes                  |
| 1280*1024 (Monitor) | Yes                  | Yes                  |

#### Parallel Port

| Item                     | Specification                           |
|--------------------------|-----------------------------------------|
| Parallel port controller | Intel ICH4-M                            |
| Number of parallel port  | One                                     |
| Location                 | Rear side                               |
| Connector type           | 25-pin D-type connector, in female type |

#### Parallel Port

| Item                                                  | Specification                                                                                                    |
|-------------------------------------------------------|----------------------------------------------------------------------------------------------------|
| Parallel port function control                        | Enable/Disable/Auto (BIOS or operating system chooses<br>configuration) by BIOS setup<br><b>Note:</b> Depending on your operating system, disabling an unused<br>device may help free systen resources for other devices. |
| Supports ECP/EPP/Bi-directional<br>(PS/2 compatible)  | Yes (set by BIOS setup)<br>Note: When Mode is selected as EPP mode, "3BCh" will not be<br>available.                                                                                                    |
| Optional ECP DMA channel (in BIOS setup)              | DMA channel 1                                                                                                    |
| Optional parallel port I/O address<br>(in BIOS setup) | 378h, 278h                                                                                                    |
| Optional parallel port IRQ (in BIOS setup)            | IRQ7, IRQ5                                                                                                    |

#### **USB** Port

| Item                         | Specification                |
|------------------------------|------------------------------|
| USB compliancy level         | 2.0                          |
| OHCI                         | USB 2.0                      |
| Number of USB port           | 3                            |
| Location                     | Rear side                    |
| Serial port function control | Enable/Disable by BIOS setup |

#### **PCMCIA Port**

| Item                            | Specification      |
|---------------------------------|--------------------|
| PCMCIA controller               | ENE CB1410 CardBus |
| Supports card type              | Туре II            |
| Number of slots                 | One type-II        |
| Access location                 | Left panel         |
| Supports ZV (Zoomed Video) port | No ZV support      |
| Supports 32 bit CardBus         | Yes                |

### System Board Major Chips

| Item                       | Controller              |
|----------------------------|-------------------------|
| System core logic          | Intel 855GME and ICH4-M |
| Super I/O controller       | SMSC LPC47N217, LPC bus |
| Audio controller           | Realtek ALC202A Codec   |
| Video controller           | ATI M11-P               |
| Hard disk drive controller | ICH4-M                  |
| Keyboard controller        | ENE KB910               |
| RTC                        | ICH4-M                  |

### Keyboard

| Item                                                | Specification                                                                                    |
|-----------------------------------------------------|--------------------------------------------------------------------------------------------------|
| Keyboard controller                                 | ENE KB910                                                                                        |
| Keyboard vendor & model name                        | Standard keyboard w/o launch button embeded                                                      |
| Total number of keypads                             | 84/85/88 keys with 101/102 key emulation<br>inverted "T" cursor layout ; 3mm(minimum) key travel |
| Windows logo key                                    | Yes                                                                                              |
| Internal & external keyboard work<br>simultaneously | Yes                                                                                              |

#### Battery

| Item                   | Specification                                    |  |
|------------------------|--------------------------------------------------|--|
| Vendor & model name    | Samsung                                          |  |
| Battery Type           | Li-ion                                           |  |
| Pack capacity          | 64 Whr                                           |  |
| Cell voltage           | 3.7V/cell                                        |  |
| Number of battery cell | 8                                                |  |
| Battery Charge         | 5-hour battery life for 8-cell battery           |  |
|                        | 2-hour quick-charge time; 3.5-hour charge-in-use |  |
| Adapter                | 65W AC Adapter                                   |  |

#### LCD Inverter Specification

| No. | Supplier | Model        | Туре       |
|-----|----------|--------------|------------|
| 1   | LG       | LP154W01-A3  | 15.4"WXGA  |
| 2   | Samsung  | LTN154X1-L02 | 15.4" WXGA |
| 3   | AU       | B154EW01     | 15.4" WXGA |
| 4   | QDI      | 5TL02        | 15.4" WXGA |

#### LCD

| ltem                                 | Specification           |                     |                      |                      |
|--------------------------------------|-------------------------|---------------------|----------------------|----------------------|
| Vendor & model name                  | Samsung<br>LTN154X1-L02 | LG<br>LP154W01-A3   | QDI<br>5TL02         | AU<br>B154EW01       |
| Mechanical Specifications            | •                       | ·                   |                      |                      |
| LCD display area<br>(diagonal, inch) | 15.4"                   | 15.4"               | 15.4"                | 15.4"                |
| Display technology                   | TFT                     | TFT                 | TFT                  | TFT                  |
| Resolution                           | WXGA<br>(1280* 800)     | WXGA<br>(1280* 800) | WSXGA<br>(1280* 800) | WSXGA<br>(1280* 800) |
| Supports colors                      | 262K                    | 262K                | 262K                 | 262K                 |
| Optical Specification                | •                       | ·                   |                      |                      |
| Brightness control                   | keyboard<br>hotkey      | keyboard<br>hotkey  | keyboard<br>hotkey   | keyboard<br>hotkey   |
| Contrast control                     | No                      | No                  | No                   | No                   |

#### LCD

| ltem                                       | Specification |     |     |     |
|--------------------------------------------|---------------|-----|-----|-----|
| Suspend/Standby control                    | Yes           | Yes | Yes | Yes |
| Electrical Specification                   |               |     |     |     |
| Supply voltage for LCD display (V)         | 3.3           | 3.3 | 3.3 | 3.3 |
| Supply voltage for LCD<br>backlight (Vrms) | 690           | 690 | 690 | 690 |

### AC Adapter

| Item                                             | Specification                                                                                                    |  |
|--------------------------------------------------|----------------------------------------------------------------------------------------------------|--|
| Vendor & model name                              | Delta ADP-65DB                                                                                                    |  |
|                                                  | Liteon PA-1650-02CR                                                                                                    |  |
| Input Requirements                               |                                                                                                    |  |
| Maximum input current (A,<br>@100Vac, full load) | 1.5A max@3.5A/100Vac and 240 Vac                                                                                                    |  |
| Nominal frequency (Hz)                           | 47 - 63                                                                                                    |  |
| Frequency variation range<br>(Hz)                | 47 - 63                                                                                                    |  |
| Nominal voltages (Vrms)                          | 90 - 264                                                                                                    |  |
| Inrush current                                   | The maximum inrush current will be less than 50A and 100A when the adapter is connected to 100Vac(60Hz) and 240Vac(50Hz) respectively.   |  |
| Efficiency                                       | High efficiency 85% minimum, at 100~240Vac AC input, full load, warm-up condition.                                                       |  |
| Output Ratings (CV mode)                         |                                                                                                    |  |
| DC output voltage                                | Offers constant voltage 19.0V output source with 65W max output power capacity.                                                          |  |
| Noise + Ripple                                   | 300mvp-pmax (20MHz bandwidth) for resistor load                                                                                          |  |
| Output current                                   | 0 A (min.) 3.5A (max.)                                                                                                    |  |
| Output Ratings (CC mode)                         |                                                                                                    |  |
| DC output voltage                                | 18.0 ~ 20.0                                                                                                    |  |
| Constant output                                  | 3.5A                                                                                                    |  |
| Dynamic Output Characteristics                   | 3                                                                                                    |  |
| Start-up time                                    | 3 sec. (@115 Vac and 230Vac full load)                                                                                                   |  |
| Hold up time                                     | 5ms min. (@115 Vac input, full load)                                                                                                    |  |
| Over Voltage Protection<br>(OVP)                 | 25V                                                                                                    |  |
| Short circuit protection                         | Output can be shorted without damage, and auto recovery                                                                                  |  |
| Electrostatic discharge (ESD)                    | 15kV (at air discharge)<br>8kV (at contact discharge)                                                                                    |  |
| Dielectric Withstand Voltage                     |                                                                                                    |  |
| Primary to secondary                             | 4242 Vdc for 1 second                                                                                                    |  |
| Leakage current                                  | 60uA at 240Vac/60Hz                                                                                                    |  |
| Regulatory Requirements                          | <ol> <li>FCC class B requirements (USA)</li> <li>VDE class B requirements (German)</li> <li>VCCI classII requirements (Japan)</li> </ol> |  |

#### Power Management

| ACPI Mode           | Power Management                                                                                                    |
|---------------------|----------------------------------------------------------------------------------------------------|
| Mech. Off (G3)      | All devices in the system are turned off completely.                                                                    |
| Soft Off (G2/S5)    | OS initiated shutdown. All devices in the system are turned off completely.                                             |
| Working (G0/S0)     | Individual devices such as the CPU and hard disk may be power managed in this state.                                    |
| Sleeping State (S3) | CPU Power Down<br>VGA Power Down<br>PCMCIA Suspend<br>Audio Power Down<br>Hard Disk Power Down<br>Super I/O Power Down  |
| Sleeping State (S4) | Also called Hibernate state. System saves all system states and data onto the disk prior to power off the whole system. |

#### Environmental Requirements

| Item                     | Specification                                   |
|--------------------------|-------------------------------------------------|
| Temperature              |                                                 |
| Operating                | +5 ~ +35°C                                      |
| Non-operating            | -20 ~ +65°C                                     |
| Non-operating            | -20 ~ +65°C (storage package)                   |
| Humidity                 |                                                 |
| Operating                | 10% to 90% without condensation                 |
| Non-operating            | 10% to 90% RH, non-condensing (unpacked)        |
| Non-operating            | 10% to 90% RH, non-condensing (storage package) |
| Vibration                |                                                 |
| Operating (unpacked)     | 5 ~ 500Hz: 0.9G                                 |
| Non-operating (unpacked) | 5 ~ 500Hz: 1.3G                                 |

### Mechanical Specification

| Item       | Specification                                                                                                    |
|------------|----------------------------------------------------------------------------------------------------|
| Dimensions | 360mm (W) x 273mm (D) x 28-33.49mm (H)<br>(14.2x10.7x1.1-1.32 inches)<br><b>NOTE:</b> The size and weight of individual units may vary depending<br>on configuration.                                                                                                    |
| Weight     | 3 kg (6.6lbs)<br><b>NOTE:</b> The size and weight of individual units may vary depending<br>on configuration.                                                                                                    |
| I/O Ports  | Three USB 2.0 Ports, one IEEE 1394 port, one Ethernet (RJ-45) port ,<br>one Modem (RJ-11) port, one S-video/TV-out(NTSC/PAL) port, one<br>Parallel port, one External display (VGA) port, one Microphone/line-in<br>jace, one Headphone/speaker/line-out jack, one Infrared (FIR) port,<br>one PC card slot (type II), one DC-in jack for AC adapter |
| Drive Bays | One                                                                                                    |

#### Mechanical Specification

| Item       | Specification                                                                                                    |
|------------|----------------------------------------------------------------------------------------------------|
| Material   | Recycle plastic PC+ABS 94V0                                                                                                    |
| Indicators | Power, Media activity, Battery charge, Wireless/Bluetooth communication, Caps lock, Pad lock, Num lock and Scroll lock indicators |
| Switch     | Power switch<br>Lid switch<br>Touch pad Left/Right                                                                                |

# System Utilities

## **BIOS Setup Utility**

The BIOS Setup Utility is a hardware configuration program built into your computer's BIOS (Basic Input/ Output System).

Your computer is already properly configured and optimized, and you do not need to run this utility. However, if you encounter configuration problems, you may need to run Setup. Please also refer to Chapter 4 Troubleshooting when problem arises.

To activate the BIOS Utility, press during POST (when "Press <F2> to enter Setup" message is prompted on the bottom of screen).

The setup screen displays BIOS as follows: Navigating the BIOS Utility

| Function | ltem                                             |
|----------|--------------------------------------------------|
| Screen   | Display system information                       |
| Main     | Set Date and Time                                |
|          | Enable/Disable Quiet Boot Logo                   |
|          | Enable/Disable LCD Auto DIM                      |
|          | Enable/Disable Network Boot                      |
|          | Enable/Disable F12 Boot Menu                     |
| Advanced | Allow users to set FIR ports                     |
|          | Allow users to set LPT ports                     |
|          | Allow users to enable/disable legacy USB         |
| Security | Set User passwords                               |
|          | Set Supervisor passwords                         |
|          | Enable/Disable HDD Drive Lock                    |
|          | Enable/Disable Password on Boot                  |
| Boot     | Allow users to change boot up devices priorities |
| Exit     | Exit and save settings                           |

There are five menu options: Main, Advanced, Security, Boot and Exit.

Follow these instructions:

- $\Box$  To choose a menu, use the cursor left/right keys ( $\boxdot \boxdot$ ).
- $\Box$  To choose a parameter, use the cursor up/down keys (  $\frown \blacksquare$ ).
- To change the value of a parameter, press is or is.
- Press Esc while you are in any of the menu options to go to the Exit menu.
- In any menu, you can load default settings by pressing 
  . You can also press 
  to save any changes made and exit the BIOS Setup Utility.

**NOTE:** You can change the value of a parameter if it is enclosed in square brackets. Navigation keys for a particular menu are shown on the bottom of the screen. Help for parameters are found in the Item Specific Help part of the screen. Read this carefully when making changes to parameter values.

| Main                                                                                                    | Advanced   | Security      | Boot                             | Exi   |
|----------------------------------------------------------------------------------------------------|------------|---------------|----------------------------------|-------|
| Devices<br>Product Name = Aspire 2<br>Manufacture Name = Ace<br>System BIOS Version = V<br>VGA BIOS Version = | 2010<br>er | -<br>CPU = In | n<br>tel® Pentiun<br>ed = 1600 M | n ® M |
| HDD Model Name = HITA<br>HDD Serial Number = 8D<br><mark>ATAPI Model Name</mark> = UJI                        | 4648       |               | ry<br>nory = 640 k               |       |
| Serial #: ( 32 bytes)                                                                                         |            | Extended      | Memory = 2                       | 255MB |
| Asset Tag#: (32 bytes)                                                                                        |            | VGA Mer       | nory = 64 M                      | B     |
| UUID = (16 bytes)                                                                                             |            |               |                                  |       |
|                                                                                                    |            |               |                                  |       |
|                                                                                                    |            |               |                                  |       |

| Parameter           | Description                                                                                                    |
|---------------------|----------------------------------------------------------------------------------------------------|
| Product Name        | This field will show product name.                                                                                                    |
| Manufacture Name    | This field will show manufacturer name.                                                                                                    |
| System BIOS Version | This field reports the BIOS version of system.                                                                                                    |
| VGA BIOS Version    | This field reports the VGA version of the system.                                                                                                    |
| Hard Disk Mode Name | This item will show the size of HDD installed on<br>Primary IDE master. The hard disk size is<br>automatically detected by the system. If there is no<br>hard disk present or unknown type, "None" should<br>be shown on this field.                          |
| HDD Serial Number   | This item allows the serial number of the Hard Disk.<br>If there is no hard disk present or unknown type,<br>"None" should be shown on this field.                                                                                                    |
| ΑΤΑΡΙ               | This item will show the model name of DVD/CD-<br>ROM drive installed on system. The DVD/CD-ROM<br>model name is automatically detected by the<br>system. If there is no DVD/CD-ROM model present<br>or unknown type, "None" should be shown on this<br>field. |
| Serial Number       | This item will show the Serial number of system.                                                                                                    |
| Asset Tag           | This item will show the Asset Tag number of the system.                                                                                                    |
| UUID                | This number only valid when there is an internal LAN device presents, otherwise, zero will be display in this field.                                                                                                    |
| System              | First field reports the model name of processor.<br>Second field reports CPU Speed.                                                                                                    |

#### Memory

| Parameter        | Description                                                |
|------------------|------------------------------------------------------------|
| Base             | This field reports the base memory size of system.         |
| Extended         | This field reports the extended memory size of the system. |
| VGA BIOS Version | This field reports the VGA BIOS version of system.         |

## Main

This menu provides you the information of the system.

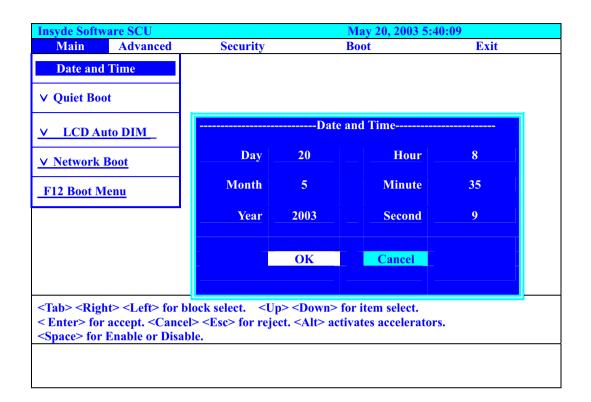

| Parameter     | Description                                                                                                    |
|---------------|----------------------------------------------------------------------------------------------------|
| Date and Time | The hours are displayed with 24 hours format. The values set in these two fields take effect immediately.                                                                         |
| Quiet Boot    | Customer Logo display will be shown during POST when it is selected.                                                                                                    |
| LCD Auto DIM  | When this is selected, brightness of the LCD will be reduced for power saving when adaptor has been removed from the system.                                                      |
|               | When this is not selected, brightness of the LCD will remain the same after adaptor has been removed from the system.                                                             |
| Network Boot  | When this is selected, Boot from LAN feature is enabled. When this is not selected, Boot from LAN feature is then disabled.                                                       |
| F12 Boot Menu | When this is selected, users can modify device boot priority by pressing F12 key during POST. When this is not selected, device boot priority will not be adjustable during POST. |

## Quiet Boot

Custormer Logo display will be shown during POST when it is selectd.

| Insyde Softw     | are SCU                            |                                 | May 20, 2003 | 5:40:09 |
|------------------|------------------------------------|---------------------------------|--------------|---------|
| Main             | Advanced                           | Security                        | Boot         | Exit    |
| Date and         | Time                               |                                 |              |         |
| V Quiet Boo      | ot                                 |                                 |              |         |
| V LCD Au         | ito DIM                            |                                 |              |         |
| <u>V Network</u> | <u>Boot</u>                        |                                 |              |         |
| F12 Boot M       | lenu                               |                                 |              |         |
|                  |                                    |                                 |              |         |
|                  | boot logo on sci<br>Enable or Disa | reen when system is boo<br>ble. | oting.       |         |
|                  |                                    |                                 |              |         |
|                  |                                    |                                 |              |         |

#### F12 Boot Menu

When this is selected, users can modify device boot priority by pressing F12 key during POST. When this is not selected, device boot priority will not be adjustable during POST. Default is disabled.

| Insyde Softw     | vare SCU         |                                 | May 20, 2003      | 5:40:09 |
|------------------|------------------|---------------------------------|-------------------|---------|
| Main             | Advanced         | Security                        | Boot              | Exit    |
| Date and         | Time             |                                 |                   |         |
| ∨ Quiet B        | oot              |                                 |                   |         |
| LCD AI           | ito DIM          |                                 |                   |         |
| <u>V Network</u> | <u>Boot</u>      |                                 |                   |         |
|                  |                  |                                 |                   |         |
|                  |                  |                                 |                   |         |
| Enable or di     | sable lan boot t | function, <space> for E</space> | nable or Disable. |         |
|                  |                  |                                 |                   |         |
|                  |                  |                                 |                   |         |

## LCD Auto DIM

When this is selected, brightness of the LCD will be reducted for power savind when adaptor has been removed from the system.

When this is not selected, brightness of the LCD will remain the same after adaptor has been removed from the system.

| Insyde Softw       | are SCU                         |                                  | May 20, 2003 | 3 5:40:09 |
|--------------------|---------------------------------|----------------------------------|--------------|-----------|
| Main               | Advanced                        | Security                         | Boot         | Exit      |
| Date and           | Time                            |                                  |              |           |
| ✓ Quiet Bo         | oot                             |                                  |              |           |
|                    |                                 |                                  |              |           |
| <u>∨ Network I</u> | <u>Boot</u>                     |                                  |              |           |
| <u>∨F12 Boot N</u> | <u>/lenu</u>                    |                                  |              |           |
|                    |                                 | -                                |              |           |
|                    | able the F12 l<br>Enable or Dis | key for Boot Menu durir<br>able. | ng Post      |           |
| -                  |                                 |                                  |              |           |
|                    |                                 |                                  |              |           |

### Network Boot

When this is selected, Boot from LAN feature is enabled. When this is not selected, Boot from LAN feature is then disabled.

| Main Adva           | anced Security                        | Boot              | Exit |
|---------------------|---------------------------------------|-------------------|------|
| Date and Time       |                                       |                   | 2    |
|                     |                                       |                   |      |
| ✓ Quiet Boot        |                                       |                   |      |
| LCD Auto DIN        | L                                     |                   |      |
|                     |                                       |                   |      |
| ∨F12 Boot Menu      |                                       |                   |      |
| Fnable or disable a | ito dim function, <space> for</space> | Fnable or Disable |      |

## Advanced

The Advanced screen contains parameters involving your hardware devices. It also provides advanced settings of the system.

### **FIR Ports**

Configure the system's infrared port using options: **Disabled** and Enabled.

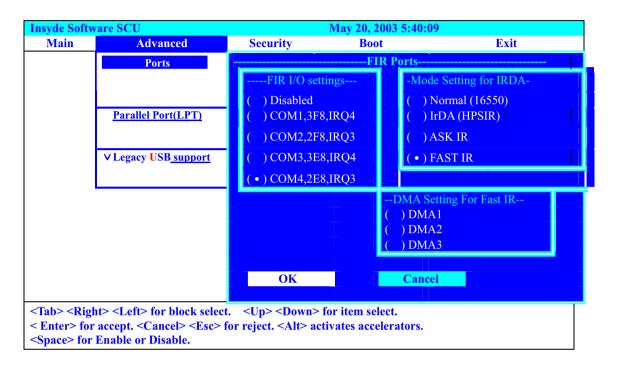

The table below describes the parameters in the screen. Settings in **boldface** are the default and suggested parameter settings.

|                            | Description                                                                                                    | Option                                                                          |
|----------------------------|----------------------------------------------------------------------------------------------------|---------------------------------------------------------------------------------|
| FIR I/O Settings           | Sets the base I/O address and IRQ for Infrared port.                                                                   | COM1, 3F8, IRQ4/ COM2,<br>2F8, IRQ3/ COM3, 3E8,<br>IRQ4/ <b>COM4, 2E8, IRQ3</b> |
| DMA Setting for Fast<br>IR | Sets a DMA channel for the printer to<br>operate in ECP mode. This parameter is<br>enabled only if Mode is set to ECP. | DMA1, DMA2, <b>DMA3</b> ,                                                       |
| Mode Setting               |                                                                                                    | Normak (16550), IrDA<br>(HPSIR), ASK IR, <b>FAST IR</b>                         |

## LPT Port

Configure the system's parallel port using options: **Disabled** and Enabled.

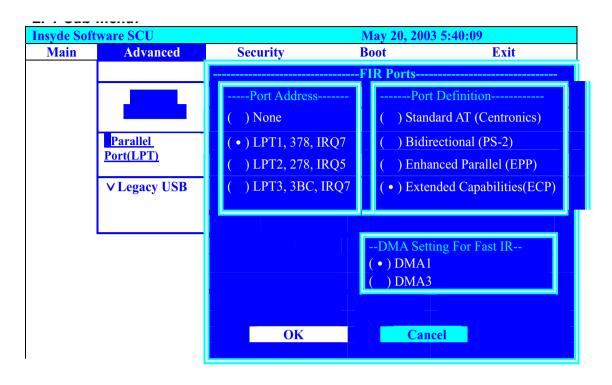

The table below describes the parameters in the screen. Settings in **boldface** are the default and suggested parameter settings.

|                            | Description                                                                                                    | Option                                                                                                    |
|----------------------------|----------------------------------------------------------------------------------------------------|----------------------------------------------------------------------------------------------------|
| Port Address               | Sets the base I/O address for the parallel<br>port. When Mode is selected as EPP mode,<br>"3BC" will not be available.                                                                                                    | None/ <b>LPT1, 378, IRQ7</b> /<br>LPT2, 278, IRQ5/ LPT3, 3BC,<br>IRQ7                                               |
| Port Definition            | Sets the mode for the parallel port.<br>Standard AT: Normal mode (AT compatible)<br>Bi-directional: Bi-directional mod (PS/2<br>compatible)<br>Enhanced Parallel (EPP): EPP mode<br>Extended Compabilities (ECP): ECP mode<br>(requires DMA channel) | Standard AT (Centronics),<br>Bidirectional (PS-2),<br>Enhanced Parallel (EPP),<br><b>Extended Capabilities(ECP)</b> |
| DMA Setting for Fast<br>IR | If ECP mode has been selected, then DMA default is DMA1.                                                                                                    | DMA1, DAM3                                                                                                    |

## Legacy USB Support

| Insyde Soft         | ware SCU              | May 20, 2003 5:40:09 |         |      |  |
|---------------------|-----------------------|----------------------|---------|------|--|
| Main                | Advanced              | Security             | Boot    | Exit |  |
|                     |                       |                      |         |      |  |
|                     |                       |                      |         |      |  |
|                     |                       |                      |         |      |  |
|                     | Parallel Port(LPT)    | 4                    |         |      |  |
|                     |                       |                      |         |      |  |
|                     | ∨ Legacy USB          |                      |         |      |  |
|                     | V Llegacy USD         |                      |         |      |  |
|                     |                       | •                    |         |      |  |
|                     |                       |                      |         |      |  |
|                     |                       |                      |         |      |  |
|                     | B keyboard Floppy Dis | sk USB Mouse S       | Support |      |  |
| <space> for</space> | r Enable or Disable   |                      |         |      |  |

| Option   | Description                                     |
|----------|-------------------------------------------------|
| Disabled | Disable support for Legacy Universal Serial Bus |
| Enabled  | Enable support for Legacy Universal Serial Bus. |

## Security

The Security screen contains parameters that help safeguard and protect your computer from unauthorized use.

| Insyde Softwa | are SCU     |                     |          | May 20, 2003      | 3 5:40:09 |
|---------------|-------------|---------------------|----------|-------------------|-----------|
| Main          | Advanced    | Security            |          | Boot              | Exit      |
|               |             | Set Supervisor Pass | word     |                   |           |
|               |             | Set User Password   |          |                   |           |
|               |             | Lock HardDisk Driv  | ve       |                   |           |
|               |             | Password On boot    |          | Set Supervisor    | password  |
|               |             |                     | Enter    | old Supervisor pa | ssword:   |
|               |             |                     | Enter    | new Supervisor P  | assword:  |
|               |             |                     | Verify   | new Supervisor I  | Password: |
|               |             |                     |          | OK                | Cancel    |
|               |             |                     |          |                   |           |
|               |             |                     |          |                   |           |
| Enter new pa  | ssword. Pas | sword will NOT be d | isplayed | 1                 |           |

The table below describes the parameters in this screen. Settings in **boldface** are the default and suggested parameter settings.

#### Set Supervisor/User Password

If password on boot is required, the password must be set otherwise it cannot be enabled.

The formats of the password are as follows:

Length No more than 8 characters

Characters 0-9,A-Z (not case sensitive)

| Parameter               | Description                                                                                                    | Option                                                                             |
|-------------------------|----------------------------------------------------------------------------------------------------|------------------------------------------------------------------------------------|
| Set User Password       | Press Enter to set the user password.<br>When set, this password protects the<br>BIOS Setup Utility from unauthorized<br>access.          | Length No more than 8<br>characters<br>Characters 0-9, A-Z (not<br>case sensitive) |
| Set Supervisor Password | Press Enter to set the administrator<br>password. When set, this password<br>protects the BIOS Setup Utility from<br>unauthorized access. |                                                                                    |

| Parameter            | Description                                                                                                    | Option           |
|----------------------|----------------------------------------------------------------------------------------------------|------------------|
| Lock Hard Disk Drive | This feature is available to user when<br>Supervisor password is set. Password<br>can be written on HDD only when<br>Supervisor password or user password is<br>set and password onHDD is set to<br>enabled. Supervisor Password is written<br>to HDD when only Supervisor password<br>is being set. User password is written to<br>HDD when both passwords are set.<br>When both Supervisor and user<br>passwords are present, both passwords<br>can unlock the HDD. | Disabled/Enabled |
| Password on Boot     | Defines whether a password is required<br>or not while the events defined in this<br>group happened. The following sub-<br>options are all requires the Supervisor<br>password for changes and should be<br>grayed out if the user password was used<br>to enter setup.<br>Allows the user to specify whether or not<br>a password is required to boot.                                                                                                    | Check<br>Uncheck |

## Boot

This menu allows the user to decide the order of boot devices to load the operating system. Bootable devices includes the distette drive in module bay, the onboard hard disk drive and the CD-ROM in module bay and onboard LAN device.

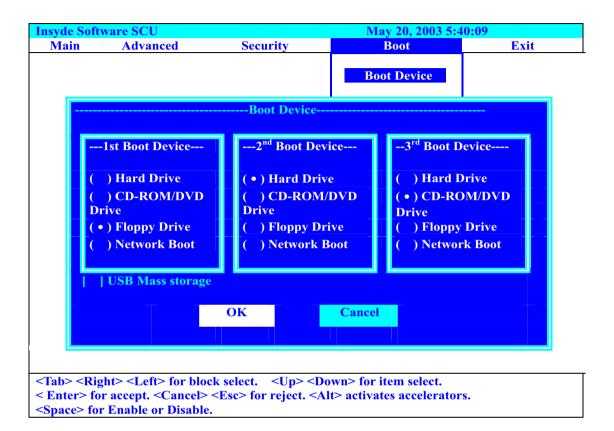

## Exit

The Exit screen contains parameters that help safeguard and protect your computer from unauthorized use.

| Insyde                                      | Software S                                                                                                    | CU                    |                    | May 20, 2003 5:40:09    |  |  |
|---------------------------------------------|----------------------------------------------------------------------------------------------------|-----------------------|--------------------|-------------------------|--|--|
| Main A                                      | dvanced                                                                                                    | Security              | Boot               | Exit                    |  |  |
|                                             |                                                                                                    |                       |                    | Exit Saving Changes     |  |  |
|                                             |                                                                                                    | Exit Saving Change    | es                 | Exit Discarding Changes |  |  |
|                                             | Press                                                                                                    | <ok> to save t</ok>   | the current        | Load Setup Default      |  |  |
|                                             | Setu                                                                                                    | p parameters to CM(   | OS RAM.            | Discard Changes         |  |  |
|                                             | <b>T</b> ]                                                                                                    | he system will reboot | !!!                |                         |  |  |
|                                             |                                                                                                    | OK Can                |                    |                         |  |  |
|                                             |                                                                                                    |                       |                    |                         |  |  |
| U U U U U U U U U U U U U U U U U U U       | <tab> <right> <left> for block select. <up> <down> for item select.<br/>&lt; Enter&gt; for accept. <cancel> <esc> for reject. <alt> activates accelerators.</alt></esc></cancel></down></up></left></right></tab> |                       |                    |                         |  |  |
| < Enter> for acc<br><space> for Ena</space> | -                                                                                                    |                       | AIL> activates acc | elerators.              |  |  |
| -Space- IOI Ella                            | inic of Disau                                                                                                    |                       |                    |                         |  |  |

The table below describes the parameters in this screen.

| Parameter                  | Description                                                    |
|----------------------------|----------------------------------------------------------------|
| Exit Saving Changes        | Allows the user to save changes to CMOS and reboot the system. |
| Exit Discarding<br>Changes | Allows the user Discards changes made and exits System Setup.  |
| Load Setup Default         | Loads default settings for all parameters (same as 🖻 ).        |
| Discard Changes            | Allows the user to discard previous changes in CMOS Setup.     |

## Exit Discarding Changes

Exit without saving current settings.

| Insyde Software SCU                                                                                                    |          |                                                                                | May 20, 2003 5:40:09 |                         |  |
|----------------------------------------------------------------------------------------------------|----------|--------------------------------------------------------------------------------|----------------------|-------------------------|--|
| Main                                                                                                    | Advanced | Security                                                                       | Boot                 | Exit                    |  |
|                                                                                                    |          |                                                                                |                      | Exit Saving Changes     |  |
|                                                                                                    | Ex       |                                                                                | hanges               | Exit Discarding Changes |  |
|                                                                                                    | Pre      | Press <ok> to Exit the SCU.<br/>The current settings will not be saved!!!</ok> |                      | Load Setup Default      |  |
|                                                                                                    | The cur  |                                                                                |                      | Discard Changed         |  |
|                                                                                                    | 0        | K Ca                                                                           | ncel                 |                         |  |
|                                                                                                    |          |                                                                                |                      |                         |  |
| <tab> <right> <left> for block select. <up> <down> for item select.<br/>&lt; Enter&gt; for accept. <cancel> <esc> for reject. <alt> activates accelerators.<br/><space> for Enable or Disable.</space></alt></esc></cancel></down></up></left></right></tab> |          |                                                                                |                      |                         |  |

### Load Setup Default

Load manufacture default settings.

| Insyde Software SCU                                                                                  |                                        |                                                                          | May 20, 2003 5:40:09 |                         |  |
|----------------------------------------------------------------------------------------------------|----------------------------------------|--------------------------------------------------------------------------|----------------------|-------------------------|--|
| Main                                                                                                 | Advanced                               | Security                                                                 | Boot                 | Exit                    |  |
|                                                                                                    |                                        |                                                                          |                      | Exit Saving Changes     |  |
|                                                                                                    | Load Setup                             |                                                                          | efault               | Exit Discarding Changes |  |
|                                                                                                    | Do you                                 | Do you wish to change the current setup<br>to the system default values? |                      | Load Setup Default      |  |
|                                                                                                    | to th                                  |                                                                          |                      | Discard Changed         |  |
|                                                                                                    | (                                      | )K                                                                       | Cancel               |                         |  |
|                                                                                                    |                                        |                                                                          |                      | _1                      |  |
| <tab> <right> <left> for block select. <up> <down> for item select.</down></up></left></right></tab> |                                        |                                                                          |                      |                         |  |
| < Enter> for accept. <cancel> <esc> for reject. <alt> activates accelerators.</alt></esc></cancel>   |                                        |                                                                          |                      |                         |  |
| <space> for</space>                                                                                  | <space> for Enable or Disable.</space> |                                                                          |                      |                         |  |

## Discard Changes

Restore current settings to original settings.

| Insyde Software SCU                                                                                  |                                        | May 20, 2003 5:40:09              |       |                         |
|----------------------------------------------------------------------------------------------------|----------------------------------------|-----------------------------------|-------|-------------------------|
| Main                                                                                                 | Advanced                               | Security                          | Boot  | Exit                    |
|                                                                                                    |                                        |                                   |       | Exit Saving Changes     |
|                                                                                                    |                                        | Discard Changes                   |       | Exit Discarding Changes |
|                                                                                                    | Do you                                 | wish to restore the current setup |       | Load Setup Default      |
|                                                                                                    | to th                                  | e original custom va              | lues? | Discard Changed         |
|                                                                                                    |                                        | DK Ca                             | ncel  |                         |
|                                                                                                    |                                        |                                   |       |                         |
| <tab> <right> <left> for block select. <up> <down> for item select.</down></up></left></right></tab> |                                        |                                   |       |                         |
| < Enter> for accept. <cancel> <esc> for reject. <alt> activates accelerators.</alt></esc></cancel>   |                                        |                                   |       |                         |
| <space> for</space>                                                                                  | <space> for Enable or Disable.</space> |                                   |       |                         |

## **BIOS Flash Utility**

The BIOS flash memory update is required for the following conditions:

- New versions of system programs
- New features or options
- Restore a BIOS when it becomes corrupted.

Use the Flash utility to update the system BIOS flash ROM.

NOTE: If you do not have a crisis recovery diskette at hand, then you should create a Crisis Recovery

Diskette before you use the Flash utility.

NOTE: Do not install memory-related drivers (XMS, EMS, DPMI) when you use the Flash utilities.

**NOTE:** Please use the AC adaptor power supply when you run the Flash utility. If the battery pack does not contain enough power to finish BIOS flash, you may not boot the system because the BIOS is not completely loaded.

Fellow the steps below to run the Flash.

- 1. Prepare a bootable diskette.
- 2. Copy the Flash utilities to the bootable diskette.
- 3. Then boot the system from the bootable diskette. The Flash utility has auto-execution function.

## System Diagnostic Diskette

This diagnostic diskette is for the Acer Aspire 2010/2020 series notebook machine. However, system diagnostic utility is not ready as service CD released. Acer HQ CSD will upload the utility to CSD website as soon as it is ready.

# Machine Disassembly and Replacement

This chapter contains step-by-step procedures on how to disassemble the notebook computer for maintenance and troubleshooting.

To disassemble the computer, you need the following tools:

- U Wrist grounding strap and conductive mat for preventing electrostatic discharge
- small Philips screwdriver
- flat head screwdriver
- Philiips screwdriver
- nut screwdriver
- □ tweezers

NOTE: The screws for the different components vary in size. During the disassembly process, group the

screws with the corresponding components to avoid mismatch when putting back the components.

When you remove the stripe cover, please be careful not to scrape the cover.

NOTE: This chapter will base on Aspire 2000 to modify. If you need to read the mpeg files please refer to Aspire 2000 Service CD, and the P/N is <u>VD.A20V5.001</u>

## **General Information**

## **Before You Begin**

Before proceeding with the disassembly procedure, make sure that you do the following:

- **1.** Turn off the power to the system and all peripherals.
- 2. Unplug the AC adapter and all power and signal cables from the system.
- 3. Remove the battery pack.

## **Disassembly Procedure Flowchart**

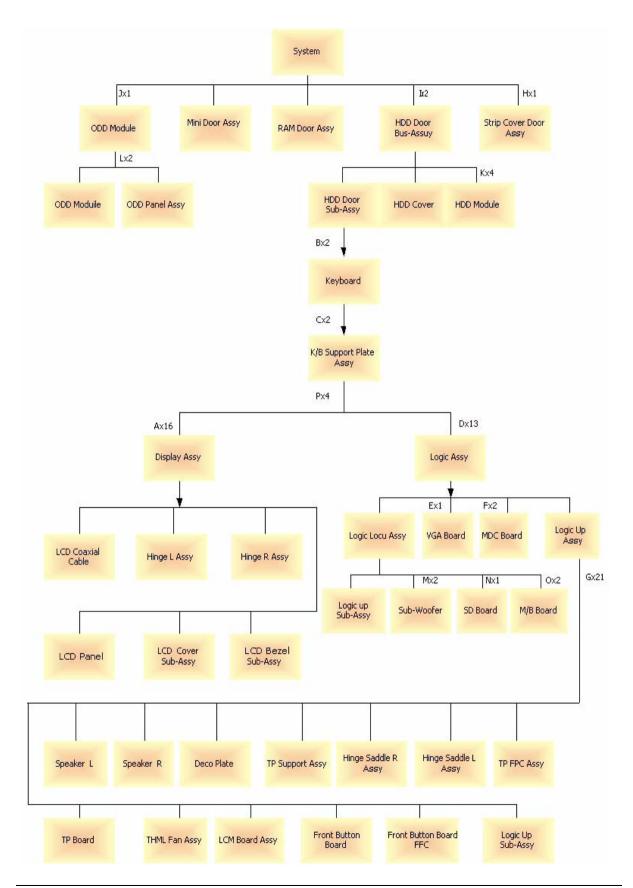

| Item | Description |
|------|-------------|
| A    | M2.5x5      |
|      | M2.0x4      |
| В    | M2.5x3      |
| С    | M2.5x4      |
| D    | M2.5x10     |
|      | M2.5x4      |
| E    | M2.5x14     |
| F    | M2.0x4      |
| G    | M2.5x4      |
| Н    | M2.5x14     |
| 1    | M2.5x10     |
| J    | M2.5x5      |
| К    | M3.0x3      |
| L    | M2.0x3      |
| М    | 2.5x4       |
| Ν    | M2.5x4      |
| 0    | M2.5x5      |
| Р    | M2.5x4      |

## Aspire 2010/2020 Disassembly Procedure

This section will guide you how to disassemble the system when you need to perform system service. Please also refer to the disassembly video, if availabled.

CAUTION: Before you proceed, make sure you have turned off the system and all peripherals connected.

### Disassemble the Battery and HDD

- 1. Release the battery lock and slide the battery latch.
- 2. Then remove the battery pack.
- 3. Remove the two screws to release the hard drive door. Then take it away.

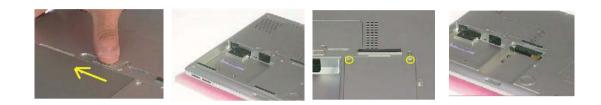

### Disassemble the Wireless

- 1. Remove the one screw to release the mini door, and take it away.
- 2. Disconnect the two wireless cables.
- 3. Then take the wireless board from the base.

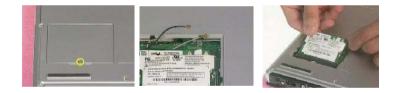

### Disassemble the RAM and ODD

- 1. Remove the one screw to release the RAM door and remove it.
- 2. Press down the both side latches to release the RAM board.
- **3.** Remove the one screw to release the ODD module.
- 4. Then push the inner position to remove the ODD from the base.
- 5. Pull the entire ODD moudle from the system.

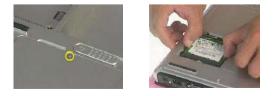

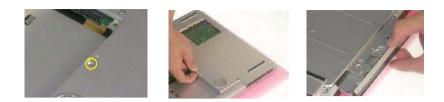

## Disassemble the Middle Cover Board

- **1.** Remove the one screw.
- 2. Detach the middle cover from the unit with the flat screw driver.
- **3.** Disconnect the system cable from the middle cover board.
- 4. Remove the two screws to release the middle cover board.
- 5. Then detach the middle cover board from cover.

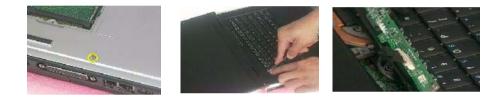

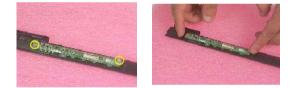

### Disassemble the Keyboard

- 1. Remove the screws on each side.
- 2. Pull up both sides of the latches to disconnect the FFC from the mainboard.
- 3. Remove the screws on each side to release the keyboard bracket.
- 4. Then take the keyboard supporter bracket from the system.

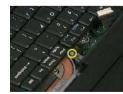

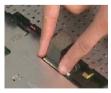

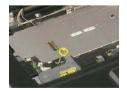

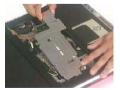

### Disassemble the LCD

- 1. Remove the one screw from the LVDS board.
- 2. Pull the LCD coaxial board and the cable from the system.
- 3. Remove the two screws from the hinge on each side to release the LCD panel.
- 4. Pull the entire LCD module from the system.

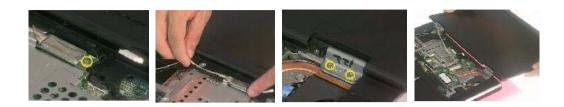

### Disassemble the MDC and RAM

- 1. Remove the two screws to release the MDC board.
- 2. Disconnect the MDC cable before you take the MDC board.
- 3. Press down the both sides latches to release the RAM.
- 4. Disconnect the right and left speaker cables from the mainboard.
- 5. Disconnect the touchpad FPC connector and CPU fan cable.

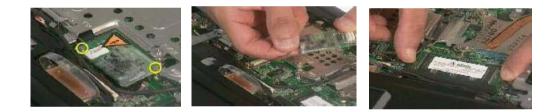

#### Disassemble the Upper Case

- 1. Remove the thirteen screws located on the base case.
- 2. Remove the two screws on the other side to located on the rear panel.
- 3. Remove the three screws to release the upper case.
- 4. Detach the upper case from the system.

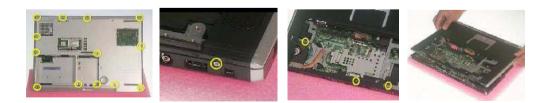

### Disassemble the Main Unit ( Touchpad, Bluetooth and LCM Board)

- 1. Remove the seven screws to release the touchpad supporter bracket.
- 2. Disconnect the touchpad FPC connector.
- **3.** Disconnect the cable as highlights.
- 4. Then detach the touchpad bracket from the position.
- 5. Detach the touchpad PC from the module.
- 6. Disconnect the bluetooth board FFC connector.
- 7. Remove the two screws to release the bluetooth board.
- 8. Take the bluetooth board from the system.
- 9. Remove the one screw to release the LCM board.
- 10. Detach the LCM board from the system.

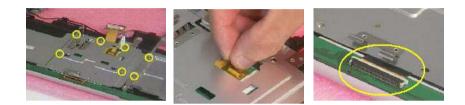

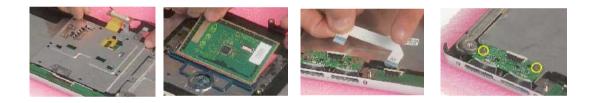

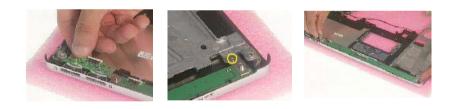

#### Disassemble the Main Unit (Speakers, Fan, Thermal and CPU)

- 1. Remove the one screw to release the up hinge saddle.
- 2. Remove the three screws to release the bottom hinge saddle.
- **3.** Detach the right hinge saddle from the case.
- 4. Remove the two screws to release the right hinge saddle.
- 5. Take the right speaker from the opsition.
- 6. Remove the one screw to release the CPU fan from the hinge saddle.
- 7. Take the CPU fan from the hinge saddle.

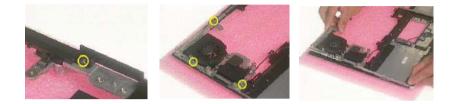

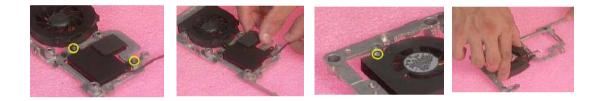

- 8. Remove the three screws to release the left hinge saddle.
- 9. Detach the left hinge saddle from the system.
- **10.** Remove the one screw to release the left speaker from the base cover.
- **11.** Then detach the left speaker.
- **12.** Remove the four screws to release the thermal module.
- **13.** Detach the thermal module from the system.
- 14. Remove the one screw to release the CPU.
- 15. Detach the CPU fan from the socket.

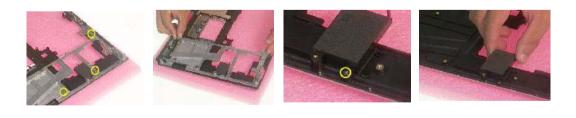

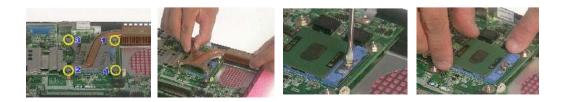

#### Disassemble the Main Unit (VGA, Card Reader, Sub-Woofer and Mainboard)

- 1. Remove the one screw to release the VGA bracket.
- 2. Detach the VGA module from the mainboard.
- 3. Separate the VGA bracket and the VGA board.

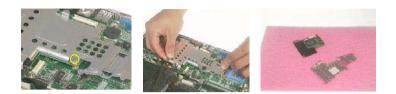

- 4. Remove the ground screw to release the card reader.
- 5. Disconnect the card reader cables on each side.
- 6. Disconnect the sub-woofer cable
- 7. Remove the screws on each side to release the sub-woofer.
- **8.** Detach the sub-woofer from the case.
- 9. Detach the card reader board from the case.

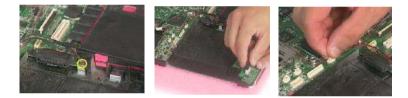

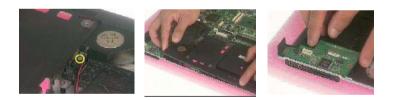

- 10. Remove the one screw to release the mainboard.
- 11. Press the PCMCIA button and hold the position to release the mainboard from the case.

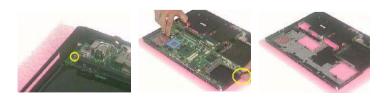

#### Disassemble the LCD Module

- 1. Remove the screws on each side.
- 2. Detach the bezel from the LCD panel.
- 3. Remove the screws located on the different side.
- 4. Detach the LCD panel from the cover.
- 5. Take the antenna away from the position to release the inverter board.
- 6. Disconnect the LCD coaxial cables.
- 7. Remove the four screws to release the left LCD bracket.
- 8. Take the left LCD bracket from the panel.
- 9. Remove the four screws to release the right LCD bracket.
- 10. Take the right LCD bracket from the panel.

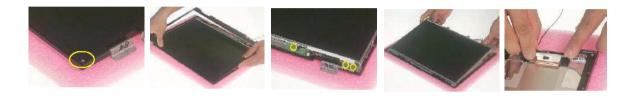

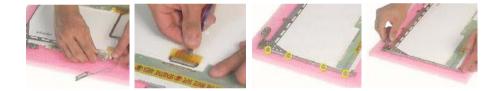

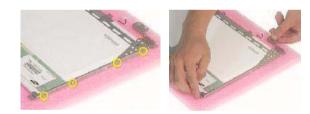

### Disassemble the ODD Module

- 1. Remove the two screws to separate the ODD drive.
- 2. Detach the ODD bracket.
- 3. Detach the ODD door.

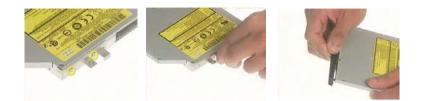

### Disassemble the HDD Module

- 1. Remove the two screws on each side.
- 2. Separate the hard disk top cover and take the hard drive from the carrier.
- 3. Remove the hard disk connector from the rear position.

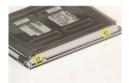

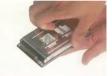

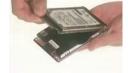

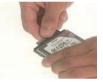

# Troubleshooting

Use the following procedure as a guide for computer problems.

- 1. Obtain the failed symptoms in as much detail as possible.
- 2. Verify the symptoms by attempting to re-create the failure by running the diagnostic test or by repeating the same operation.
- **3.** If any problem occurs, you can perform visual inspection before you fellow this chapter's instructions. You can check the following:
  - power cords are properly connected and secured;
  - there are no obvious shorts or opens;
  - there are no obviously burned or heated components;
  - all components appear normal.
- 4. After you perform visual inspection you can also verify the following:
  - ask the user if a password is registered and, if it is, ask him or her to enter the password.
  - verify with the customer that Wndows XP is installed on the hard disk. Operating systems that were not preinstalled by Acer can cause malfunction.
  - make sure all optional equipment is removed from the computer.
  - make sure the floppy disk is empty.
- 5. Use the following table with the verified symptom to determine which page to go to.

| Symptoms (Verified)                                             | Go To                                                                                                    |
|-----------------------------------------------------------------|----------------------------------------------------------------------------------------------------|
| Power failure. (The power indicator does not go on or stay on.) | "Power System Check"                                                                                                    |
| POST does not complete. No beep or error codes are indicated.   | "Insyde MobilePro BIOS POST Beep Code<br>and POST Messages"<br>"Undetermined Problems"                                                                                       |
| POST detects an error and displayed messages on screen.         | "Insyde MobilePro BIOS POST Beep Code<br>and POST Messages"                                                                                                    |
| Other symptoms (i.e. LCD display problems or others).           | "Insyde MobilePro BIOS POST Beep Code<br>and POST Messages"                                                                                                    |
| Symptoms cannot be re-created (intermittent problems).          | Use the customer-reported symptoms and<br>go to "Insyde MobilePro BIOS POST Beep<br>Code and POST Messages" on page 67<br>"Intermittent Problems"<br>"Undetermined Problems" |

# System Check Procedures

#### **External Diskette Drive Check**

Do the following steps to isolate the problem to a controller, driver, or diskette. A write-enabled, diagnostic diskette is required.

**NOTE:** Make sure that the diskette does not have more than one label attached to it. Multiple labels can cause damage to the drive or cause the drive to fail.

Do the following to select the test device.

- 1. The FDD heads can become dirty over time, affecting their performance. Use an FDD cleaning kit to clean the heads. If the FDD still does not function properly after cleaning, go to next step.
- 2. Boot from diagnostic program.
- 3. If an error occurs with the internal diskette drive, reconnect the diskette connector on the main board.

If the error still remains:

- 1. Reconnect the external diskette drive module.
- 2. Replace the external diskette drive module.
- 3. Replace the main board.

#### External CD-ROM/DVD-ROM Drive Check

Do the following to isolate the problem to a controller, drive, or CD-ROM/DVD-ROM. Make sure that the CD-ROM does not have any label attached to it. The label can cause damage to the drive or can cause the drive to fail.

Do the following to select the test device:

- Insert an audio CD into the CD/DVD drive. If the CD/DVD drive can read the data from the audio CD. The drive does not have problem, then go to next step. If the CD/DVD LED on the front panel does not emit light as it read the data from the audio CD, then go to next step. However, if the CD/DVD drive can not read data from the audio CD, you may need to clean the CD/DVD drive with a CD/DVD drive cleaning disk.
- 2. Make sure that the appropriate driver has been installed on the computer for the CD/DVD drive.
- 3. Boot from the diagnostics diskette and start the diagnostics program
- 4. See if CD-ROM Test is passed when the program runs to CD-ROM/DVD-ROM Test.
- 5. Follow the instructions in the message window.

If an error occurs, reconnect the connector on the main board. If the error still remains:

- 1. Reconnect the CD-ROM/DVD-ROM module.
- 2. Replace the CD-ROM/DVD-ROM module.
- 3. Replace the main board.

### Keyboard or Auxiliary Input Device Check

Remove the external keyboard if the internal keyboard is to be tested.

If the internal keyboard does not work or an unexpected character appears, make sure that the flexible cable extending from the keyboard is correctly seated in the connector on the main board.

If the keyboard cable connection is correct, run the Keyboard Test.

If the tests detect a keyboard problem, do the following one at a time to correct the problem. Do not replace a non-defective FRU:

- 1. Reconnect the keyboard cables.
- 2. Replace the keyboard.
- 3. Replace the main board.

The following auxiliary input devices are supported by this computer:

- Embedded Numeric Keypad
- External keyboard

If any of these devices do not work, reconnect the cable connector and repeat the failing operation.

#### **Memory Check**

Memory errors might stop system operations, show error messages on the screen, or hang the system. Currently, we do not provide memory test program. However, if you need to check memory but have no testing program or diagonositc utility at hand, please go to http://www.passmark.com to download the shareware "BurnIn Test V.3.0". You may test the memory with this program under Window XP environment.

NOTE: Make sure that the DIMM is fully installed into the connector. A loose connection can cause an error.

#### **Power System Check**

To verify the symptom of the problem, power on the computer using each of the following power sources:

- 1. Remove the battery pack.
- 2. Connect the power adapter and check that power is supplied.
- **3.** Disconnect the power adapter and install the charged battery pack; then check that power is supplied by the battery pack.

If you suspect a power problem, see the appropriate power supply check in the following list:

- "Check the Power Adapter"
- "Check the Battery Pack"

#### **Check the Power Adapter**

Unplug the power adapter cable from the computer and measure the output voltage at the plug of the power adapter cable. See the following figure

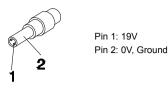

- 1. If the voltage is not correct, replace the power adapter.
- 2. If the voltage is within the range, do the following:
  - Replace the main board.
  - □ If the problem is not corrected, see "Undetermined Problems".
  - □ If the voltage is not correct, go to the next step.

NOTE: An audible noise from the power adapter does not always indicate a defect.

- **3.** If the DC-IN indicator does not light up, check the power cord of the power adapter for correct continuity and installation.
- 4. If the operational charge does not work, see "Check the Power Adapter" .

#### **Check the Battery Pack**

To check the battery pack, do the following:

From Software:

- 1. Check out the Power Options in control Panel
- 2. In Power Meter, confirm that if the parameters shown in the screen for Current Power Source and Total Battery Power Remaining are correct.
- 3. Repeat the steps 1 and 2, for both battery and adapter.
- 4. This helps you identify first the problem is on recharging or discharging.

From Hardware:

- **1.** Power off the computer.
- 2. Remove the battery pack and measure the voltage between battery terminals 1(+) and 6(ground).
- 3. If the voltage is still less than 7.5 Vdc after recharging, replace the battery.
- 4. If the voltage is within the normal range, run the diagnostic program.

To check the battery charge operation, use a discharged battery pack or a battery pack that has less than 50% of the total power remaining when installed in the computer.

If the battery status indicator does not light up, remove the battery pack and let it return to room temperature. Re-install the battery pack.

If the charge indicator still does not emit, replace the battery pack. If the charge indicator still does not light up, replace the DC/DC charger board.

#### **Touchpad Check**

If the touchpad doesn't work, do the following actions one at a time to correct the problem. Do not replace a non-defective FRU:

- 1. After rebooting, run Touch pad/PS2 Mode Driver.
- 2. Run utility with the PS/2 mouse function and check if the mouse is working.
- 3. If the PS/2 mouse does not work, then check if the main board to switch board FPC is connected well.
- 4. If the main board to switch board FPC is connected well, then check if the touch pad FPC connects to the main board properly.
- 5. If there is still an error after you have connected the touch pad FPC to the main board properly, then replace the touch pad or touch pad FPC. The touch pad or touch pad FPC may be damaged.
- 6. Replace switch board.
- 7. If the touch pad still does not work, then replace the FPC on Track Pad PCB.

After you use the touchpad, the pointer drifts on the screen for a short time. This self-acting pointer movement can occur when a slight, steady pressure is applied to the touchpad pointer. This symptom is not a hardware problem. No service actions are necessary if the pointer movement stops in a short period of time.

#### **Display Check**

- 1. Connect an external display to the computer's external monitor port, the boot the computer. The computer can automatically detect the external display. Press Fn+ 🖻 to switch to the external display.
- 2. If the external display works fine, the internal LCD may be damaged. Then perform the following steps:

Make sure the DDRRAM module is seated properly. Then run the diplay test again. If the problem still exists, go to next step.

Replace the inverter board, then run the display test program again. If the problem still occurs, go on next step.

Replace the LCD module with a new one then run the display test again. If the probelm still happens, continue next step.

Replace LCD/FL cable with a new one then execute the display diagnostic again. If the problem

still occurs, continue next step.

Replace the CPU with another of the same specifications. If the problems still occurs, go to next step.

The main board may be damaged. Replace main board.

 If the external monitor has the same problem as the internal monitor, the main board may be damaged. Please insert the diagnostic disk and run the display test program and go through the sub-steps under step 2.

#### Sound Check

To determine if the computer's built-in speakers are functioning properly, perform the following steps. Before you start the steps below, adjust the speaker volume to an appropriate level.

- 1. Try different audio sources. For example, employ audio CD and ditital music file to determine whether the fault is in the speaker system or not. If not all sources have sound problem, the problem is in the source devices. If all have the same problem, continue next step.
- 2. Connect a set of earphone or external speakers. If these devices work fine, go to next step. If not, then the main board may be defective or damaged. Replace the main board.
- **3.** Follow the disassembling steps in Chapter 3. Esure the speaker cable is firmly connected to the main board. If the speaker is still a malfunction, go on next step.
- **4.** If the speakers do not sound properly, the speakers may be defective or damaged. Replace the speakers. If the problem still occurs, then replace the main board.

### Insyde MobilePro BIOS POST Beep Code and POST Messages

The POST error message index lists the error message and their possible causes. The most likely cause is listed first.

**NOTE:** Perform the FRU replacement or actions in the sequence shown in FRU/Action column, if the FRU replacement does not solve the problem, put the original part back in the computer. Do not replace a non-defective FRU.

This index can also help you determine the next possible FRU to be replaced when servicing a computer.

If the symptom is not listed, see "Undetermined Problems" on page 73.

The following lists the error messages that the BIOS displays on the screen and the error symptoms classified by function.

- **NOTE:** Most of the error messages occur during POST. Some of them display information about a hardware device, e.g., the amount of memory installed. Others may indicate a problem with a device, such as the way it has been configured.
- **NOTE:** If the system fails after you make changes in the BIOS Setup Utility menus, reset the computer, enter Setup and install Setup defaults or correct the error.

| Beep Code                                  | Message                                                         | Description                                                               |
|--------------------------------------------|-----------------------------------------------------------------|---------------------------------------------------------------------------|
| short, short, short; short,<br>short, long | "FAULTY DMA PAGE<br>REGISTERS"                                  | DMA page registers do not function properly.                              |
| short, short, short; short,<br>long, short | "FAULTY REFRESH CIRCUIT"                                        | RAM refresh circuit does not function properly.                           |
| short, short, short; short,<br>long, long  | "ROM CHECKSUM INCORRECT"                                        | BIOS ROM checksum failed.                                                 |
| short, short, short; long,<br>short, short | "CMOS RAM TEST FAILED"                                          | CMOS RAM test failed.                                                     |
| short, short, short; long,<br>short, long  | "DMA CONTROLLER FAULTY"                                         | DMA controller does not work properly.                                    |
| short, short, short; long,<br>long short   | "INTERRUPT CONTROLLER<br>FAILED"                                | The interrupt controller does not work properly.                          |
| short, short, short; long,<br>long, long   | N/A                                                             | Keyboard controller failed to respond with the self-test command.         |
| short, short, long; short,<br>short, short | N/A                                                             | No video device found.                                                    |
| short, short, long; short,<br>short, long  | N/A                                                             | No RAM installed.                                                         |
| N/A                                        | "KEYBOARD CONTROLLER<br>FAILURE"                                | Keyboard controller failed during system inquiry about connected devices. |
| N/A                                        | "KEYBOARD FAILURE"                                              | The keyboard fails to respond or no key-<br>board is connected.           |
| N/A                                        | "CMOS FAILURE - RUN SCU"                                        | CMOS data error, probably due to battery power loss.                      |
| N/A                                        | "CMOS CHECKSUM INVALID -<br>RUN SCU"                            | CMOS checksum error.                                                      |
| N/A                                        | "RAM ERROR AT LOCATION<br>xxxxxx:<br>WROTE: xxxx<br>READ: xxxx" | The RAM failed during memory test at the indicated location.              |

| Beep Code | Message                                             | Description                                                                            |
|-----------|-----------------------------------------------------|----------------------------------------------------------------------------------------|
| N/A       | "PARITY ERROR AT UNKNOWN<br>LOCATION"               | Parity error during memory test at unknown location.                                   |
| N/A       | "PARITY ERROR AT LOCATION<br>XXXXXX"                | Parity error during memory test at the indicated location.                             |
| N/A       | "NO INTERRUPTS FROM TIMER<br>0"                     | Timer 0 of the clock timer controller does not generate system interrupts correctly.   |
| N/A       | "UNEXPECTED AMOUNT OF<br>MEMORY - RUN SCU"          | The system memory size does not match with the CMOS record.                            |
| N/A       | "CLOCK NOT TICKING<br>CORRECTLY"                    | The system clock does not working correctly.                                           |
| N/A       | "TIME/DATA CORRUPT - RUN<br>SCU"                    | The time/date information in CMOS is invalid.                                          |
| N/A       | "MACHINE IS LOCKED - TURN<br>KEY"                   | The keyboard operation is locked.                                                      |
| N/A       | "BOOT SECTOR 0 HAS<br>CHANGED"                      | The boot sector of the hard disk has been changed, probably because of a virus attack. |
| N/A       | Suspend-to-Disk partition<br>MISSING!"              | No Suspend-to-Disk partition found.                                                    |
| N/A       | "Hard Disk ERROR!"                                  | Access to the Suspend-to-Disk partition failed.                                        |
| N/A       | "Suspend-to-Disk partition<br>signature NOT FOUND!" | No Suspend-to-Disk partition signature found.                                          |
| N/A       | "Suspend-to-Disk partition size<br>TOO SMALL!"      | The capacity of the Suspend-to-Disk partition is not enough.                           |
| N/A       | "MEMORY SIZE HAS CHANGED<br>REBOOTING"              | The memory size has changed after<br>previous Suspend-to-Disk operation.               |

# Index of Symptom-to-FRU Error Message

#### LCD-Related Symptoms

| Symptom / Error                            | Action in Sequence                                               |
|--------------------------------------------|------------------------------------------------------------------|
| LCD backlight doesn't work                 | Enter BIOS Utility to execute "Load Setup Defaults" on Exit      |
| LCD is too dark                            | screen, then reboot system.                                      |
| LCD brightness cannot be adjusted          | Reconnect the LCD connectors.                                    |
| LCD contrast cannot be adjusted            | Keyboard (if contrast and brightness function key doesn't work). |
|                                            | LCD cable                                                        |
|                                            | LCD inverter                                                     |
|                                            | LCD                                                              |
|                                            | Main board                                                       |
| Unreadable LCD screen                      | Reconnect the LCD connector                                      |
| Missing pels in characters                 | LCD cable                                                        |
| Abnormal screen                            | LCD inverter                                                     |
| Wrong color displayed                      | LCD                                                              |
|                                            | Main board                                                       |
| LCD has extra horizontal or vertical lines | LCD inverter                                                     |
| displayed.                                 | LCD cable                                                        |
|                                            | LCD                                                              |
|                                            | Main board                                                       |

#### Indicator-Related Symptoms

| Symptom / Error                              | Action in Sequence           |
|----------------------------------------------|------------------------------|
| Indicator incorrectly remains off or on, but | Reconnect the inverter board |
| system runs correctly                        | Inverter board               |
|                                              | Main board                   |

#### **Power-Related Symptoms**

| Symptom / Error                   | Action in Sequence                                                        |
|-----------------------------------|---------------------------------------------------------------------------|
| Power shuts down during operation | Power source (battery pack and power adapter). See "Power System Check" . |
|                                   | Battery pack                                                              |
|                                   | Power adapter                                                             |
|                                   | Hard drive & battery connection board                                     |
|                                   | Main board                                                                |
| The system doesn't power-on.      | Power source (battery pack and power adapter). See "Power System Check" . |
|                                   | Battery pack                                                              |
|                                   | Power adapter                                                             |
|                                   | Hard drive & battery connection board                                     |
|                                   | Main board                                                                |
| The system doesn't power-off.     | Power source (battery pack and power adapter). See "Power System Check" . |
|                                   | Hold and press the power switch for more than 4 seconds.                  |
|                                   | Main board                                                                |
| Battery can't be charged          | See "Check the Power Adapter".                                            |
|                                   | Battery pack                                                              |
|                                   | Main board                                                                |

#### **PCMCIA-Related Symptoms**

| Symptom / Error                  | Action in Sequence   |
|----------------------------------|----------------------|
| System cannot detect the PC Card | PCMCIA slot assembly |
| (PCMCIA)                         | Main board           |
| PCMCIA slot pin is damaged.      | PCMCIA slot assembly |

#### Memory-Related Symptoms

| Symptom / Error                            | Action in Sequence |
|--------------------------------------------|--------------------|
| Memory count (size) appears different from | DIMM               |
| actual size.                               | Main board         |

#### Speaker-Related Symptoms

| Symptom / Error                                                    | Action in Sequence                                      |
|--------------------------------------------------------------------|---------------------------------------------------------|
| In Windows, multimedia programs, no sound comes from the computer. | See "Sound Check" on page 66<br>Audio driver<br>Speaker |
|                                                                    | Main board                                              |
| Internal speakers make noise or emit no sound.                     | See "Sound Check" on page 66<br>Speaker<br>Main board   |

#### **Power Management-Related Symptoms**

| Symptom / Error                           | Action in Sequence                                                           |
|-------------------------------------------|------------------------------------------------------------------------------|
| The system will not enter hibernation     | Keyboard (if control is from the keyboard)                                   |
|                                           | Hard disk drive                                                              |
|                                           | Main board                                                                   |
| The system doesn't enter hibernation mode | Press Fn+F4 and see if the computer enters hibernation                       |
| and four short beeps every minute.        | mode.                                                                        |
|                                           | Touchpad                                                                     |
|                                           | Keyboard                                                                     |
|                                           | Hard disk connection board                                                   |
|                                           | Hard disk drive                                                              |
|                                           | Main board                                                                   |
| The system doesn't enter standby mode     | LCD cover switch                                                             |
| after closing the LCD                     | Main board                                                                   |
| The system doesn't resume from            | Hard disk connection board                                                   |
| hibernation mode.                         | Hard disk drive                                                              |
|                                           | Main board                                                                   |
| The system doesn't resume from standby    | LCD cover switch                                                             |
| mode after opening the LCD.               | Main board                                                                   |
| Battery fuel gauge in Windows doesn't go  | Remove battery pack and let it cool for 2 hours.                             |
| higher than 90%.                          | Refresh battery (continue use battery until power off, then charge battery). |
|                                           | Battery pack                                                                 |
|                                           | Main board                                                                   |

#### **Power Management-Related Symptoms**

| Symptom / Error              | Action in Sequence          |
|------------------------------|-----------------------------|
| System hangs intermittently. | Reconnect hard disk drives. |
|                              | Hard disk drive connector   |
|                              | Main board                  |

#### Peripheral-Related Symptoms

| Symptom / Error                                            | Action in Sequence                                                                          |
|------------------------------------------------------------|---------------------------------------------------------------------------------------------|
| System configuration does not match the installed devices. | Enter BIOS Setup Utility to execute "Load Setup defaults", then reboot system.              |
|                                                            | Reconnect hard disk/CD-ROM/diskette drives.                                                 |
| External display does not work correctly.                  | See if there is an error beep. If there is an erro beep, then change main board.            |
|                                                            | Power off. Then check if RAM CPU BIOS are well-<br>connected.                               |
|                                                            | Press Fn+F5 three times slowly                                                              |
|                                                            | LCD FPC                                                                                     |
|                                                            | LCD inverter                                                                                |
|                                                            | LCD                                                                                         |
| USB does not work correctly                                | USB device cable is firmly connected into the USB ports.<br>Test one USB port each time.    |
|                                                            | USB socket is firmly secured to the main board.                                             |
|                                                            | Main board                                                                                  |
| Print problems.                                            | Ensure the "Parallel Port" in the "System Devices" of BIOS Setup Utility is set to Enabled. |
|                                                            | Onboard Devices Configuration                                                               |
|                                                            | Run parallel port test                                                                      |
|                                                            | Printer driver                                                                              |
|                                                            | Printer cable                                                                               |
|                                                            | Printer                                                                                     |
|                                                            | Main board                                                                                  |

#### Keyboard/Touchpad-Related Symptoms

| Symptom / Error                      | Action in Sequence                                                 |
|--------------------------------------|--------------------------------------------------------------------|
| Keyboard (one or more keys) does not | Reconnect the keyboard cable.                                      |
| work.                                | Keyboard                                                           |
|                                      | Main board                                                         |
| Touchpad does not work.              | Reconnect touch pad cable. Modem port is secured to the main board |
|                                      | Touch pad FPC                                                      |
|                                      | Audio/Touch pad board                                              |
|                                      | Main board                                                         |

#### **Modem-Related Symptoms**

| Symptom / Error                         | Action in Sequence                                                                                                    |
|-----------------------------------------|----------------------------------------------------------------------------------------------------|
| Internal modem does not work correctly. | Ensure the telephone cable is firmly plugged into the telephone wall socket and the modem port of the computer.<br>Modem phone port is secured to the main board.<br>modem combo board<br>Main board |

# **Intermittent Problems**

Intermittent system hang problems can be caused by a variety of reasons that have nothing to do with a hardware defect, such as: cosmic radiation, electrostatic discharge, or software errors. FRU replacement should be considered only when a recurring problem exists.

When analyzing an intermittent problem, do the following:

- 1. Run the diagnostic test for several times to isolate the problem.
- 2. If no error is detected, do not replace any FRU.
- 3. If any error is detected, replace the FRU. Rerun the test to verify that there are no more errors.

# **Undetermined Problems**

The diagnostic problems does not identify which adapter or device failed, which installed devices are incorrect, whether a short circuit is suspected, or whether the system is inoperative.

Follow these procedures to isolate the failing FRU (do not isolate non-defective FRU).

NOTE: Verify that all attached devices are supported by the computer.

- 1. Power-off the computer.
- 2. Visually check them for damage. If any problems are found, replace the FRU.
- 3. Remove or disconnect all of the following devices:
  - Non-Acer devices
  - D Printer, mouse, and other external devices
  - Battery pack
  - Hard disk drive
  - DIMM
  - CD-ROM/Diskette drive Module
  - PC Cards
- 4. Power-on the computer.
- 5. Determine if the problem has changed.
- 6. If the problem does not recur, reconnect the removed devices one at a time until you find the failing FRU.
- 7. If the problem remains, replace the following FRU one at a time. Do not replace a non-defective FRU:
  - Main board
  - LCD assembly

## How to Build NAPP Master Hard Disc Drive

#### CD to Disk Recovery

- 1. Prepare NAPP CD, Recovery CD and System CD.
- 2. Insert the NAPP CD into the optical drive. Then boot up the system.
- 3. The system will ask you if you want to build NAPP Master HDD. Please press any key to continue.

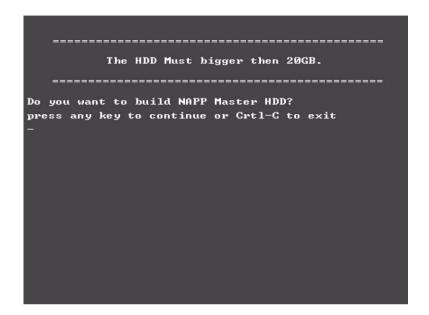

4. NAPP CD will start to preload the system, please click [Y].

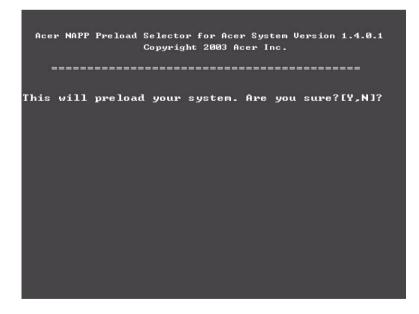

5. Select CD to Disk Revocery.

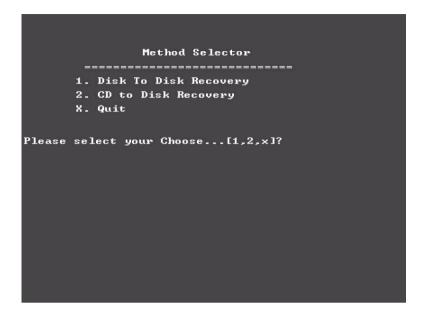

6. Put the Recovery CD to the optical drive. This step is to create image files to the system, you do not have to put the Recovery CD to the optical drive in order. Place one Recovery CD to the drive at one time till you finish all Recovery CDs.

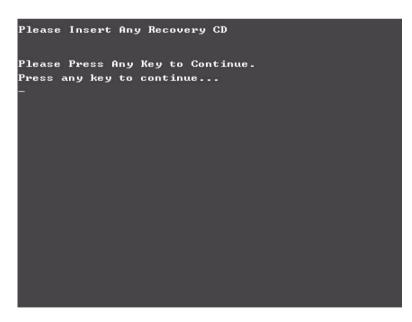

After you place the Recovery CD to the optical drive, you will see the display below.

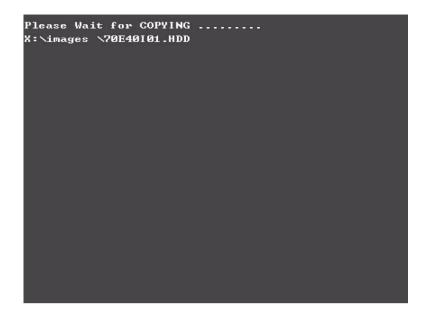

7. Then insert the System CD to the optical drive.

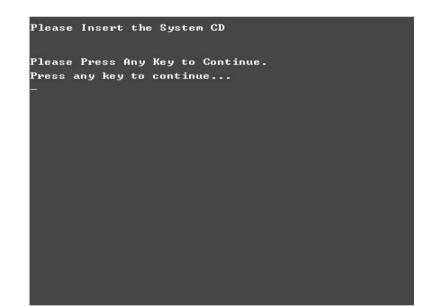

8. You will see the screen displaying "PASS" when the system has buit NAPP Master hard disc drive.

| PP       PP       PP       A       SS       SS         PP       PP       A       A       SS       SS         PP       PP       A       AA       SS       SS         PPPPPPPPPPP       AA       AA       SS       SS         PP       AA       AA       SS       SS         PP       AA       AA       SS       SS         PP       AA       AA       SS       SS         PP       AA       AA       SS       SS         PP       AA       AA       SS       SS         PP       AA       AA       SS       SS         PP       AA       AA       SS       SS         PP       AA       AA       SS       SS         PP       AA       AA       SS       SS         PP       AA       AA       SS       SS         PP       AA       AA       SS       SS         PP       AA       AA       SS       SS         PP       AA       AA       SS       SS         PP       AA       AA       SSSSSSSSSS       SSSSSSSSS <th>PP       PP       PP       A       SS       SS         PP       PP       A       A       SS       SS         PP       PP       A       AA       SS       SS         PPPPPPPPPPP       AA       AA       SS       SS         PP       AA       AA       SS       SS         PP       AA       AA       SS       SS         PP       AA       AA       SS       SS         PP       AA       AA       SS       SS         PP       AA       AA       SS       SS         PP       AA       AA       SS       SS         PP       AA       AA       SS       SS         PP       AA       AA       SS       SS         PP       AA       AA       SS       SS         PP       AA       AA       SS       SS         PP       AA       AA       SS       SS         PP       AA       AA       SS       SS         PP       AA       AA       SS       SS         PP       AA       AA       SSSSSSSSSS       SSSSSSSSS     <th>PP     PP     A     SS     SS       PP     PP     A     A     SS     SS       PP     PP     A     A     SS     SS       PPPPPPPPPPP     AA     AA     SS     SS       PP     AA     AA     SS     SS       <t< th=""><th>PP     PP     A     SS     SS       PP     PP     A     A     SS     SS       PP     PP     A     AA     SS     SS       PPPPPPPPPPP     AA     AA     SS     SS       PP     AA     AA     SS     SS       PP     AA     AA     SS     SS       PP     AA     AA     SS     S       PP     AA     AA     SS     S       PP</th><th>PPPPP</th><th>PPPPP</th><th></th><th>A</th><th>\$\$\$\$\$\$\$\$\$\$\$</th><th>\$\$\$\$\$\$\$\$\$\$\$</th></t<></th></th> | PP       PP       PP       A       SS       SS         PP       PP       A       A       SS       SS         PP       PP       A       AA       SS       SS         PPPPPPPPPPP       AA       AA       SS       SS         PP       AA       AA       SS       SS         PP       AA       AA       SS       SS         PP       AA       AA       SS       SS         PP       AA       AA       SS       SS         PP       AA       AA       SS       SS         PP       AA       AA       SS       SS         PP       AA       AA       SS       SS         PP       AA       AA       SS       SS         PP       AA       AA       SS       SS         PP       AA       AA       SS       SS         PP       AA       AA       SS       SS         PP       AA       AA       SS       SS         PP       AA       AA       SS       SS         PP       AA       AA       SSSSSSSSSS       SSSSSSSSS <th>PP     PP     A     SS     SS       PP     PP     A     A     SS     SS       PP     PP     A     A     SS     SS       PPPPPPPPPPP     AA     AA     SS     SS       PP     AA     AA     SS     SS       <t< th=""><th>PP     PP     A     SS     SS       PP     PP     A     A     SS     SS       PP     PP     A     AA     SS     SS       PPPPPPPPPPP     AA     AA     SS     SS       PP     AA     AA     SS     SS       PP     AA     AA     SS     SS       PP     AA     AA     SS     S       PP     AA     AA     SS     S       PP</th><th>PPPPP</th><th>PPPPP</th><th></th><th>A</th><th>\$\$\$\$\$\$\$\$\$\$\$</th><th>\$\$\$\$\$\$\$\$\$\$\$</th></t<></th> | PP     PP     A     SS     SS       PP     PP     A     A     SS     SS       PP     PP     A     A     SS     SS       PPPPPPPPPPP     AA     AA     SS     SS       PP     AA     AA     SS     SS       PP     AA     AA     SS     SS <t< th=""><th>PP     PP     A     SS     SS       PP     PP     A     A     SS     SS       PP     PP     A     AA     SS     SS       PPPPPPPPPPP     AA     AA     SS     SS       PP     AA     AA     SS     SS       PP     AA     AA     SS     SS       PP     AA     AA     SS     S       PP     AA     AA     SS     S       PP</th><th>PPPPP</th><th>PPPPP</th><th></th><th>A</th><th>\$\$\$\$\$\$\$\$\$\$\$</th><th>\$\$\$\$\$\$\$\$\$\$\$</th></t<> | PP     PP     A     SS     SS       PP     PP     A     A     SS     SS       PP     PP     A     AA     SS     SS       PPPPPPPPPPP     AA     AA     SS     SS       PP     AA     AA     SS     SS       PP     AA     AA     SS     SS       PP     AA     AA     SS     S       PP     AA     AA     SS     S       PP  | PPPPP | PPPPP |       | A          | \$\$\$\$\$\$\$\$\$\$\$      | \$\$\$\$\$\$\$\$\$\$\$ |
|----------------------------------------------------------------------------------------------------|----------------------------------------------------------------------------------------------------|----------------------------------------------------------------------------------------------------|----------------------------------------------------------------------------------------------------|-------|-------|-------|------------|-----------------------------|------------------------|
| PP     PP     A     A     SS     SS       PP     PP     AA     AA     SS     SS       PP     PA     AA     SS     SSSSSSSSSS       PP     AA     AA     SS     SS       PP     AA     AA     SS     SS       PP     AAA     AA     SS     SS       PP     AAA     AA     SS     SS       PP     AA     AA     SS     SS       PP     AA     AA     SS     SS       PP     AA     AA     SS     SS       PP     AA     AA     SS     SS       PP     AA     AA     SS     SS       PP     AA     AA     SSSSSSSSSS     SSSSSSSSSS       PP     AA     AA     SSSSSSSSSS     SSSSSSSSSSSSSSSSSSSSSSSSSSSSSSSSSSSS                                                                                                    | PP     PP     A     A     SS     SS       PP     PP     AA     AA     SS     SS       PP     PA     AA     SS     SSSSSSSSSS       PP     AA     AA     SS     SS       PP     AA     AA     SS     SS       PP     AAA     AA     SS     SS       PP     AAA     AA     SS     SS       PP     AA     AA     SS     SS       PP     AA     AA     SS     SS       PP     AA     AA     SS     SS       PP     AA     AA     SS     SS       PP     AA     AA     SS     SS       PP     AA     AA     SSSSSSSSSS     SSSSSSSSSS       PP     AA     AA     SSSSSSSSSS     SSSSSSSSSSSSSSSSSSSSSSSSSSSSSSSSSSSS                                                                                                    | PP         PP         A         A         SS         SS           PP         PP         AA         AA         SS         SS           PPPPPPPPPP         AA         AA         SSSSSSSSSS         SSS           PP         AA         AA         SS         SS           PP         AA         AA         SS         SS           PP         AA         AA         SS         SS           PP         AA         AA         SS         SS           PP         AA         AA         SS         SS           PP         AA         AA         SS         SS           PP         AA         AA         SS         SS           PP         AA         AA         SS         SS           PP         AA         AA         SSSSSSSSS         SSSSSSSSS           PP         AA         AA         SSSSSSSSSS         SSSSSSSSSSSSSSSSSSSSSSSSSSSSSSSSSSSS                                                                                                    | PP     PP     A     A     SS     SS       PP     PP     AA     AA     SS     SS       PP     AA     AA     SS     SS       PP     AA     AA     SS     SS       PP     AA     AA     SS     S       PP     AA     AA     SS     S       PP     AA     AA     SS     S       PP     AA     AA     SS     S       PP     AA     AA     SS     S       PP     AA     AA     SS     S       PP     AA     AA     SS     S       PP     AA     AA     SS     S       PP     AA     AA     SS     S       PP     AA     AA     SS     S       PP     AA     AA     SS     S       PP     AA     AA     SS     SS       PP     AA     AA     SS     SS       PP     AA     AA     SS     SS       PP     AA     AA     SS     SS       PP     AA     AA     SS     SS       P     AA     AA     SS       P     AA     A | PP    | PP    | Ĥ     | A          |                             |                        |
| PP     PP     PA     AA     SS     SS       PPPPPPPPP     AA     AA     SSSSSSSSS     SSSSSSSSSS       PP     AA     AA     SS     SS       PP     AAAAAAAAAAAAAAAAAAAAAAAAAAAAAAAAAAAA                                                                                                    | PP     PP     PA     AA     SS     SS       PPPPPPPPP     AA     AA     SSSSSSSSS     SSSSSSSSSS       PP     AA     AA     SS     SS       PP     AAAAAAAAAAAAAAAAAAAAAAAAAAAAAAAAAAAA                                                                                                    | PP     PP     PA     AA     SS     SS       PPPPPPPPP     AA     AA     SSSSSSSSS     SSSSSSSSSS       PP     AA     AA     SS     SS       PP     AAAAAAAAAAAAAAAAAAAAAAAAAAAAAAAAAAAA                                                                                                    | PP     PP     PA     PA     PA     SS     SS       PPPPPPPPPP     AA     AA     SSSSSSSSS     SSSSSSSSS       PP     AAA     AA     SS     SS       PP     AAAAAAAAAAAAAAAAAAAAAAAAAAAAAAAAAAAA                                                                                                    | PP    | PP    | Ĥ     | A          |                             |                        |
| PPPPPPPPP AA AA SSSSSSSSS SSSSSSSSS<br>PP AAA AA SS SS<br>PP AAAAAAAAAA                                                                                                    | PPPPPPPPP AA AA SSSSSSSSS SSSSSSSSS<br>PP AAA AA SS SS<br>PP AAAAAAAAAA                                                                                                    | PPPPPPPPP AA AA SSSSSSSSS SSSSSSSSS<br>PP AAA AA SS SS<br>PP AAAAAAAAAA                                                                                                    | PPPPPPPPP AA AA SSSSSSSSS SSSSSSSS<br>PP AA AA SS S<br>PP AAAAAAAAAA                                                                                                    | PP    | PP    | AA    | AA         |                             |                        |
| PP ANAAAAAAAAAAAAAAAAAAAAAAAAAAAAAAAAAA                                                                                                    | PP ANAAAAAAAAAAAAAAAAAAAAAAAAAAAAAAAAAA                                                                                                    | PP ANAAAAAAAAAAAAAAAAAAAAAAAAAAAAAAAAAA                                                                                                    | PP anananananan SS S<br>PP an an SS S<br>PP an an SS S<br>PP an an SSSSSSSSS SSSSSSSS<br>PP AN AN SSSSSSSSS SSSSSSSS<br>PP                                                                                                    | PPPPP | PPPPP | AA    | AA         |                             |                        |
| PP AAAAAAAAAAAAAAAAAAAAAAAAAAAAAAAAAAA                                                                                                    | PP AAAAAAAAAAAAAAAAAAAAAAAAAAAAAAAAAAA                                                                                                    | PP AAAAAAAAAAAAAAAAAAAAAAAAAAAAAAAAAAA                                                                                                    | PP AAAAAAAAAAAAAAAAAAAAAAAAAAAAAAAAAAA                                                                                                    | PP    |       | AA    | AA         | 88                          | 88                     |
| PP AA AA SS SS<br>PP AA AA SSSSSSSSS SSSSSSSS<br>PP AA AA SSSSSSSSSS                                                                                                    | PP AA AA SS SS<br>PP AA AA SSSSSSSSS SSSSSSSS<br>PP AA AA SSSSSSSSS SSSSSSSSS<br>PP PP PP PP PP PP PP PP PP PP PP PP PP                                                                                                    | PP AA AA SS SS<br>PP AA AA SSSSSSSSS SSSSSSSS<br>PP AA AA SSSSSSSSSS                                                                                                    | PP AA AA SS S<br>PP AA AA SSSSSSSSS SSSSSSSS<br>PP AA AA SSSSSSSSS SSSSSSSS<br>PP AA AA AA AA AA AA AA AA AA AA AA AA A                                                                                                    | PP    | A     | аваав | ааааааа    |                             |                        |
| PP AA AA SSSSSSSSS SSSSSSSS<br>PP                                                                                                    | PP AA AA SSSSSSSSS SSSSSSSS<br>PP                                                                                                    | PP AA AA SSSSSSSSS SSSSSSSS<br>PP                                                                                                    | PP AA AA SSSSSSSSS SSSSSSSS<br>PP<br>***** PLEASE REMOUE YOUR CD!!!!!! *****                                                                                                    | PP    | 66    |       | 88         |                             |                        |
| PP<br>**** PLEASE REMOUE YOUR CD????? ****                                                                                                    | PP<br>**** PLEASE REMOUE YOUR CD????? ****                                                                                                    | PP                                                                                                    | PP<br>**** PLEASE REMOUE YOUR CD!!!!! ****                                                                                                    |       |       |       |            |                             | 55                     |
|                                                                                                    | press any key to exit!!                                                                                                    | press any key to exit!!                                                                                                    | press any key to exit!!<br>-                                                                                                    |       |       | PLEA  |            | \$\$\$\$\$\$\$\$\$\$\$      | 8888888888             |
|                                                                                                    |                                                                                                    |                                                                                                    |                                                                                                    | PP    | ****  |       | ISE REMOUL | SSSSSSSSSS<br>E YOUR CD !!! | 8888888888             |
|                                                                                                    |                                                                                                    |                                                                                                    |                                                                                                    | PP    | ****  |       | ISE REMOUL | SSSSSSSSSS<br>E YOUR CD !!! | 888888888              |
|                                                                                                    |                                                                                                    |                                                                                                    |                                                                                                    | PP    | ****  |       | ISE REMOUL | SSSSSSSSSS<br>E YOUR CD !!! | 888888888              |
|                                                                                                    |                                                                                                    |                                                                                                    |                                                                                                    | PP    | ****  |       | ISE REMOUL | SSSSSSSSSS<br>E YOUR CD !!! | 8888888888             |

### Disk to Disk Recovery

- 1. Prepare NAPP CD, Recovery CD and System CD.
- 2. Put NAPP CD into the optical drive. Then boot up the system.
- 3. The system will ask you if you want to build NAPP Master HDD. Please press any key to continue.

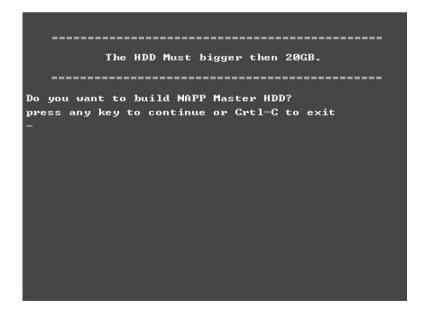

4. NAPP CD will start to preload the system, please click [Y].

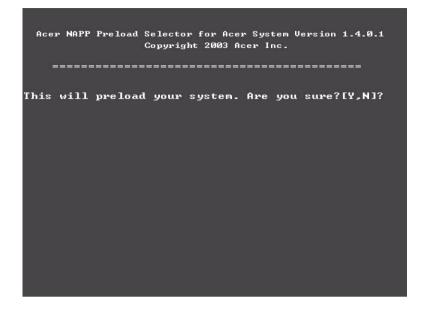

**5.** Select Disk to Disk Recovery. Then choose Single Language or Multi-Languages Recovery. **NOTE:** For Multi-Languages Recovery, not more than five languages could be loaded to the system.

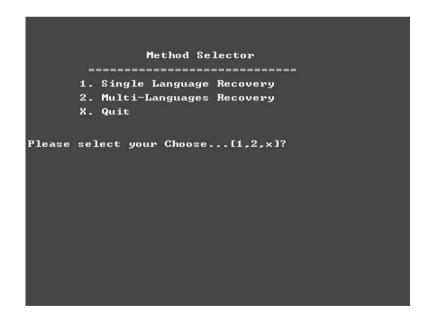

6. Put the Recovery CD to the optical drive. This step is to create image files to the system, you do not have to put the Recovery CD to the optical drive in order. Place one Recovery CD to the drive at one time till you finish all Recovery CDs.

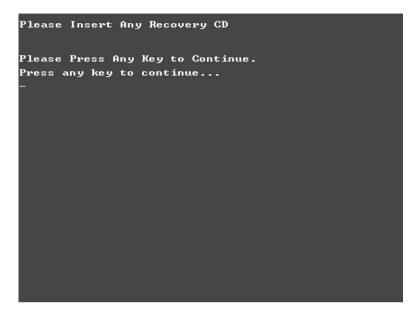

After you place the Recovery CD to the optical drive, you will see the display below.

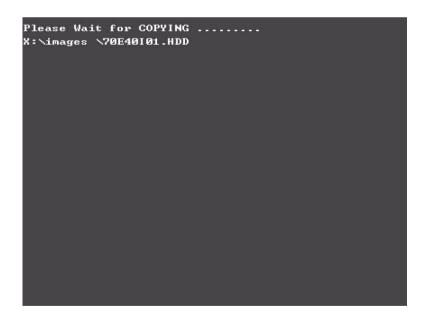

7. Then insert the System CD to the optical drive.

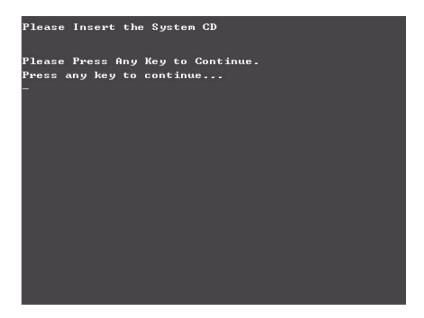

8. You will see the screen displaying "PASS" when the system has buit NAPP Master hard disc drive.

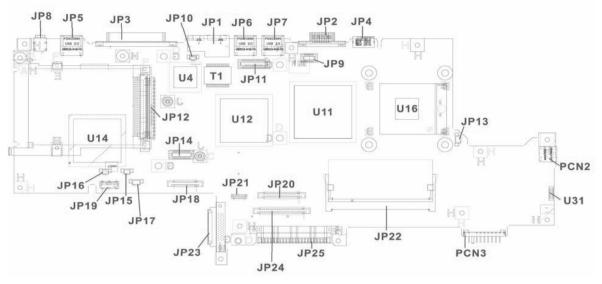

# Jumper and Connector Locations

| Item    | Description             |
|---------|-------------------------|
| JP1     | RJ11/RJ45 Connector     |
| JP2     | CRT Connector           |
| JP3     | Printer Connector       |
| JP4     | TV-Out Connector        |
| JP5/6/7 | USB Connector           |
| JP8     | IEEE 1394 Connector     |
| JP9     | Power Board Connector   |
| JP10    | MDC Cable Connector     |
| JP11    | LCD Connector           |
| JP12    | Cardbus Connector       |
| JP13    | FAN Connector           |
| JP14    | MDC Connector           |
| JP15    | Right Speaker Connector |
| JP16    | Left Speaker Connnector |
| JP17    | Subwoofer Connector     |
| JP18    | LCM Connector           |
| JP19    | SD Board Connector      |
| JP20    | Int. K/B Connector      |
| JP21    | Bluetooth Connector     |
| JP22    | DDR SODIMM Socket       |
| JP23    | ODD Speaker             |

# Top View

| Item | Description         |
|------|---------------------|
| JP24 | T/P Board Connector |
| JP25 | HDD Connector       |
| PCN2 | AC Jack             |
| PCN3 | Battery Connector   |

# **Bottom View**

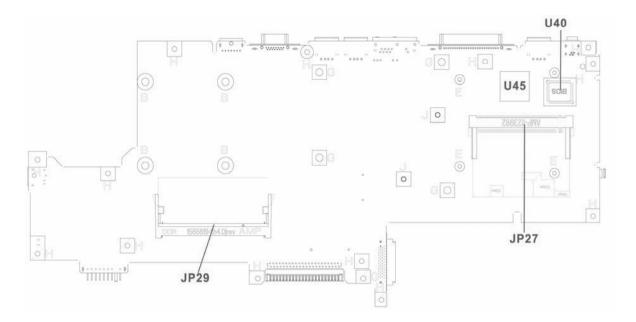

| Item | Description        |
|------|--------------------|
| JP27 | Mini-PCI Connector |
| JP29 | DDR SODIMM Socket  |
| U40  | BIOS ROM           |
| U45  | Cardbus Controller |

# Power Board

# Top View

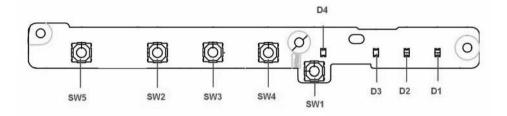

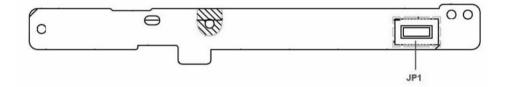

| Item | Description      |
|------|------------------|
| SW5  | Power Button     |
| SW2  | User Button 1    |
| SW3  | User Button 1    |
| SW4  | Internet Bottom  |
| SW1  | E-Mail Bottom    |
| JP1  | To M/B Connector |
| D1   | Scroll Lock LED  |
| D2   | Num Lock LED     |
| D3   | Caps Lock LED    |
| D4   | E-Mail LED       |

# T/P Board

# Top View

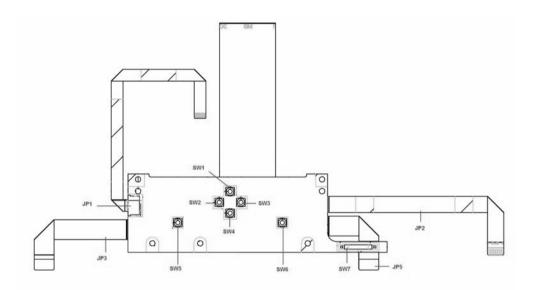

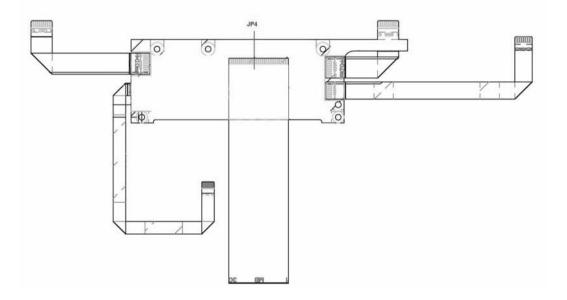

| ltem | Description         | ltem | Description           |
|------|---------------------|------|-----------------------|
| SW1  | Scroll-Up Buttom    | SW7  | Lid Switch            |
| SW2  | Scroll-left Buttom  | JP1  | To Touch Pad Cable    |
| SW3  | Scroll-Right Buttom | JP2  | To Buttom Board Cable |

| Item | Description        | Item | Description          |
|------|--------------------|------|----------------------|
| SW4  | Scroll-Down Buttom | JP3  | To LED Board Cable   |
| SW5  | Left Buttom        | JP4  | To M/B Cable         |
| SW6  | Right Buttom       | JP5  | To Media Board Cable |

## SD Board

# Top View

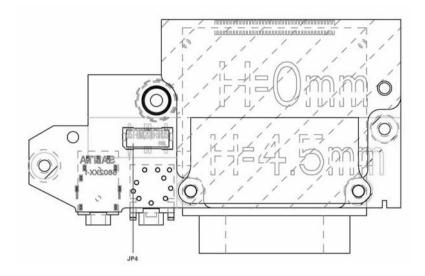

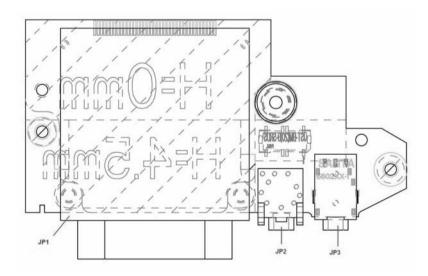

| Item | Description              |
|------|--------------------------|
| JP1  | Card Reader Socket       |
| JP2  | MIC-In/Line-In Jack      |
| JP3  | SPDIF/Headphone-Out Jack |
| JP4  | To M/B wire connector    |

# Media Board

# Top View

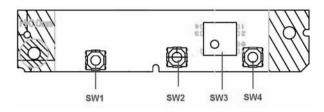

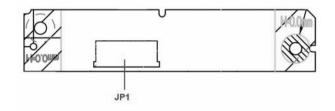

| Item | Description            |
|------|------------------------|
| SW1  | Stop Bottom            |
| SW2  | Backward Bottom        |
| SW3  | Media Control Bottom   |
| SW4  | Forward Bottom         |
| JP1  | To T/P Board Connector |

# LED Board

# Top View

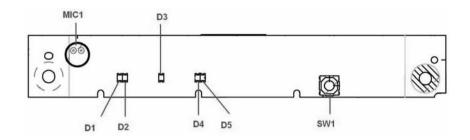

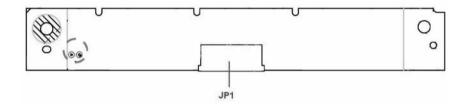

| Item  | Description            |
|-------|------------------------|
| SW1   | Arcade Bottom          |
| JP1   | To T/P Board Connector |
| D1/D2 | Power Status LED       |
| D3    | Activity LED           |
| D4/D5 | Battery Status LED     |
| MIC1  | Internal Microphone    |

# **Bottom Board**

# Top View

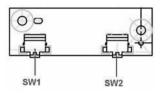

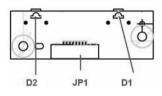

| Item | Description             |
|------|-------------------------|
| SW1  | Bluetooth On/Off Bottom |
| SW2  | Wireless On/Off Bottom  |
| JP1  | To T/P Board Connector  |
| D1   | Bluetooth Status LED    |
| D2   | Wireless Status LED     |

# FRU (Field Replaceable Unit) List

This chapter gives you the FRU (Field Replaceable Unit) listing in global configurations of Aspire 2010/2020. Refer to this chapter whenever ordering for parts to repair or for RMA (Return Merchandise Authorization). Please also note that there are some common parts for Aspire 2000, yet the LCD modules are different in two model.

Please note that WHEN ORDERING FRU PARTS, you should check the most up-to-date information available on your regional web or channel. For whatever reasons a part number change is made, it will not be noted on the printed Service Guide. For ACER AUTHORIZED SERVICE PROVIDERS, your Acer office may have a DIFFERENT part number code from those given in the FRU list of this printed Service Guide. You MUST use the local FRU list provided by your regional Acer office to order FRU parts for repair and service of customer machines.

**NOTE:** To scrap or to return the defective parts, you should follow the local government ordinance or regulations on how to dispose it properly, or follow the rules set by your regional Acer office on how to return it.

#### Exploded Diagram

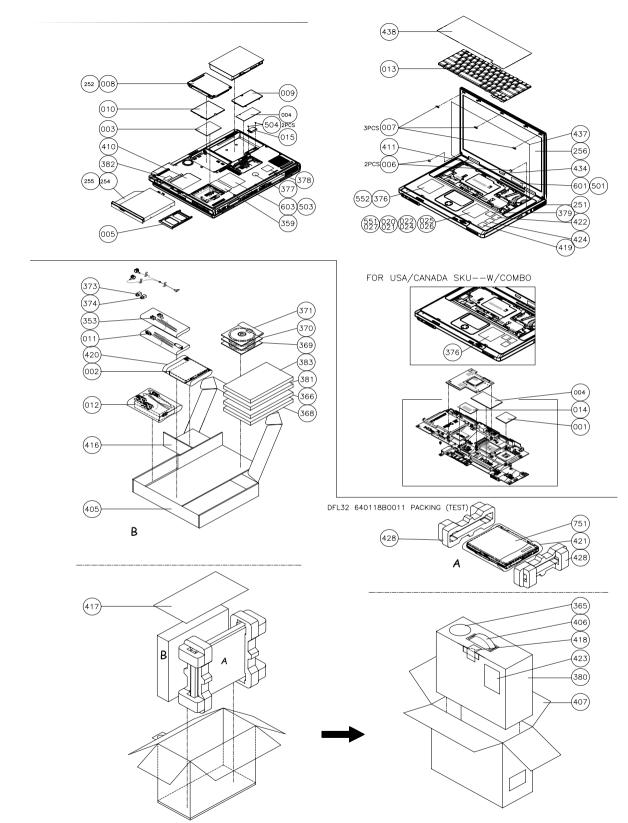

## Aspire 2010 Parts List

| РНОТО                                                                                                    | PARTNAME                                     | ACER P/N     |
|----------------------------------------------------------------------------------------------------|----------------------------------------------|--------------|
| ADAPTER                                                                                                    |                                              |              |
|                                                                                                    | ADAPTER W/LED-DELTA 65W ADP-65B              | AP.T2101.001 |
|                                                                                                    | ADAPTER W/O LED-LITEON 65W PA-1650-02CR      | AP.T3503.001 |
| BATTERY                                                                                                    |                                              |              |
|                                                                                                    | BATTERY LI-ION&CELLS-PANASONIC               | TBD          |
|                                                                                                    | GC86503PAJ0                                  |              |
|                                                                                                    |                                              |              |
|                                                                                                    |                                              |              |
|                                                                                                    |                                              |              |
|                                                                                                    | BATTERY LI-ION&CELLS-SAMSUNG-<br>GC86508SMG0 | TBD          |
|                                                                                                    |                                              |              |
|                                                                                                    |                                              |              |
| BOARD                                                                                                    |                                              |              |
|                                                                                                    | MODEM BOARD AMBIT T60M283                    | 54.A14V5.001 |
| A COMPANY REPORT. Frames and                                                                                                    |                                              |              |
|                                                                                                    |                                              |              |
| and the second second sec                                                                                                    |                                              |              |
| Contraction of the second second seco |                                              |              |
|                                                                                                    | MINI PCI WIRELESS BOARD (802.11b)INTEL       | 54.A14V5.002 |
|                                                                                                    | MINIFCI WIRELESS BOARD (802. TD)INTEL        | 54.A14V5.002 |
| ing - Attraction                                                                                                    |                                              |              |
| Control of the control of the contro |                                              |              |
| Par Care on a second and the second and the second  |                                              |              |
|                                                                                                    |                                              |              |
|                                                                                                    | MINI PCI WIRELESS BOARD (802.11 b+g)         | 54.A24V5.001 |
|                                                                                                    |                                              |              |
|                                                                                                    |                                              |              |
| EVEN TO A DEVELOPMENT OF THE ADDRESS OF THE ADDRESS OF THE AD      |                                              |              |
| PARTICLES AND ADDRESS OF THE OWNER OF THE OWNER OWNER OWNER                                                                                                    |                                              |              |
|                                                                                                    |                                              | FF 404/5 001 |
|                                                                                                    | LAUNCH BOARD                                 | 55.A24V5.001 |
| ·                                                                                                    |                                              |              |
|                                                                                                    |                                              |              |
|                                                                                                    | WIRELESS & B/T SWITCH BOARD                  | 55.A14V5.003 |
|                                                                                                    |                                              |              |
|                                                                                                    |                                              |              |
|                                                                                                    |                                              |              |
| THE REPORT OF THE PARTY OF THE PARTY OF THE  |                                              |              |
|                                                                                                    |                                              |              |

| РНОТО           | PARTNAME             | ACER P/N     |
|-----------------|----------------------|--------------|
|                 | LCM BOARD            | 55.A25V5.001 |
|                 |                      |              |
|                 |                      |              |
|                 |                      |              |
|                 | LED BOARD            | 55.A25V5.002 |
|                 |                      |              |
| Samelo Passan a |                      |              |
|                 |                      |              |
|                 | MEDIA BOARD          | 55.A25V5.003 |
|                 |                      |              |
|                 |                      |              |
|                 |                      |              |
|                 | T/P BOARD W/4*FFC    | 55.A25V5.004 |
| -               |                      |              |
|                 |                      |              |
|                 |                      |              |
|                 | 2                    |              |
|                 |                      |              |
| ABLES           |                      |              |
|                 | CARD READER WIRE SET | 50.A24V5.001 |
|                 |                      |              |
| 1               | 2                    |              |
|                 |                      |              |
|                 |                      |              |
|                 | MODEM CABLE          | 50.A24V5.002 |
|                 |                      | 50.A24V5.002 |
|                 |                      |              |
|                 |                      |              |
|                 |                      |              |
|                 |                      |              |
|                 | LCM TO MB FFC        | 50.A25V5.001 |
|                 | TOUCHPAD FFC CABLE   | 50.A24V5.003 |
|                 | POWER CORD US        | 27.A14V5.001 |
|                 | POWER CORD EC        | 27.A14V5.002 |
|                 | POWER CORD AUS       | 27.A14V5.003 |
|                 | POWER CORD UK        | 27.A14V5.004 |
|                 | POWER CORD SWISS     | 27.A14V5.005 |
|                 | POWER CORD CHINA     | 27.A14V5.006 |
|                 | POWER CORD ITALIAN   | 27.A14V5.007 |
|                 | POWER CORD DENMARK   | 27.A14V5.008 |

| РНОТО | PARTNAME                                        | ACER P/N     |
|-------|-------------------------------------------------|--------------|
|       | MIDDLE COVER W/NAME PLATE                       | 42.A25V5.001 |
|       | LOWER CASE ASSY                                 | 60.A25V5.001 |
|       | DIMM COVER                                      | 42.A14V5.002 |
|       | UPPER CASE ASSY W/O SPEAKER FAN HINGE<br>SIDDLE | 60.A14V5.002 |
|       | MINI PCI COVER                                  | 42.A14V5.003 |
|       | TOUCHPAD BRACKET                                | 33.A24V5.001 |
| 7     | HINGE SADDLE -R                                 | 33.A14V5.008 |
|       | HINGE SADDLE-L                                  | 33.A14V5.009 |

| РНОТО                 | PARTNAME                                               | ACER P/N     |
|-----------------------|--------------------------------------------------------|--------------|
|                       | VGA PLATE W/THURMAL PAD                                | 33.A24V5.002 |
|                       |                                                        |              |
| COMMUNICATION MODUL   | E                                                      |              |
|                       | ANTENNA ASSY                                           | 50.A14V5.006 |
| COMBO DRIVE           | · ·                                                    | ·            |
|                       | DVD/CDRW COMBO MODULE PANASONIC<br>(SLOT IN) (CW-8123) | 6M.A25V5.001 |
|                       | DVD/CDRW COMBO DRIVE PANASONIC (SLOT<br>IN) (CW-8123)  | TBD          |
| CASE/COVER/BRACKET AS | SEMBLY                                                 | •            |
|                       | DVD/CDRW COMBO BEZEL FOR PANASONIC<br>(SLOT IN)        | 42.A25V5.002 |
|                       | OPTICAL DEVICE BRACKET                                 | 33.A14V5.004 |
| DVD RW DRIVE          |                                                        | ·            |
|                       | DVD SUPER MULTI MODULE MKE (SLOT IN)(UJ-<br>825)       | 6M.A25V5.002 |
|                       | DVD SUPER MULTI DRIVE MKE (SLOT IN)(UJ-<br>825)        | TBD          |
| CASE/COVER/BRACKET AS | SEMBLY                                                 |              |
|                       | DVD SUPER MULTI BEZEL FOR MKE (SLOT<br>IN)(UJ-825)     | 42.A25V5.003 |
|                       | OPTICAL DEVICE BRACKET                                 | 33.A14V5.004 |
|                       | HDD CARRIER                                            | 42.A14V5.007 |
|                       | HDD CONNECTOR                                          | 20.A14V5.001 |
| KEYBOARD              |                                                        |              |
|                       | KEYBOARD ARABIC                                        | KB.A1402.011 |
|                       | KEYBOARD BELGIUM                                       | KB.A1402.013 |
|                       | KEYBOARD CHINESE                                       | KB.A1402.005 |
|                       | KEYBOARD CZECH                                         | KB.A1402.015 |
|                       | KEYBOARD DANISH                                        | KB.A1402.018 |
|                       | KEYBOARD FRENCH                                        | KB.A1402.006 |
|                       | KEYBOARD GERMAN                                        | KB.A1402.003 |
|                       | KEYBOARD ITALIAN                                       | KB.A1402.004 |
|                       | KEYBOARD NORWEGIAN                                     | KB.A1402.017 |
|                       | KEYBOARD PORTUGUESE                                    | KB.A1402.010 |
|                       | KEYBOARD SPANISH                                       | KB.A1402.009 |
|                       | KEYBOARD SWEDEN                                        | KB.A1402.014 |
|                       | KEYBOARD SWISS/G                                       | KB.A1402.008 |
|                       | KEYBOARD THAI                                          | KB.A1402.012 |
|                       | İ                                                      | KB.A1402.002 |

| РНОТО              | PARTNAME                                                | ACER P/N     |
|--------------------|---------------------------------------------------------|--------------|
|                    | KEYBOARD US INTERNATIONAL                               | KB.A1402.001 |
|                    | KEYBOARD HUNGAIAN                                       | KB.A1402.016 |
|                    | KEYBOARD CANADIAN FRENCH                                | KB.A1402.007 |
|                    | KEYBOARD RUSSIAN                                        | KB.A1402.019 |
| LCD SAMSUNG MODUL  | E                                                       |              |
|                    | ASSY LCD MODULE 15.4 IN. WXGA SAMSUNG<br>(LTN154X1-L02) | 6M.A25V5.011 |
|                    | LCD 15.4 IN. WXGA SAMSUNG (LTN154X1-L02)                | LK.15406.001 |
| BOARD              |                                                         | -            |
|                    | LCD INVERTER                                            | 19.A14V5.001 |
| CASE/COVER/BRACKET | TASSEMBLY                                               | 1            |
|                    | LCD PANEL WITH LOGO W/ANTENNA-METAL                     | 60.A25V5.002 |
|                    | LCD BEZEL                                               | 42.A14V5.008 |
|                    | LCD BRACKET L                                           | 33.A14V5.006 |
|                    | LCD BRACKET R                                           | 33.A14V5.007 |
| CABLE              | 1                                                       |              |
|                    | LCD COAXIAL CABLE 15.4 IN WXGA SAMSUNG                  | 50.A24V5.004 |
| MISCELLANEOUS      |                                                         |              |
|                    | LCD RUBBER                                              | 47.A14V5.001 |
|                    | LCD SCREW PAD                                           | 47.A14V5.002 |
| LCD LG MODULE      |                                                         |              |
|                    | ASSY LCD MODULE 15.4 IN. WXGA LG<br>(LP154W01-A3)       | 6M.A25V5.012 |
|                    | LCD 15.4 IN. WXGA LG (LP154W01-A3)                      | LK.15408.001 |
| BOARD              |                                                         |              |
|                    | LCD INVERTER                                            | 19.A14V5.001 |
| CASE/COVER/BRACKET | ASSEMBLY                                                |              |
| <u> </u>           | LCD PANEL WITH LOGO W/ANTENNA-METAL                     | 60.A25V5.002 |
|                    | LCD BEZEL                                               | 42.A14V5.008 |
|                    | LCD BRACKET L                                           | 33.A14V5.006 |
|                    | LCD BRACKET R                                           | 33.A14V5.007 |
| CABLE              |                                                         |              |
|                    | LCD COAXIAL CABLE 15.4 IN. WXGA LG                      | 50.A24V5.005 |
| MISCELLANEOUS      |                                                         |              |
|                    | LCD RUBBER                                              | 47.A14V5.001 |
|                    | LCD SCREW PAD                                           | 47.A14V5.002 |
| LCD AU MODULE      |                                                         |              |
|                    | ASSY LCD MODULE 15.4 IN. WXGA AU<br>(B154EW01)          | 6M.A25V5.013 |
|                    | LCD 15.4 IN. WXGA AU (B154EW01)                         | LK.15401.001 |
| BOARD              |                                                         |              |
|                    | LCD INVERTER                                            | 19.A14V5.001 |
|                    |                                                         | 13.71493.001 |

| РНОТО                | PARTNAME                                        | ACER P/N     |
|----------------------|-------------------------------------------------|--------------|
|                      | LCD PANEL WITH LOGO W/ANTENNA-METAL             | 60.A25V5.002 |
|                      | LCD BEZEL                                       | 42.A14V5.008 |
|                      | LCD BRACKET-L                                   | 33.A14V5.006 |
|                      | LCD BRACKET-R                                   | 33.A14V5.007 |
| CABLE                |                                                 | •            |
|                      | LCD COAXIAL CABLE 15.4IN. WXGA AU               | 50.A24V5.006 |
| MISCELLANEOUS        |                                                 | -            |
|                      | LCD RUBBER                                      | 47.A14V5.001 |
|                      | LCD SCREW PAD                                   | 47.A14V5.002 |
| MAINBOARD            |                                                 |              |
|                      | MAINBOARD 128MB W/PCMCIA SLOT W/O CPU<br>MEMORY | LB.A2502.001 |
| CASE/COVER/BRACKET A | SSEMBLY                                         |              |
|                      | PCMCIA SLOT                                     | 22.A14V5.001 |
|                      | PCMCIA DUMMY CARD                               | 42.A14V5.009 |
| FAN                  |                                                 |              |
|                      | FAN                                             | 23.A14V5.001 |
| HEATSINK             |                                                 |              |
|                      | THERMAL MODULE                                  | 60.A14V5.004 |
| POINTING DEVICE      |                                                 |              |
|                      | TOUCHPAD                                        | 56.A14V5.001 |
| READER               |                                                 |              |
|                      | 4 IN 1 CARD READER BOARD                        | 55.A25V5.005 |
| SPEAKER              |                                                 |              |
|                      | SPEAKER SET (R&L) - FORTUNE/VECO                | 6K.A14V5.001 |
|                      | SUB-WOOFER                                      | 23.A25V5.001 |
| MISCELLANEOUS        |                                                 |              |
|                      | RUBBER FOOT                                     | 47.A14V5.003 |
| SCREW LIST           |                                                 |              |
|                      | SCREW, JIM M2.0X4                               | 86.A14V5.001 |
|                      | SCREW, JIM M2.5X4                               | 86.A14V5.002 |
|                      | SCREW, JIM M2.5X5                               | 86.A14V5.003 |
|                      | SCREW, JIM M2.5X10                              | 86.A14V5.004 |
|                      | SCREW, JIM M2.5X14                              | 86.A14V5.005 |
|                      | SCREW, JIM M3.0X3                               | 86.A14V5.006 |
|                      | SCREW, JIM M2.0X8 (Ni)                          | 86.A14V5.007 |
|                      | SCREW, JIM M2.0X6 (Ni)                          | 86.A14V5.008 |
|                      | SCREW, JACK SCREW                               | 86.A14V5.009 |
|                      | SCREW, SPEACIAL SCREW                           | 86.A14V5.011 |

## Aspire 2020 Parts List

| РНОТО              | PARTNAME                                                          | ACER P/N     |
|--------------------|-------------------------------------------------------------------|--------------|
| ADAPTER            |                                                                   |              |
|                    | ADAPTER W/LED-DELTA 65W ADP-65B                                   | AP.T2101.001 |
|                    | ADAPTER W/O LED-LITEON 65W PA-1650-02CR                           | AP.T3503.001 |
| BATTERY            |                                                                   |              |
|                    | BATTERY LI-ION&CELLS-PANASONIC                                    | BT.A2401.002 |
|                    | GC86503PAJ0                                                       |              |
|                    | BATTERY LI-ION&CELLS-SAMSUNG-<br>GC86508SMG0                      | BT.A2401.001 |
|                    | BATTERY LI-ION&CELLS 2150mAH-PANASONIC                            | BT.A2401.003 |
| BOARD              |                                                                   | 1            |
|                    | MODEM BOARD AMBIT T60M283                                         | 54.A14V5.001 |
|                    | MINI PCI WIRELESS BOARD (802.11b)INTEL                            | 54.A14V5.002 |
|                    | MINI PCI WIRELESS BOARD (802.11 b+g)                              | 54.A24V5.001 |
|                    | LAUNCH BOARD                                                      | 55.A24V5.001 |
|                    | WIRELESS & B/T SWITCH BOARD                                       | 55.A14V5.003 |
|                    | LED BOARD                                                         | 55.A24V5.002 |
|                    | T/P BOARD W/3*FFC                                                 | 55.A24V5.003 |
|                    | AUDIO CARD                                                        | 55.A24V5.004 |
| CABLES             |                                                                   |              |
|                    | CARD READER WIRE SET                                              | 50.A24V5.001 |
|                    | MODEM CABLE                                                       | 50.A24V5.002 |
|                    | TOUCHPAD FFC CABLE                                                | 50.A24V5.003 |
|                    | POWER CORD US                                                     | 27.A14V5.001 |
|                    | POWER CORD EC                                                     | 27.A14V5.002 |
|                    | POWER CORD AUS                                                    | 27.A14V5.003 |
|                    | POWER CORD UK                                                     | 27.A14V5.004 |
|                    | POWER CORD SWISS                                                  | 27.A14V5.005 |
|                    | POWER CORD CHINA                                                  | 27.A14V5.006 |
|                    | POWER CORD ITALIAN                                                | 27.A14V5.007 |
|                    | POWER CORD DENMARK                                                | 27.A14V5.008 |
| CASE/COVER/BRACKET | ASSEMBLY                                                          | I            |
|                    | MIDDLE COVER W/NAME PLATE                                         | 42.A24V5.001 |
|                    | LOWER CASE ASSY FOR 4 IN 1 READER                                 | 60.A24V5.001 |
|                    | LOWER CASE ASSY NON 4 IN 1 READER                                 | 60.A24V5.002 |
|                    | DIMM COVER                                                        | 42.A24V5.002 |
|                    | UPPER CASE ASSY W/O SPEAKER FAN HINGE<br>SIDDLE FOR 4 IN 1 READER | 60.A24V5.003 |
|                    | UPPER CASE ASSY W/SPEAKER FAN HINGE<br>SIDDLE NON 4 IN 1 READER   | 60.A24V5.004 |
|                    | MINI PCI COVER                                                    | 42.A24V5.003 |
|                    | TOUCHPAD BRACKET                                                  | 33.A24V5.001 |
|                    | HINGE SADDLE -R                                                   | 33.A14V5.008 |

| РНОТО              | PARTNAME                                           | ACER P/N     |
|--------------------|----------------------------------------------------|--------------|
|                    | HINGE SADDLE -L                                    | 33.A14V5.009 |
|                    | VGA PLATE W/THURMAL PAD                            | 33.A24V5.002 |
|                    | VGA PLATE W/O THURMAL PAD                          | 33.A24V5.003 |
|                    | SUB-WOOFER CASE                                    | 60.A24V5.006 |
| COMMUNICATION MOD  | ULE                                                | ·            |
|                    | ANTENNA ASSY                                       | 50.A14V5.006 |
| COMBO DRIVE        |                                                    | ·            |
|                    | DVD/CDRW COMBO MODULE QSI (TRAY<br>IN)(242C)       | 6M.A24V5.001 |
|                    | DVD/CDRW COMBO DRIVE HLDS<br>(TRAY)(GCC4241N)      | TBD          |
| CASE/COVER/BRACKET | ASSEMBLY                                           | 1            |
|                    | DVD/CDRW COMBO BEZEL FOR HLDS (TRAY)               | 42.A24V5.004 |
|                    | OPTICAL DEVICE BRACKET                             | 33.A14V5.004 |
| COMBO DRIVE        |                                                    | 1            |
|                    | DVD/CDRW COMBO MODULE QSI (TRAY<br>IN)(242C)       | 6M.A24V5.002 |
|                    | DVD/CDRW COMBO DRIVE QSI(TRAY IN)(242C)            | TBD          |
| CASE/COVER/BRACKET | ASSEMBLY                                           |              |
|                    | DVD/CDRW COMBO BEZEL FOR QSI (TRAY<br>IN)(242C)    | 42.A24V5.005 |
|                    | OPTICAL DEVICE BRACKET                             | 33.A14V5.004 |
| COMBO DRIVE        |                                                    |              |
|                    | DVD/CDRW COMBO MODULE KME (TRAY<br>IN)(UJDA750)    | 6M.A24V5.003 |
|                    | DVD/CDRW COMBO DRIVE KME (TRAY IN)(UJDA 750)       | TBD          |
| CASE/COVER/BRACKET | ASSEMBLY                                           | 4            |
|                    | DVD/CDRW COMBO BEZEL FRO KME (TRAY<br>IN)(UJDA750) | 42.A24V5.006 |
|                    | OPTICAL DEVICE BRACKET                             | 33.A14V5.004 |
| DVD RW DRIVE       |                                                    | •            |
|                    | DVD SUPER MULTI MODULE KME (TRAY<br>IN)(UJ820B)    | 6M.A24V5.005 |
|                    | DVD SUPER MULTI DRIVE KME (TRAY<br>IN)(UJ820B)     | TBD          |
| CASE/COVER/BRACKET | ASSEMBLY                                           |              |
|                    | DVD SUPER MULTI BEZEL FOR KME (TRAY<br>IN)(UJ820B) | 42.A24V5.008 |
|                    | OPTICAL DEVICE BRACKET                             | 33.A14V5.004 |
|                    | HDD CARRIER                                        | 42.A14V5.007 |
|                    | HDD CONNECTOR                                      | 20.A14V5.001 |
| KEYBOARD           | L                                                  | 1            |
|                    | KEYBOARD ARABIC                                    | KB.A2405.011 |
|                    | KEYBOARD BELGIUM                                   | KB.A2405.013 |
|                    |                                                    | KB.A2405.005 |

| РНОТО              | PARTNAME                                                | ACER P/N     |
|--------------------|---------------------------------------------------------|--------------|
|                    | KEYBOARD CZECH                                          | KB.A2405.015 |
|                    | KEYBOARD DANISH                                         | KB.A2405.018 |
|                    | KEYBOARD FRENCH                                         | KB.A2405.006 |
|                    | KEYBOARD GERMAN                                         | KB.A2405.003 |
|                    | KEYBOARD ITALIAN                                        | KB.A2405.004 |
|                    | KEYBOARD NORWEGIAN                                      | KB.A2405.017 |
|                    | KEYBOARD PORTUGUESE                                     | KB.A2405.010 |
|                    | KEYBOARD SPANISH                                        | KB.A2405.009 |
|                    | KEYBOARD SWEDEN                                         | KB.A2405.014 |
|                    | KEYBOARD SWISS/G                                        | KB.A2405.008 |
|                    | KEYBOARD THAI                                           | KB.A2405.012 |
|                    | KEYBOARD UK                                             | KB.A2405.002 |
|                    | KEYBOARD US INTERNATIONAL                               | KB.A2405.001 |
|                    | KEYBOARD HUNGAIAN                                       | KB.A2405.016 |
|                    | KEYBOARD CANADIAN FRENCH                                | KB.A2405.007 |
|                    | KEYBOARD RUSSIAN                                        | KB.A2405.019 |
| LCD                |                                                         |              |
|                    | ASSY LCD MODULE 15.4 IN. WXGA SAMSUNG<br>(LTN154X1-L02) | 6M.A24V5.011 |
|                    | LCD 15.4 IN. WXGA SAMSUNG (LTN154X1-L02)                | LK.15406.001 |
|                    | ASSY LCD MODULE 15.4 IN. WXGA LG<br>(LP154W01-A3)       | 6M.A24V5.012 |
|                    | LCD 15.4 IN. WXGA LG (LP154W01-A3)                      | LK.15408.001 |
|                    | ASSY LCD MODULE 15.4 IN. WXGA (B154EW01)                | 6M.A24V5.013 |
|                    | LCD 15.4 IN WXGA AU (B154EW01)                          | LK.15401.001 |
|                    |                                                         |              |
| BOARD              |                                                         |              |
|                    | LCD INVERTER                                            | 19.A14V5.001 |
| CASE/COVER/BRACKET | ASSMEBLY                                                |              |
|                    | LCD PANEL WITH LOGO W/ANTENNA-PLASTIC                   | 60.A24V5.005 |
|                    | LCD BEZEL                                               | 42.A14V5.008 |
|                    | LCD BRACKET L                                           | 33.A14V5.006 |
|                    | LCD BRACKET R                                           | 33.A14V5.007 |
|                    | PCMCIA SLOT                                             | 22.A14V5.001 |
|                    | PCMCIA DUMMY CARD                                       | 42.A14V5.009 |
| CABLE              |                                                         |              |
|                    | LCD COAXIAL CABLE 15.4 IN. WXGA SAMSUNG                 | 50.A24V5.004 |
|                    | LCD COAXIAL CABLE 15.4 IN. WXGA LG                      | 50.A24V5.005 |
|                    | LCD COAXIAL CABLE 15.4 IN. WXGA AU                      | 50.A24V5.006 |
| MISCELLANEOUS      | · · · · · · · · · · · · · · · · · · ·                   |              |
|                    | LCD RUBBER                                              | 47.A14V5.001 |
|                    | LCD SCREW PAD                                           | 47.A14V5.002 |
|                    | RUBBER FOOT                                             | 47.A14V5.003 |

| РНОТО           | PARTNAME                                                | ACER P/N     |  |
|-----------------|---------------------------------------------------------|--------------|--|
|                 | MAINBOARD DISCRETE 64MB W/PCMCIA SLOT<br>W/O CPU MEMORY | LB.A2402.001 |  |
|                 | MAINBOARD UMA W/PCMCIA SLOT W/O CPU<br>MEMORY           | LB.A2402.002 |  |
| FAN             |                                                         |              |  |
|                 | FAN                                                     | 23.A14V5.001 |  |
| HEATSINK        |                                                         |              |  |
|                 | THERMAL MODULE                                          | 60.A14V5.004 |  |
| POINTING DEVICE |                                                         |              |  |
|                 | TOUCHPAD                                                | 56.A14V5.001 |  |
| READER          |                                                         |              |  |
|                 | 4 IN 1 CARD READER BOARD                                | 55.A14V5.006 |  |
| SPEAKER         |                                                         |              |  |
|                 | SPEAKER SET (R&L) FORTUNE/ECO                           | 6K.A14V5.001 |  |
| SCREWS          |                                                         |              |  |
|                 | SCREW, JIM M2.0X4                                       | 86.A14V5.001 |  |
|                 | SCREW, JIM M2.5X4                                       | 86.A14V5.002 |  |
|                 | SCREW, JIM M2.5X5                                       | 86.A14V5.003 |  |
|                 | SCREW, JIM M2.5X10                                      | 86.A14V5.004 |  |
|                 | SCREW, JIM M2.5X14                                      | 86.A14V5.005 |  |
|                 | SCREW, JIM M3.0X3                                       | 86.A14V5.006 |  |
|                 | SCREW, JIM M2.0X8 (Ni)                                  | 86.A14V5.007 |  |
|                 | SCREW, JIM M2.0X6 (Ni)                                  | 86.A14V5.008 |  |
|                 | SCREW, JACK SCREW                                       | 86.A14V5.009 |  |
|                 | SCREW, SPEACIAL SCREW                                   | 86.A14V5.011 |  |

# Model Definition and Configuration

#### Aspire 2010/2020 series

| Model<br>Number | СРИ                 | LCD           | Memory                | HDD         | Optical                   | Mini PCI             | Card<br>Reader    | Battery               |
|-----------------|---------------------|---------------|-----------------------|-------------|---------------------------|----------------------|-------------------|-----------------------|
| 2012WLCi        | PM<br>1.5GH<br>z/1M | 15.4"<br>WXGA | DDR333<br>1x256M<br>B | 40GB        | 24x<br>Combo              | 802.11b/g-<br>AS2010 | N/A               | Li-Ion-<br>AS201<br>0 |
| 2012WLMi        | PM<br>1.5GH<br>z/1M | 15.4"<br>WXGA | DDR333<br>2x256M<br>B | 40/<br>60GB | 4x DVD-<br>Dual           | 802.11b/g-<br>AS2010 | 4 in 1-<br>AS2010 | Li-Ion-<br>AS201<br>0 |
| 2025WLMi        | PM<br>1.8GH<br>z/2M | 15.4"<br>WXGA | DDR333<br>2x256M<br>B | 60/<br>80GB | Slot 4x<br>DVD-<br>SMulti | 802.11b/g-<br>AS2020 | 4 in 1-<br>AS2020 | Li-Ion-<br>AS202<br>0 |

## **Test Compatible Components**

This computer's compatibility is tested and verified by Acer's internal testing department. All of its system functions are tested under Windows XP Home and Windows XP Professional environment. Refer to the following lists for components, adapter cards, and peripherals which have passed these tests. Regarding configuration, combination and test procedures, please refer to the Aspire 2010/2020 Compatibility Test. Report released by the Acer Mobile System Testing Department.

### Microsoft Windows XP Home Environment Test

|           | Description                                                             | Model Number      | Acer P/N     |
|-----------|-------------------------------------------------------------------------|-------------------|--------------|
|           | Intel Pentium-M (Banias) 1.4GHz 1M/400MHz FSB                           |                   | KC.BS001.14G |
|           | Intel Pentium-M (Banias) 1.5GHz 1M/400MHz FSB                           |                   | KC.BS001.15G |
| CPU       | Intel Pentium-M (Banias) 1.6GHz 1M/400MHz FSB                           |                   | KC.BS001.16G |
|           | Intel Pentium-M (Banias) 1.7GHz 1M/400MHz FSB                           |                   | KC.BS001.17G |
|           | Intel Pentium-M (Dothan) 1.6GHz 2M/400MHs FSB                           |                   | TBD          |
|           | Intel Pentium-M (Dothan) 1.7GHz 2M/400MHz FSB                           |                   | KC.ND001.17G |
|           | Intel Pentium-M (Dothan) 1.8GHz 2M/400MHz FSB                           |                   | KC.ND001.18G |
|           | HDD 2.5" HGST Moraga IC25N030ATMR04-0<br>08K0910 30G 4200PRM            | 08K0910           | KH.03007.005 |
|           | HDD 2.5" Toshiba Pluto MK4025GAS 40GB<br>4200PRM                        | MK4025GAS         | KH.04004.002 |
|           | HDD 2.5" HGST Moraga IC25N040ATMR04-0<br>08K0633 40G 4200PRM (F/W:AD4A) | 08K0633           | KH.04007.009 |
|           | HDD 2.5" Seagate N1 ST94019A 2MB 40GB<br>4200PRM (F/W:3.05)             | ST94019A          | KH.04001.010 |
| HDD       | HDD 2.5" HGST Moraga IC25N060ATMR04-0<br>08K0634 60G 4200RPM(F/W:AD4A)  | 08K0634           | KH.06007.006 |
|           | HDD 2.5" Toshiba Pluto MK6025GAS 60GB<br>4200RPM                        |                   | KH.06004.003 |
|           | HDD 2.5" HGST Moraga HTS548060M9AT00<br>08K0638 60G 5400RPM             | 08K0638           | KH.06007.002 |
|           | HDD 2.5" HGST Moraga IC25N080ATCS04-0<br>08K0635 80G 4200RPM            | 08K0635           | KH.08007.007 |
|           | HDD 2.5" HGST Moraga HTS548080M9AT00<br>08K0639 80G 5400rpm             | 08K0639           | KH.08007.003 |
|           | Samsung 15.4" WXGA (1280 x 800) TFT Panel                               | LTN154X1-L02      | LK.15406.003 |
|           | LG 15.4" WXGA (1280 x 800) TFT Panel.                                   | LP154W01-A3       | LK.15408.001 |
|           | AU 15.4" WXGA (1280 x 800) TFT Panel                                    | B154EW01          | LK.15405.001 |
| LCD Panel | Sanyo 15.4" WXGA (1280 x 800) TFT Panel                                 | TM154WX-<br>22L31 | LK.1540J.001 |
|           | QDI 15.4" WXGA (1280 x 800) TFT Panel                                   | QD15TL02-01       | LK.15409.001 |
|           | LG 15.4" WSXGA+ (1600 x 1050) TFT Panel                                 | LP154W02-A1       | LK.15408.002 |
|           | LG 15.4" WSXGA+ (1600 x 1050) TFT Panel                                 | LP154W02-B1       | LK.15408.003 |
| Chipset   | Intel 855GME                                                            |                   |              |
|           | Intel ICH4-M                                                            |                   | KI.80101.005 |

|               | Description                                                               | Model Number                  | Acer P/N     |
|---------------|---------------------------------------------------------------------------|-------------------------------|--------------|
| Optical Drive | QSI 12.7mm Tray Type DVD/CDRW combo 24/24/<br>24,8X                       | SBW-242C (for<br>Drongo3/4)   | KO.02407.013 |
|               | Pnansonic 12.7mm tray Type DVD/CDRW combo 24/24/24,8X                     | UJDA750-II (for<br>Drongo3/4) | KO.02406.004 |
|               | HLDS 12.7mm Tray Type DVD/CDRW combo 24/24/<br>24,8X                      | GCC-4241N<br>(for Drongo3/4)  | KO.02405.001 |
|               | QSI 12.7mm Tray Type DVD-Dual                                             | SDW-042 (for<br>Drongo3/4)    | KU.00403.002 |
|               | HLDS 12.7mm Tray Type DVD-Dual                                            | GSA-4040N (for<br>Drongo3/4)  | KU.0040D.004 |
|               | Pnansonic 12.7mm Tray Type Super Multi                                    | UJ820B (for<br>Drongo3/4)     | KU.00407.003 |
|               | Pnansonic 12.7mm Slot-in DVD/CDRW combo                                   | CW-8123 (for<br>Drongo2)      | KO.02406.005 |
|               | Pnansonic 12.7mm Slot-in Super Multi                                      | UJ-825 (for<br>Drongo2)       | KU.00407.004 |
|               | Infineon SO-DIMM DDR333 256MB<br>HYS64D32020GDL-6-B 16x16x8 (0.14u)       |                               | KN.25602.009 |
|               | Infineon SO-DIMM DDR333 512MB<br>HYS64D64020GBDL-6-C 64Mx64 (0.11u/black) |                               | KN.51202.013 |
|               | Nanya SO-DIMM DDR333 256MB<br>NT256D64SH8BAGM-6KE (.14u)                  |                               | KN.25603.014 |
| Memory        | Nanya SO-DIMM DDR333 512MB<br>NT512D64S8HBAFM-6K (.14u)                   |                               | KN.51203.005 |
|               | Micron SO-DIMM DDR333 256MB<br>MT8VDDT3264HDG-335C3 (.13u)                |                               | KN.25604.009 |
|               | Micron SO-DIMM DDR333 256MB MT8VDDT3264H<br>G-335G3 (0.11u)               |                               | KN.25604.014 |
|               | Micron SO-DIMM DDR 333 512MB<br>MT16VDDF6464H G-335G2 (0.11u)             |                               | KN.51204.012 |
| Wireless LAN  | Intel Wireless LAN, MiniPCI Type 3B Intel 802.11b                         |                               | KI.CAX01.007 |
|               | Intel Wireless LAN, MiniPCI Type 3B Intel 802.11b/g                       |                               |              |
|               | AS2010 BATCL32CL 8Cell (Samsung)                                          |                               | BT.A2401.001 |
|               | AS2010 BATCL32CL 8Cell (Panasonic)                                        |                               | BT.A2401.002 |
| Potton/       | AS2010 BATCL32L4 4Cell (Panasonic)                                        |                               | BT.A2401.003 |
| Battery       | AS2020 BAT CL32CL 8CELL (Samsung)                                         |                               | BT.A2501.001 |
|               | AS2020 BAT CL32CL 8CELL (Panasonic)                                       |                               | BT.A2501.002 |
| Mainboard     | AS2010 Discrete Mainboard                                                 |                               | LB.A2402.001 |
|               | AS2020 Mainboard                                                          |                               | LB.A2502.001 |
|               | Delta ADP-65DB 3P 65W                                                     |                               | AP.T2101.001 |
|               | Lite-on PA-1650-02CA 3P 65W ABO                                           |                               | AP.T3503.001 |
|               | Lite-on PA-1650-02CR 3P 65W 19V ABO                                       |                               | AP.06503.002 |
| Adapter       | Delta ADP-65DB 3P 65W w/US Power Cord                                     |                               | AP.A1401.002 |
|               | Lite-on PA-1650-02CA 3P 65W ABO w/US Power<br>Cord                        |                               | AP.T3503.002 |

|          | Description                                 | Model Number | Acer P/N     |
|----------|---------------------------------------------|--------------|--------------|
|          | AS2010 (ZIPPY) KEYBOARD US International    |              | KB.A240C.001 |
|          | AS2010 (ZIPPY) KEYBOARD UK                  |              | KB.A240C.002 |
|          | AS2010 (ZIPPY) KEYBOARD German              |              | KB.A240C.003 |
|          | AS2010 (ZIPPY) KEYBOARD Italian             |              | KB.A240C.004 |
|          | AS2010 (ZIPPY) KEYBOARD Chinese             |              | KB.A240C.005 |
|          | AS2010 (ZIPPY) KEYBOARD French              |              | KB.A240C.006 |
|          | AS2010 (ZIPPY) KEYBOARD Canadian French     |              | KB.A240C.007 |
|          | AS2010 (ZIPPY) KEYBOARD Swiss/G             |              | KB.A240C.008 |
|          | AS2010 (ZIPPY) KEYBOARD Spanish             |              | KB.A240C.009 |
|          | AS2010 (ZIPPY) KEYBOARD Portuguese          |              | KB.A240C.010 |
|          | AS2010 (ZIPPY) KEYBOARD Arabic              |              | KB.A240C.011 |
|          | AS2010 (ZIPPY) KEYBOARD Thai                |              | KB.A240C.012 |
|          | AS2010 (ZIPPY) KEYBOARD Belgium             |              | KB.A240C.013 |
|          | AS2010 (ZIPPY) KEYBOARD Sweden              |              | KB.A240C.014 |
|          | AS2010 (ZIPPY) KEYBOARD Czech               |              | KB.A240C.015 |
|          | AS2010 (ZIPPY) KEYBOARD Hungaian            |              | KB.A240C.016 |
|          | AS2010 (ZIPPY) KEYBOARD Norway              |              | KB.A240C.017 |
|          | AS2010 (ZIPPY) KEYBOARD Danish              |              | KB.A240C.018 |
| Kaubaard | AS2010 (ZIPPY) KEYBOARD Russian             |              | KB.A240C.019 |
| Keyboard | AS2010 (JingMold) Keyboard US International |              | KB.A2405.001 |
|          | AS2010 (JingMold) Keyboard UK               |              | KB.A2405.002 |
|          | AS2010 (JingMold) Keyboard German           |              | KB.A2405.003 |
|          | AS2010 (JingMold) Keyboard Italian          |              | KB.A2405.004 |
|          | AS2010 (JingMold) Keyboard Chinese          |              | KB.A2405.005 |
|          | AS2010 (JingMold) Keyboard French           |              | KB.A2405.006 |
|          | AS2010(JingMold) Keyboard Canadian French   |              | KB.A2405.007 |
|          | AS2010 (JingMold) Keyboard Swiss/G          |              | KB.A2405.008 |
|          | AS2010 (JingMold) Keyboard Spanish          |              | KB.A2405.009 |
|          | AS2010 (JingMold) Keyboard Portuguese       |              | KB.A2405.010 |
|          | AS2010 (JingMold) Keyboard Arabic           |              | KB.A2405.011 |
|          | AS2010 (JingMold) Keyboard Thai             |              | KB.A2405.012 |
|          | AS2010 (JingMold) Keyboard Belgium          |              | KB.A2405.013 |
|          | AS2010 (JingMold) Keyboard Sweden           |              | KB.A2405.014 |
|          | AS2010 (JingMold) Keyboard Czech            |              | KB.A2405.015 |
|          | AS2010 (JingMold) Keyboard Hungaian         |              | KB.A2405.016 |
|          | AS2010 (JingMold) Keyboard Norway           |              | KB.A2405.017 |
|          | AS2010 (JingMold) Keyboard Danish           |              | KB.A2405.018 |
|          | AS2010 (JingMold) Keyboard Russian          |              | KB.A2405.019 |

### Microsoft Windows XP Professional Environment Test

|           | Description                                                             | Model Number      | Acer P/N     |
|-----------|-------------------------------------------------------------------------|-------------------|--------------|
| CPU       | Intel Pentium-M (Banias) 1.4GHz 1M/400MHz FSB                           |                   | KC.BS001.14G |
|           | Intel Pentium-M (Banias) 1.5GHz 1M/400MHz FSB                           |                   | KC.BS001.15G |
|           | Intel Pentium-M (Banias) 1.6GHz 1M/400MHz FSB                           |                   | KC.BS001.16G |
|           | Intel Pentium-M (Banias) 1.7GHz 1M/400MHz FSB                           |                   | KC.BS001.17G |
|           | Intel Pentium-M (Dothan) 1.6GHz 2M/400MHs FSB                           |                   | TBD          |
|           | Intel Pentium-M (Dothan) 1.7GHz 2M/400MHz FSB                           |                   | KC.ND001.17G |
|           | Intel Pentium-M (Dothan) 1.8GHz 2M/400MHz FSB                           |                   | KC.ND001.18G |
|           | HDD 2.5" HGST Moraga IC25N030ATMR04-0<br>08K0910 30G 4200PRM            | 08K0910           | KH.03007.005 |
|           | HDD 2.5" Toshiba Pluto MK4025GAS 40GB<br>4200PRM                        | MK4025GAS         | KH.04004.002 |
|           | HDD 2.5" HGST Moraga IC25N040ATMR04-0<br>08K0633 40G 4200PRM (F/W:AD4A) | 08K0633           | KH.04007.009 |
|           | HDD 2.5" Seagate N1 ST94019A 2MB 40GB<br>4200PRM (F/W:3.05)             | ST94019A          | KH.04001.010 |
| HDD       | HDD 2.5" HGST Moraga IC25N060ATMR04-0<br>08K0634 60G 4200RPM(F/W:AD4A)  | 08K0634           | KH.06007.006 |
|           | HDD 2.5" Toshiba Pluto MK6025GAS 60GB<br>4200RPM                        |                   | KH.06004.003 |
|           | HDD 2.5" HGST Moraga HTS548060M9AT00<br>08K0638 60G 5400RPM             | 08K0638           | KH.06007.002 |
|           | HDD 2.5" HGST Moraga IC25N080ATCS04-0<br>08K0635 80G 4200RPM            | 08K0635           | KH.08007.007 |
|           | HDD 2.5" HGST Moraga HTS548080M9AT00<br>08K0639 80G 5400rpm             | 08K0639           | KH.08007.003 |
|           | Samsung 15.4" WXGA (1280 x 800) TFT Panel                               | LTN154X1-L02      | LK.15406.003 |
|           | LG 15.4" WXGA (1280 x 800) TFT Panel.                                   | LP154W01-A3       | LK.15408.001 |
|           | AU 15.4" WXGA (1280 x 800) TFT Panel                                    | B154EW01          | LK.15405.001 |
| LCD Panel | Sanyo 15.4" WXGA (1280 x 800) TFT Panel                                 | TM154WX-<br>22L31 | LK.1540J.001 |
|           | QDI 15.4" WXGA (1280 x 800) TFT Panel                                   | QD15TL02-01       | LK.15409.001 |
|           | LG 15.4" WSXGA+ (1600 x 1050) TFT Panel                                 | LP154W02-A1       | LK.15408.002 |
|           | LG 15.4" WSXGA+ (1600 x 1050) TFT Panel                                 | LP154W02-B1       | LK.15408.003 |
| Chipset   | Intel 855GME                                                            |                   |              |
|           | Intel ICH4-M                                                            |                   | KI.80101.005 |

|               | Description                                                               | Model Number                  | Acer P/N     |
|---------------|---------------------------------------------------------------------------|-------------------------------|--------------|
| Optical Drive | QSI 12.7mm Tray Type DVD/CDRW combo 24/24/<br>24,8X                       | SBW-242C (for<br>Drongo3/4)   | KO.02407.013 |
|               | Pnansonic 12.7mm tray Type DVD/CDRW combo 24/24/24,8X                     | UJDA750-II (for<br>Drongo3/4) | KO.02406.004 |
|               | HLDS 12.7mm Tray Type DVD/CDRW combo 24/24/<br>24,8X                      | GCC-4241N<br>(for Drongo3/4)  | KO.02405.001 |
|               | QSI 12.7mm Tray Type DVD-Dual                                             | SDW-042 (for<br>Drongo3/4)    | KU.00403.002 |
|               | HLDS 12.7mm Tray Type DVD-Dual                                            | GSA-4040N (for<br>Drongo3/4)  | KU.0040D.004 |
|               | Pnansonic 12.7mm Tray Type Super Multi                                    | UJ820B (for<br>Drongo3/4)     | KU.00407.003 |
|               | Pnansonic 12.7mm Slot-in DVD/CDRW combo                                   | CW-8123 (for<br>Drongo2)      | KO.02406.005 |
|               | Pnansonic 12.7mm Slot-in Super Multi                                      | UJ-825 (for<br>Drongo2)       | KU.00407.004 |
|               | Infineon SO-DIMM DDR333 256MB<br>HYS64D32020GDL-6-B 16x16x8 (0.14u)       |                               | KN.25602.009 |
|               | Infineon SO-DIMM DDR333 512MB<br>HYS64D64020GBDL-6-C 64Mx64 (0.11u/black) |                               | KN.51202.013 |
|               | Nanya SO-DIMM DDR333 256MB<br>NT256D64SH8BAGM-6KE (.14u)                  |                               | KN.25603.014 |
| Memory        | Nanya SO-DIMM DDR333 512MB<br>NT512D64S8HBAFM-6K (.14u)                   |                               | KN.51203.005 |
|               | Micron SO-DIMM DDR333 256MB<br>MT8VDDT3264HDG-335C3 (.13u)                |                               | KN.25604.009 |
|               | Micron SO-DIMM DDR333 256MB MT8VDDT3264H<br>G-335G3 (0.11u)               |                               | KN.25604.014 |
|               | Micron SO-DIMM DDR 333 512MB<br>MT16VDDF6464H G-335G2 (0.11u)             |                               | KN.51204.012 |
| Wireless LAN  | Intel Wireless LAN, MiniPCI Type 3B Intel 802.11b                         |                               | KI.CAX01.007 |
|               | Intel Wireless LAN, MiniPCI Type 3B Intel 802.11b/g                       |                               |              |
|               | AS2010 BATCL32CL 8Cell (Samsung)                                          |                               | BT.A2401.001 |
|               | AS2010 BATCL32CL 8Cell (Panasonic)                                        |                               | BT.A2401.002 |
| D . //        | AS2010 BATCL32L4 4Cell (Panasonic)                                        |                               | BT.A2401.003 |
| Battery       | AS2020 BAT CL32CL 8CELL (Samsung)                                         |                               | BT.A2501.001 |
|               | AS2020 BAT CL32CL 8CELL (Panasonic)                                       |                               | BT.A2501.002 |
| Mainboard     | AS2010 Discrete Mainboard                                                 |                               | LB.A2402.001 |
|               | AS2020 Mainboard                                                          |                               | LB.A2502.001 |
| Adapter       | Delta ADP-65DB 3P 65W                                                     |                               | AP.T2101.001 |
|               | Lite-on PA-1650-02CA 3P 65W ABO                                           |                               | AP.T3503.001 |
|               | Lite-on PA-1650-02CR 3P 65W 19V ABO                                       |                               | AP.06503.002 |
|               | Delta ADP-65DB 3P 65W w/US Power Cord                                     |                               | AP.A1401.002 |
|               | Lite-on PA-1650-02CA 3P 65W ABO w/US Power<br>Cord                        |                               | AP.T3503.002 |

|          | Description                                 | Model Number | Acer P/N     |
|----------|---------------------------------------------|--------------|--------------|
|          | AS2010 (ZIPPY) KEYBOARD US International    |              | KB.A240C.001 |
|          | AS2010 (ZIPPY) KEYBOARD UK                  |              | KB.A240C.002 |
|          | AS2010 (ZIPPY) KEYBOARD German              |              | KB.A240C.003 |
|          | AS2010 (ZIPPY) KEYBOARD Italian             |              | KB.A240C.004 |
|          | AS2010 (ZIPPY) KEYBOARD Chinese             |              | KB.A240C.005 |
|          | AS2010 (ZIPPY) KEYBOARD French              |              | KB.A240C.006 |
|          | AS2010 (ZIPPY) KEYBOARD Canadian French     |              | KB.A240C.007 |
|          | AS2010 (ZIPPY) KEYBOARD Swiss/G             |              | KB.A240C.008 |
|          | AS2010 (ZIPPY) KEYBOARD Spanish             |              | KB.A240C.009 |
|          | AS2010 (ZIPPY) KEYBOARD Portuguese          |              | KB.A240C.010 |
|          | AS2010 (ZIPPY) KEYBOARD Arabic              |              | KB.A240C.011 |
|          | AS2010 (ZIPPY) KEYBOARD Thai                |              | KB.A240C.012 |
|          | AS2010 (ZIPPY) KEYBOARD Belgium             |              | KB.A240C.013 |
|          | AS2010 (ZIPPY) KEYBOARD Sweden              |              | KB.A240C.014 |
|          | AS2010 (ZIPPY) KEYBOARD Czech               |              | KB.A240C.015 |
|          | AS2010 (ZIPPY) KEYBOARD Hungaian            |              | KB.A240C.016 |
|          | AS2010 (ZIPPY) KEYBOARD Norway              |              | KB.A240C.017 |
|          | AS2010 (ZIPPY) KEYBOARD Danish              |              | KB.A240C.018 |
| Keybeerd | AS2010 (ZIPPY) KEYBOARD Russian             |              | KB.A240C.019 |
| Keyboard | AS2010 (JingMold) Keyboard US International |              | KB.A2405.001 |
|          | AS2010 (JingMold) Keyboard UK               |              | KB.A2405.002 |
|          | AS2010 (JingMold) Keyboard German           |              | KB.A2405.003 |
|          | AS2010 (JingMold) Keyboard Italian          |              | KB.A2405.004 |
|          | AS2010 (JingMold) Keyboard Chinese          |              | KB.A2405.005 |
|          | AS2010 (JingMold) Keyboard French           |              | KB.A2405.006 |
|          | AS2010(JingMold) Keyboard Canadian French   |              | KB.A2405.007 |
|          | AS2010 (JingMold) Keyboard Swiss/G          |              | KB.A2405.008 |
|          | AS2010 (JingMold) Keyboard Spanish          |              | KB.A2405.009 |
|          | AS2010 (JingMold) Keyboard Portuguese       |              | KB.A2405.010 |
|          | AS2010 (JingMold) Keyboard Arabic           |              | KB.A2405.011 |
|          | AS2010 (JingMold) Keyboard Thai             |              | KB.A2405.012 |
|          | AS2010 (JingMold) Keyboard Belgium          |              | KB.A2405.013 |
|          | AS2010 (JingMold) Keyboard Sweden           |              | KB.A2405.014 |
|          | AS2010 (JingMold) Keyboard Czech            |              | KB.A2405.015 |
|          | AS2010 (JingMold) Keyboard Hungaian         |              | KB.A2405.016 |
|          | AS2010 (JingMold) Keyboard Norway           |              | KB.A2405.017 |
|          | AS2010 (JingMold) Keyboard Danish           |              | KB.A2405.018 |
|          | AS2010 (JingMold) Keyboard Russian          |              | KB.A2405.019 |

# **Online Support Information**

This section describes online technical support services available to help you repair your Acer Systems. If you are a distributor, dealer, ASP or TPM, please refer your technical queries to your local Acer branch office. Acer Branch Offices and Regional Business Units may access our website. However some information sources will require a user i.d. and password. These can be obtained directly from Acer CSD Taiwan. Acer's Website offers you convenient and valuable support resources whenever you need them. In the Technical Information section you can download information on all of Acer's Notebook, Desktop and Server models including:

- Service guides for all models
- User's manuals
- Training materials
- Bios updates
- Software utilities
- Spare parts lists
- TABs (Technical Announcement Bulletin)

For these purposes, we have included an Acrobat File to facilitate the problem-free downloading of our technical material.

Also contained on this website are:

- Detailed information on Acer's International Traveler's Warranty (ITW)
- An overview of all the support services we offer, accompanied by a list of telephone, fax and email contacts for all your technical queries.

We are always looking for ways to optimize and improve our services, so if you have any suggestions or comments, please do not hesitate to communicate these to us.